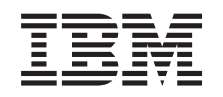

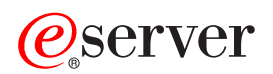

iSeries

Gruče

*Različica 5 izdaja 3*

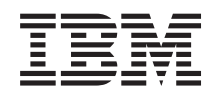

# ERserver

iSeries

Gruče

*Različica 5 izdaja 3*

#### **Opomba**

Preden začnete uporabljati te informacije in izdelek, ki so mu namenjene, preberite ["Opombe",](#page-74-0) na strani 69.

#### **Šesta izdaja (avgust 2005)**

Ta izdaja je namenjena za različico 5, izdajo 3 in popravke 0 IBM Operating System/400 (številka izdelka 5722-SS1) in za vse nadaljnje izdaje in popravke, dokler v novih izdajah ne bomo določili drugače. Izvajanje te različice ni mogoče v vseh modelih računalnikov z zoženim naborom ukazom (RISC), niti v modelih CISC.

**© Copyright International Business Machines Corporation 1998, 2005. Vse pravice pridržane.**

# **Kazalo**

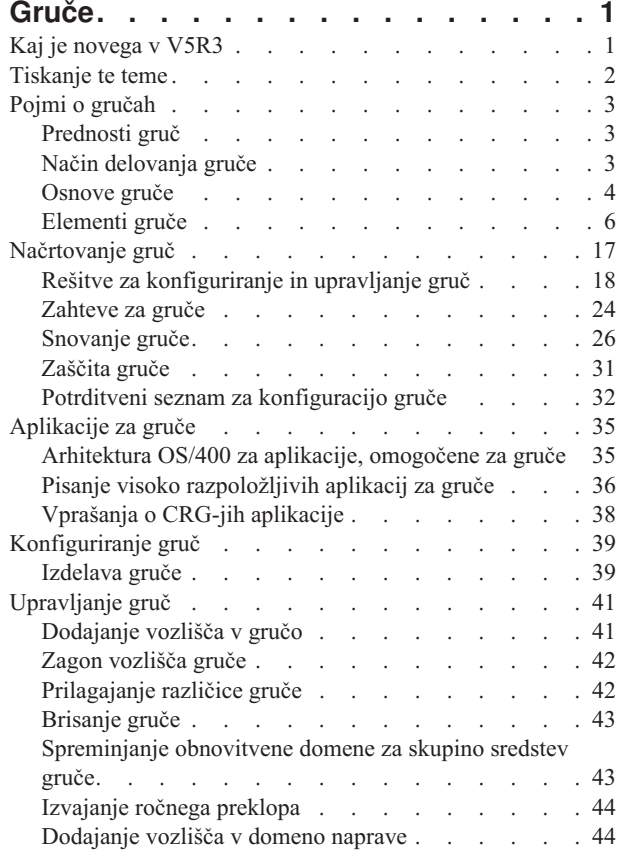

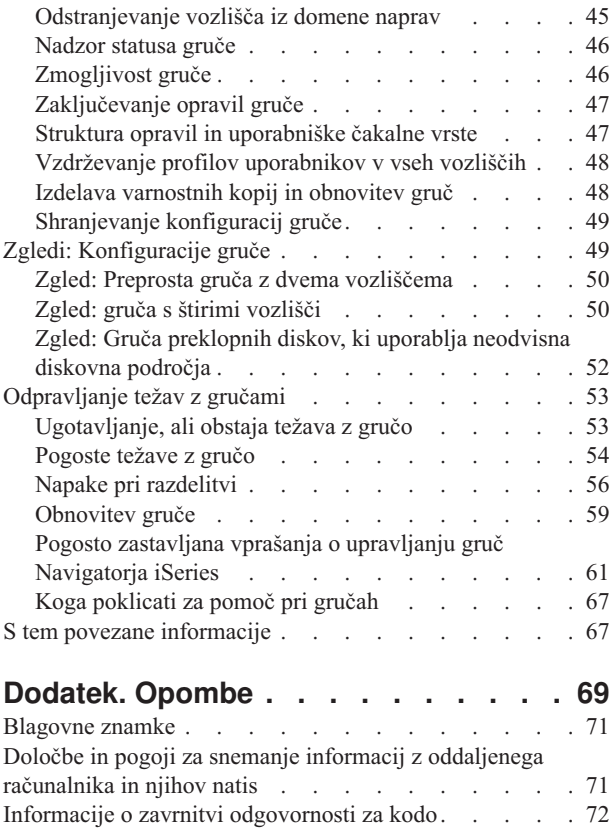

## <span id="page-6-0"></span>**Gruče**

S pomočjo gruč lahko strežnike iSeries<sup>(TM)</sup> učinkovito združite skupaj in tako nastavite okolje z razpoložljivostjo, ki se za pomembne aplikacije, naprave in podatke približa 100 odstotkom. Gruče nudijo tudi enostavnejše upravljanje sistemov in povečano nadgradljivost, ki omogoča neboleče dodajanje novih komponent, ko se vaše podjetje poveča.

**Kaj je [novega](rzaigwhatsnew.htm) v V5R3**

Preberite, kaj je novega v tej izdaji.

#### **[Tiskanje](rzaigprint.htm) tega poglavja**

Prikažite ali presnemite različico PDF te teme o gručah.

#### **[Zasnova](rzaigconcepts.htm) gruč**

V celoti spoznajte, kako delujejo gruče. Preberite o koristih gruč in kako so lahko pomembne za vaše podjetje, poleg tega pa tudi informacije o pomembnih pojmih združevanja v gruče in kako jih je mogoče sestaviti.

#### **[Načrtovanje](rzaigplan.htm) gruč**

Če želite zvedeti, kaj morate storiti pred nastavitvijo gruč na vaših strežnikih iSeries, preberite to temo. Spoznajte predpogoje za gruče in nasvete za oblikovanje gruče. Vsebuje tudi nasvete za nastavitev omrežja in namige za povečanje zmogljivosti združevanja v gruče.

#### **[Aplikacije](rzaigapplications.htm) za gruče**

Preberite nekaj o vprašanjih glede pisanja in izvedbe visoko razpoložljivih aplikacij znotraj gruče.

#### **[Konfiguriranje](rzaigconfigure.htm) gruč**

Naučite se izdelati gručo.

#### **[Upravljanje](rzaigmanage.htm) gruč**

Preberite nekaj o postopkih za upravljanje gruč, ki so vam lahko v pomoč pri vzdrževanju vaše gruče.

#### **Zgledi: [Konfiguracije](rzaigscenarios.htm) gruč**

S pomočjo teh zgledov tipičnih izvedb gruč spoznajte, kdaj, zakaj in kako vam lahko uvedba gruč prinese koristi.

#### **[Odpravljanje](rzaigtroubleshoot.htm) težav z gručami**

Tema podaja rešitve za težave, ki se povezane z gručami.

#### **S tem povezane [informacije](rzaigrelatedinformation.htm)**

IBM(R)-ove povezane informacije vsebujejo tehnične informacije, izkušnje in nasvete.

**Opomba:** pomembne pravne informacije boste našli v temi Informacije o zavrnitvi [odgovornosti](rzaigcodedisclaimer.htm) za kodo.

## **Kaj je novega v V5R3**

Združevanje v gruče smo v V5R3 izboljšali tako, da nudi podporo za:

#### **Geografsko zrcaljenje**

Geografsko zrcaljenje je podfunkcija zrcaljenja med mesti (XSM), ki je del možnosti 41 OS/400<sup>(R)</sup> - visoko razpoložljiva zamenljiva sredstva. Le-to omogoča, da vzdržujete na oddaljenem fizičnem mestu kopijo neodvisnega diskovnega področja.

<span id="page-7-0"></span>• Geografsko zrcaljenje

#### **Kako ugotoviti, kaj je novo ali spremenjeno**

Da bi lažje videli, kje smo opravili tehnične spremembe, uporabljamo v teh informacijah naslednja simbola:

• Slika

## $\ddot{\mathbf{v}}$

, ki označuje začetek novih ali spremenjenih informacij.

• Slika

## $\ll$

označuje konec novih ali spremenjenih informacij.

## ≫

Če želite prebrati še druge informacije o tem, kaj je novega ali spremenjenega v tej izdaji, preberite Opomnik uporabnikom.

## ≪

## **Tiskanje te teme**

Če si želite ogledati različico PDF te teme ali jo presneti, izberite [Gruče](rzaig.pdf) (okrog 938 kb).

### **Shranjevanje datotek PDF**

Datoteko PDF shranite na delovni postaji za ogled ali natis takole:

1. Z desno tipko miške kliknite PDF v pregledovalniku (z desno tipko miške kliknite zgornjo povezavo).

### 2.

## $\mathbf{D}$

Če uporabljate Internet Explorer, kliknite **Save Target As...**. Če uporabljate Netscape Communicator, kliknite **Save Link As...**.

## ≪

- 3. Poiščite imenik, v katerega želite shraniti datoteko PDF.
- 4. Kliknite **Shrani**.

#### **Prenos programa Adobe Acrobat Reader**

## $\mathbf{p}$

Za prikaz ali natis teh PDF-jev potrebujete program Adobe Acrobat Reader. Kopijo tega programa lahko presnamete na spletni strani Adobe (www.adobe.com/products/acrobat/readstep.html)

## -50

## . ≪

## <span id="page-8-0"></span>**Pojmi o gručah**

Gruča iSeries(TM) je zbirka ali skupina, sestavljena iz enega ali več strežnikov ali particij, ki delujejo skupaj kot en strežnik. Strežniki v gruči, imenovani [vozlišča](rzaigconceptsclusternode.htm) gruče, sodelujejo in s tem nudijo eno samo računalniško rešitev. Združevanje v gruče iSeries podpira največ 128 vozlišč v gruči. S tem je omogočeno učinkovito združevanje strežnikov iSeries v skupine, s čimer lahko nastavite okolje, ki omogoča razpoložljivost, ki se za pomembne aplikacije in podatke približa 100 odstotkom. Gruče pomagajo zagotavljati, da so pomembni strežniki in aplikacije na voljo 24 ur na dan in sedem dni v tednu. Gruče nudijo tudi enostavnejše upravljanje sistemov in povečano nadgradljivost, ki omogoča neboleče dodajanje novih komponent, ko se vaše podjetje poveča.

Za dodatne pojme o gručah preglejte naslednje:

- [Prednosti](rzaigconceptsclusterbenefits.htm) gruč
- Osnove za [združevanje](rzaigconceptsbasiccluster.htm) v gruče
- [Elementi](rzaigconceptselements.htm) gruče
- Kako [deluje](rzaigconceptshowclusterworks.htm) gruča

## **Prednosti gruč**

Združevanje v gruče nudi rešitev za neprekinjeno razpoložljivost v primeru, če v vašem podjetju potrebujete sisteme, ki bodo delovali 24 ur na dan in sedem dni na teden. Z uvedbo gruč lahko močno zmanjšate število in trajanje nenačrtovanih izpadov ter s tem zagotovite, da bodo vaši strežniki, podatki in aplikacije neprestano na voljo.

Glavne prednosti, ki jih gruče nudijo vašemu podjetju, so naslednje:

#### **Stalna razpoložljivost**

Mehanizma ročnega [preklopa](rzaigconceptsswitchover.htm) in [samodejnega](rzaigconceptsfailover.htm) preklopa, ki ju nudijo gruče, zagotavljata, da bodo vaši strežniki, podatki in aplikacije stalno na voljo.

#### **Poenostavljeno upravljanje**

Skupino sistemov lahko upravljate kot en sam sistem ali eno samo bazo podatkov, ne da bi se vam bilo treba prijaviti v posamezne strežnike.

#### **Povečana prenosljivost**

Ko se vaše poslovanje poveča, lahko brez motenj dodajate nove komponente.

## **Način delovanja gruče**

Infrastruktura gruč, ki je na voljo kot del OS/400<sup>(R)</sup>, imenovana tudi storitve sredstev gruče, omogoča zmožnost [samodejnega](rzaigconceptsfailover.htm) in [ročnega](rzaigconceptsswitchover.htm) preklopa za strežnike, ki jih uporabite kot strežnike baz podatkov ali aplikacijske strežnike v odjemalsko-strežniškem okolju. Če pride do izpada sistema ali izgube sistema, lahko funkcije, ki so na voljo v strežniku baze podatkov, povezanem v gruče, preklopite v enega ali več določenih nadomestnih sistemov, ki nudijo naslednje:

- v Vsebujejo ažurno kopijo, ki nastane s [podvojevanjem](rzaigconceptsreplication.htm) pomembnih podatkov aplikacije.
- v Postanejo primarna točka dostopa za [prenosljive](rzaigconceptsresilientdevices.htm) naprave, ki vsebujejo pomembne podatke.

V obeh scenarijih bodo podatki in aplikacije stalno na voljo. Preklop točke dostopa je lahko samodejen, če pride do odpovedi sistema ali samodejnega preklopa, vendar pa lahko tudi sami določite, kako in kdaj naj pride do prenosa tako, da ročno inicializirate ročni preklop.

Ročni in samodejni preklop na vas kot uporabnika sistema ali aplikacije, ki jih izvajate v strežniku aplikacij, ne bosta vplivala. Podatkovne zahteve lahko samodejno preusmerite v novo primarno vozlišče. Vzdrževanje več dvojnikov istih podatkov ali shranjevanje podatkov v prenosljive naprave je zelo preprosto. Če vaše gruče vsebujejo več kot dve vozlišči, lahko [prenosljive](rzaigconceptsresilientdata.htm) podatke (podvojene podatke) sistema združite skupaj in tako različnim vozliščem omogočite, da delujejo kot nadomestna vozlišča za prenosljive podatke posamezne skupine. Definirate lahko več nadomestnih vozlišč. Ko vozlišče po odpovedi znova zaženete, lahko s pomočjo storitev za sredstva gruče vozlišča znova predstavite (znova [pridružite\)](rzaigconceptsrejoin.htm) gruči in obnovite njihove funkcije.

<span id="page-9-0"></span>Za primerjavo teh tehnologij preglejte temo Primerjava [podvojenih](rzaigconceptsreplicationvsswitchable.htm) in preklopnih sredstev.

## **Osnove gruče**

Pred začetkom snovanja in prilagajanja gruče, ki bo ustrezala vašim potrebam, morate razumeti osnovne pojme o združevanju v gruče. Spodnji zgled prikazuje osnovno sestavo gruče; njena **[vozlišča](rzaigconceptsclusternode.htm) gruče** in **skupine [sredstev](rzaigconceptscrg.htm) gruče [\(CRG-ji\)](rzaigconceptscrg.htm)**.

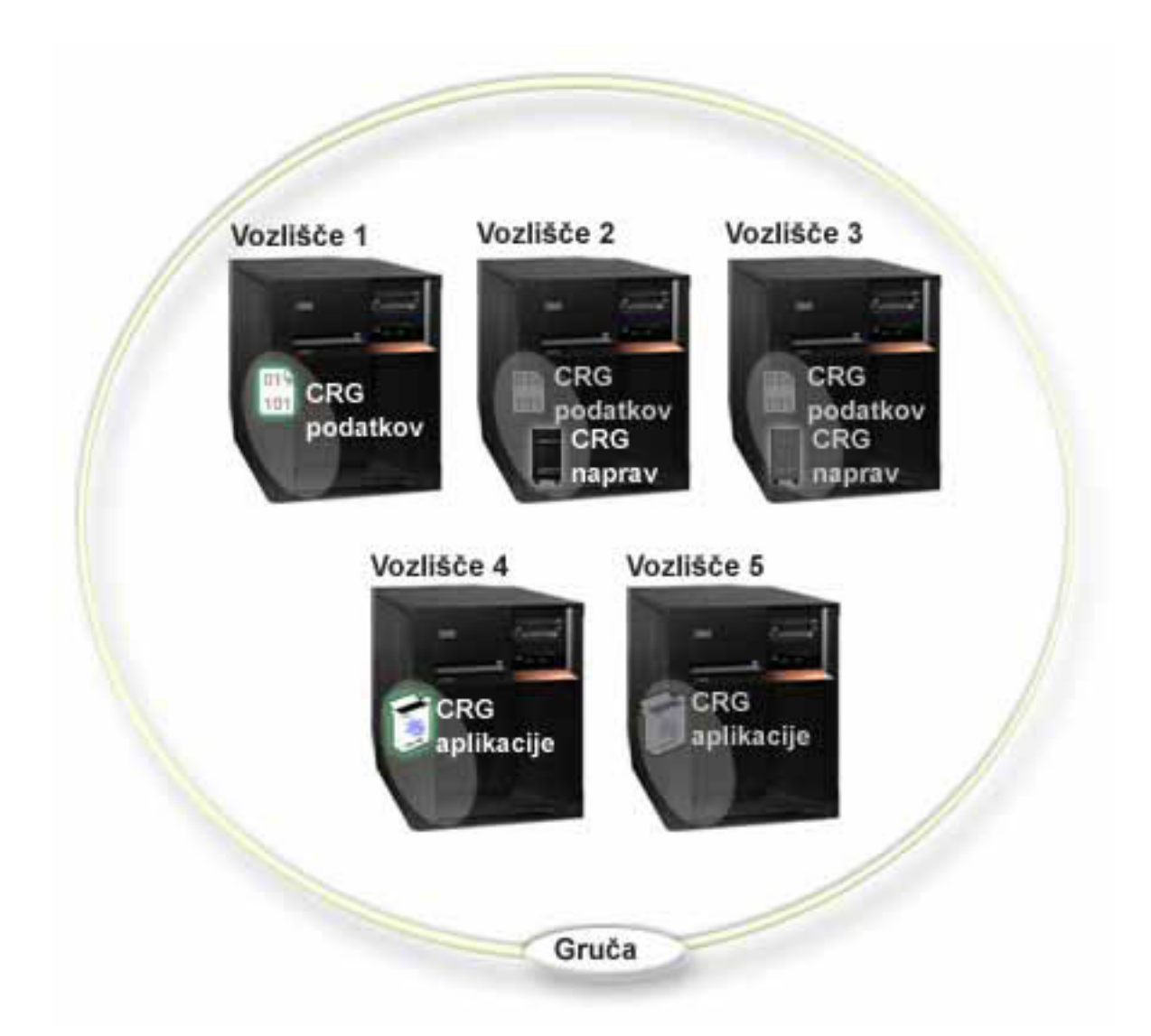

V tej gruči je pet vozlišč gruče. Vozlišča so strežniki iSeries<sup>(TM)</sup> ali logične particije, ki so člani gruče. Ko izdelate **gručo, morate podati strežnike, ki jih želite v gručo vključiti kot vozlišča.**

V tem zgledu obstajajo tri **skupine sredstev gruče** (cluster resource groups - CRG-ji). Skupina sredstev gruče služi kot krmilni objekt zbirke prenosljivih sredstev. CRG definira dejanja, ki se bodo izvedla med samodejnim ali ročnim preklopom. Posamezni CRG to opravlja na naslednji način:

- v [Obnovitvena](rzaigconceptsrecoverydomain.htm) domena podaja vlogo posameznega vozlišča v CRG-ju:
	- **Primarno** vozlišče je vozlišče gruče, ki je primarna točka dostopa za prenosljivo sredstvo gruče.
	- **Nadomestno** vozlišče je vozlišče gruče, ki bo prevzelo vlogo primarnega dostopa, če trenutno primarno vozlišče odpove, oziroma pride do ročnega preklopa.
- **Podvojeno** vozlišče je vozlišče gruče, ki vsebuje kopije sredstev gruče, vendar ne more prevzeti vloge primarnega ali nadomestnega vozlišča.
- v Izhodni [program](rzaigconceptsexitprograms.htm) upravlja z gručo povezane dogodke v tej skupini; eden izmed tovrstnih dogodkov je prenos dostopne točke iz enega vozlišča v drugega.

Ko v gruči izdelate CRG, bo v vseh vozliščih, ki naj bi bila vključena v obnovitveno domeno, izdelan objekt CRG-ja. Vendar pa je na voljo slika posameznega sistema objekta CRG, do katere lahko dostopite iz kateregakoli aktivnega vozlišča v obnovitveni domeni CRG-ja. Torej, vse spremembe, ki jih izvedete v CRG-ju, bodo uveljavljene v vseh vozliščih znotraj obnovitvene domene.

Gruča iSeries podpira tri tipe CRG-jev: CRG aplikacije, podatkovni CRG in CRG naprave. V zgornjem primeru je prikazan en CRG vsakega izmed teh tipov:

- v **Podatkovni CRG**: Podatkovni CRG je prisoten v vozlišču 1, vozlišču 2 in vozlišču 3. To pomeni, da je obnovitvena domena za podatkovni CRG določila vlogo vozlišča 1 (primarno), vozlišča 2 (prvo nadomestno) in vozlišča 3 (drugo nadomestno). V tem primeru vozlišče 1 trenutno služi kot primarna točka dostopa. Vozlišče 2 je v tej obnovitveni domeni definirano kot prvo nadomestno vozlišče. To pomeni, da vozlišče 2 vsebuje kopijo sredstev, ohranjeno ažurno s pomočjo podvojevanja. Če pride do samodejnega ali ročnega preklopa, bo vozlišče 2 prevzelo vlogo primarne točke dostopa.
- v **CRG aplikacije**: CRG aplikacije je prisoten v vozlišču 4 in vozlišču 5. To pomeni, da je obnovitvena domena za CRG aplikacije določila vozlišče 4 in vozlišče 5. V tem primeru bo vozlišče 4 trenutno služilo kot primarna točka dostopa. Če pride do samodejnega ali ročnega preklopa, bo vozlišče 5 prevzelo vlogo primarne točke dostopa za aplikacije. Potreben je naslov IP prevzema.
- v **CRG naprave**: CRG naprave je prisoten v vozlišču 2 in vozlišču 3. To pomeni, da je obnovitvena domena za CRG naprave določila vozlišče 2 in vozlišče 3. V tem primeru bo vozlišče 2 trenutno služilo kot primarna točka dostopa. To pomeni, da bo do prenosljive naprave, ki jo ima trenutno v lasti CRG naprave, mogoče dostopiti iz vozlišča 2. Če pride do samodejnega ali ročnega preklopa, bo vozlišče 3 prevzelo vlogo primarne točke dostopa za napravo.

CRG naprave zahteva prenosljivo napravo, imenovano neodvisno diskovno področje (imenovano tudi neodvisni pomožni pomnilniški prostor ali neodvisni ASP), ki jo bo mogoče konfigurirati v zunanji napravi, razširitveni enoti (stolpu) ali IOP-ju v logični particiji. Za podrobnejšo in popolno dokumentacijo o preklopnih neodvisnih diskovnih področjih preglejte temo Neodvisna diskovna področja.

Vozlišča v obnovitveni domeni CRG-ja naprave morajo biti tudi člani domene iste naprave. Spodnji zgled prikazuje CRG naprave, kjer sta v obnovitveni domeni vozlišči L in R. Obe vozlišči sta tudi člana domene iste naprave. Za dodatne podrobnosti preglejte temo o [domenah](rzaigconceptsdevicedomain.htm) naprav.

<span id="page-11-0"></span>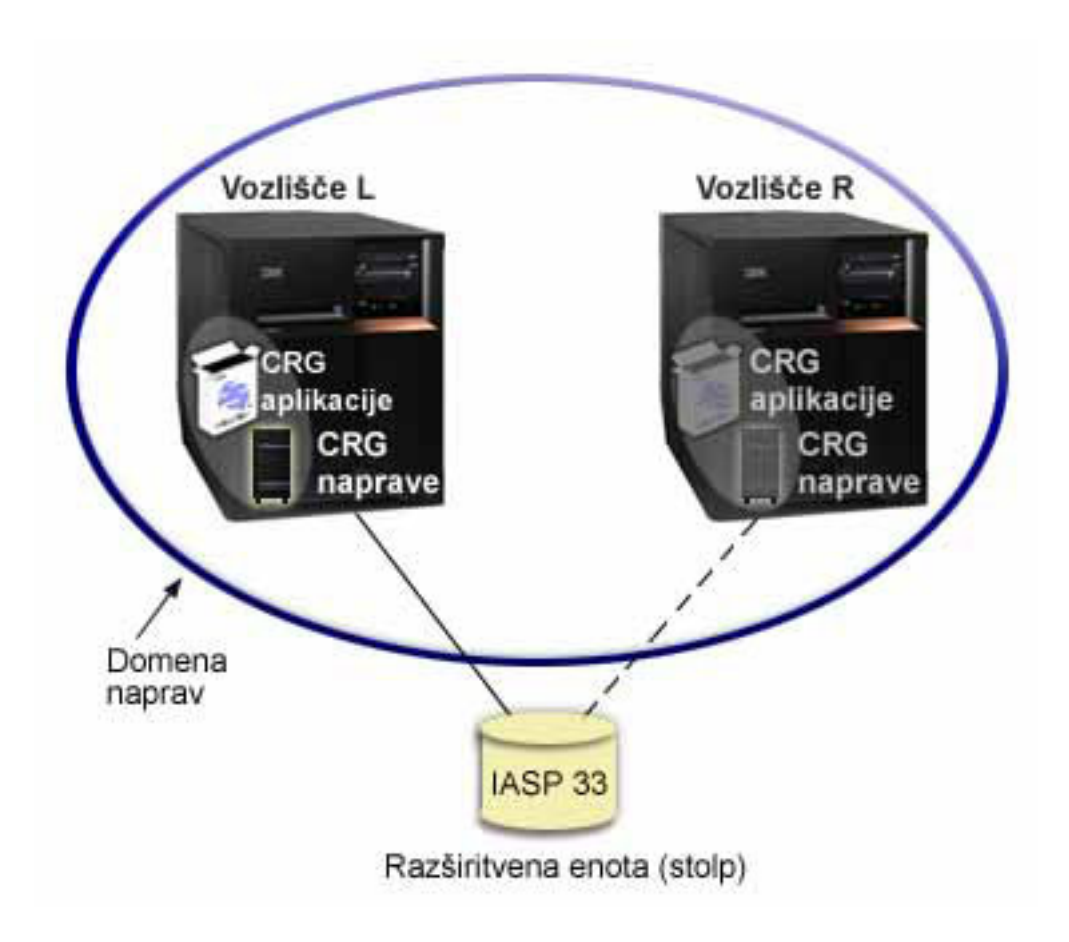

## **Elementi gruče**

Sledijo strukture, dogodki, dejanja in izrazi, povezani z združevanjem v gruče iSeries<sup>(TM)</sup>:

**Gruča:** Gruča iSeries je zbirka enega ali več strežnikov, ki skupaj delujejo kot en sam strežnik. Sledijo elementi gruče:

- v **[vozlišče](rzaigconceptsclusternode.htm) gruče**: Vozlišče gruče je strežnik iSeries ali logična particija, ki je član gruče.
- v **skupina [sredstev](rzaigconceptscrg.htm) gruče**: skupina sredstev gruče (CRG) je sistemski objekt OS/400(R), ki je niz ali skupina sredstev gruče, ki definira dejanja, ki bodo izvedena med samodejnim ali ročnim preklopom. Skupina sredstev gruče določa dva pomembna elementa:
	- **izhodni [program](rzaigconceptsexitprograms.htm)**: Izhodni programi skupine sredstev gruče upravljajo premik točke dostopa prenosljivega sredstva.
	- **[obnovitvena](rzaigconceptsrecoverydomain.htm) domena**: Obnovitvena domena je podniz vozlišč znotraj gruče, ki, združeni skupaj, nudijo razpoložljivost enega ali več sredstev. Domena predstavlja vozlišča gruče, kjer se nahaja sredstvo gruče.
- v **storitve za sredstva gruče**: Storitve za sredstva gruče so niz funkcij sistemskih storitev OS/400, ki podpirajo izvedbe gruč iSeries.
- v **[različica](rzaigplanclusterversions.htm) gruče**: Različica gruče označuje raven komunikacij med vozlišči znotraj gruče.
- v **[domena](rzaigconceptsdevicedomain.htm) naprav**: Domena naprav je podniz vozlišč v gruči, ki, združena skupaj, souporabljajo sredstva naprave.
- v **[prenosljiva](rzaigconceptsresilientresources.htm) sredstva**: Prenosljiva sredstva so naprave, podatki ali aplikacije, ki jih je mogoče obnoviti v primeru odpovedi vozlišča v gruči. Tipi prenosljivih sredstev vključujejo naslednje:
	- **[prenosljive](rzaigconceptsresilientapplications.htm) aplikacije**: Prenosljive aplikacije so aplikacije, ki jih je mogoče znova zagnati v drugem vozlišču gruče brez potrebe po vnovični konfiguraciji odjemalcev.
	- **[prenosljivi](rzaigconceptsresilientdata.htm) podatki**: Prenosljivi podatki so podatki, podvojeni ali prekopirani v več kot eno vozlišče znotraj gruče.

– **[prenosljive](rzaigconceptsresilientdevices.htm) naprave**: Prenosljive naprave so fizična sredstva, ki jih predstavlja objekt konfiguracije, na primer opis naprave, do njih pa je mogoče z uporabo tehnologije preklopnih diskov in neodvisnih diskovnih področij dostopiti iz več kot enega vozlišča znotraj gruče.

#### **Dogodki gruče**

Sledijo dogodki, dejanja in storitve, ki se pojavljajo v gruči:

- v **[samodejni](rzaigconceptsfailover.htm) preklop**: samodejni preklop je dogodek gruče, v katerem primarni strežnik baz podatkov, aplikacijski strežnik in strežnik naprav samodejno preklopijo v nadomestni sistem zaradi napake v primarnem strežniku, in sicer brez vsakega ročnega posega.
- v **ročni [preklop](rzaigconceptsswitchover.htm)**: Ročni preklop je dogodek gruče, kjer primarni strežnik baze podatkov, strežnik aplikacij ali strežnik naprav zaradi ročnega posredovanja prek vmesnika za upravljanje gruč preklopi v nadomestni sistem.
- v **pridružiti**: Pridružiti pomeni postati nov član gruče.
- v **znova [pridružiti](rzaigconceptsrejoin.htm)**: Znova pridružiti pomeni postati aktivni član gruče po obdobju nesodelovanja.
- v **[združevanje](rzaigconceptsmerge.htm)**: do združevanja pride, če se vozlišče ali vozlišča vnovič pridružijo gruči zatem, ko je bila le-ta razdeljena.
- v **[podvojevanje](rzaigconceptsreplication.htm)**: Podvojevanje je proces kopiranja objektov iz enega vozlišča znotraj gruče v enega ali več vozlišč iste gruče, kar pomeni, da so objekti v vseh sistemih identični.
- v **[krmiljenje](rzaigconceptsheartbeatmonitor.htm) takta gruče**: Krmiljenje takta gruče vsem vozliščem znotraj gruče pošlje signal, s pomočjo le-tega zazna delovanje, ter tako zagotovi, da so vsa vozlišča aktivna.
- v **zanesljiva [sporočilna](rzaigconceptsreliablemessagefunction.htm) funkcija**: Zanesljiva sporočilna funkcija storitev za sredstva gruče nadzira posamezna vozlišča v gruči in tako zagotavlja, da imajo vsa vozlišča skladne informacije o stanju sredstev gruče.
- v **[razdelitev](rzaigconceptpartition.htm) gruče**: Razdelitev gruče je podniz aktivnih vozlišč gruče, ki nastane po napaki v omrežju. Člani razdelitve bodo med seboj še vedno lahko komunicirali.

## **Vozlišče gruče**

**Vozlišče gruče** je strežnik iSeries(TM) ali logična particija, ki je član gruče.

Vsako vozlišče gruče označuje ime vozlišča gruče, ki vsebuje osem znakov in je povezano z enim ali več naslovov IP, ki predstavljajo strežnik iSeries. Pri konfiguriranju gruče lahko za vozlišče znotraj gruče uporabite poljubno ime. Vendar pa priporočamo, da je ime vozlišča enako gostiteljskemu imenu ali imenu sistema.

Komunikacije med gručami omogočajo uporabo družine protokolov TCP/IP in tako nudijo komunikacijske poti med storitvami gruče v vseh vozliščih znotraj gruče. Skupina vozlišč gruče, konfigurirana kot del gruče, se imenuje **seznam članstva v gruči**.

## **Skupina sredstev gruče**

**Skupina sredstev gruče (CRG)** je sistemski objekt OS/400(R), ki je niz ali skupina sredstev gruče, ki definirajo dejanja, ki bodo izvedena med samodejnim ali ročnim preklopom. Skupina določa dva pomembna elementa:

- [obnovitvena](rzaigconceptsrecoverydomain.htm) domena
- v izhodni [program](rzaigconceptsexitprograms.htm) skupine sredstev gruče, ki za to skupino upravlja z gručo povezane dogodke eden izmed teh dogodkov je na primer prenos točke dostopa iz enega v drugo vozlišče

Zbirka povezanih sredstev gruče, ki določa dejanja, izvedena med ročnim preklopom točke dostopa prenosljivih sredstev. Skupina opisuje obnovitveno domeno in določa ime izhodnega programa skupine sredstev gruče, ki upravlja prenos točke dostopa.

Objekti skupine virov gruče so definirani kot objekti, prenosljivi med podatki, med aplikacijami ali med napravami. Podatkovna prenosljivost omogoča, da v več vozliščih gruče vzdržujete več kopij podatkov, poleg tega pa lahko dostopno točko spremenite v nadomestno vozlišče. Prenosljivost aplikacij omogoča vnovičen zagon aplikacije (programa) v istem ali drugem vozlišču gruče. Prenosljivost naprav omogoča, da vir naprave premaknete (preklopite) v nadomestno vozlišče.

Z vsako skupino sredstev gruče podatkov ali aplikacije je povezan izhodni program skupine sredstev gruče. Izhodni program je za skupine virov gruče prenosljivih naprav neobvezen.

V Navigatorju iSeries(TM) imajo skupine sredstev gruče različna imena.

- v CRG naprave imenujemo tudi **skupina preklopne strojne opreme**.
- v CRG aplikacije imenujemo **izdelek preklopne programske opreme**.
- v Podatkovni CRG imenujemo **skupina preklopnih podatkov**.

Za dodatne podrobnosti preglejte temo [Upravljanje](rzaigconceptscrgmanageprocessing.htm) obdelave skupin sredstev gruče.

### **Izhodni programi za skupino virov gruče**

**Izhodni programi skupine virov gruče** upravljajo premikanje dostopne točke prenosljivega vira. Sistem izhodne programe skupine sredstev gruče pokliče v različnih fazah okolja gruče. Te programi vzpostavijo in vzdržujejo okolje, potrebno za prožnost podatkov, naprav ali aplikacij znotraj gruče. Poklicani bodo v primeru, če pride do dogodka gruče, ki vpliva na skupino sredstev gruče, in za primerno obdelavo dogodka gruče, kot je na primer ročni ali samodejni preklop. Izhodne programe napišejo ali nudijo poslovni partnerji za vmesno programsko opremo za gruče in ponudniki uporabniških programov, namenjenih za gruče.

Za podrobnejše informacije o izhodnih programih skupine sredstev gruče, vključno z informacijami, posredovanimi za posamezno kodo dejanja, v dokumentaciji API-jev za gruče preglejte temo Izhodni program skupine sredstev gruče.

### **Obnovitvena domena**

**Obnovitvena domena** je podniz vozlišč gruče, ki so v skupini sredstev gruče (CRG) združene zaradi določenega namena, na primer izvajanja dejanja obnovitve. Domena predstavlja tista vozlišča iz gruče, iz katerih lahko dostopite do sredstva gruče. Ta podniz vozlišč gruče, ki je dodeljen določeni skupini sredstev gruče, podpira primarno dostopno točko, sekundarno (nadomestno) dostopno točko ali podvajanje.

V obnovitveni domeni ima lahko vozlišče tri vrste vlog:

#### **Primarno**

Vozlišče gruče, ki je primarna točka dostopa za prenosljivo sredstvo gruče.

- Pri podatkovnem CRG-ju vsebuje primarno vozlišče glavno kopijo sredstva.
- Pri CRG-ju aplikacije je primarno vozlišče sistem, v katerem aplikacija trenutno teče.
- Pri CRG-ju naprave je primarno vozlišče trenutni lastnik sredstva naprave.

Če primarno vozlišče CRG-je odpove, oziroma je inicializiran ročni preklop, bodo odpovedali vsi objekti CRG-ja ali pa se bodo preklopili v nadomestno vozlišče.

#### **Nadomestno**

Vozlišče gruče, ki prevzame vlogo primarnega dostopa v primeru, če trenutno primarno vozlišče odpove ali pride do inicializacije ročnega preklopa. Pri podatkovnem CRG-ju to vozlišče gruče vsebuje kopijo sredstva, ki ohranja ažurnost dvojnikov.

#### **Podvojeno**

Vozlišče gruče, ki vsebuje kopije sredstev gruče, vendar ne more prevzeti vloge primarnega ali nadomestnega vozlišča. Samodejni ali ročni preklop v podvojeno vozlišče ni dovoljen. Če želite, da podvojeno vozlišče postane primarno, morate vlogo podvojenega vozlišča najprej spremeniti v nadomestno vozlišče. To lahko storite s [spreminjanjem](rzaigmanagechangesrolesrecoverydomain.htm) obnovitvene domene za CRG.

Vrstni red ročnega in samodejnega preklopa je razmerje (ali vrstni red), ki ga morate v obnovitveni domeni definirati med primarnimi in nadomestnimi vozlišči. V obnovitveni domeni je lahko več varnostnih vozlišč. Eno vozlišče lahko podate kot prvo varnostno vozlišče, neko drugo vozlišče kot drugo varnostno vozlišče itd. Če v primarnem vozlišču pride do napake, dostopna točka za prenosljiva sredstva preklopi v prvo aktivno nadomestno vozlišče.

Vsako vozlišče v obnovitveni domeni ima svojo vlogo glede na trenutno operacijsko okolje gruče, ki se imenuje **trenutna vloga** v obnovitveni domeni. Ko se v gruči dogajajo operacijske spremembe, kot so zaustavitev vozlišč, zagon vozlišč in napake v vozliščih, se trenutna vloga vozlišč ustrezno spreminja. Vsako vozlišče v obnovitveni domeni ima tudi vlogo, ki se v želenem ali idealnem okolju gruče razlikuje. Ta se imenuje **želena vloga** v obnovitveni domeni. Želena vloga je statična definicija, ki se nastavi pri izdelavi skupine sredstev gruče. Pri spremembi okolja gruče se ta vloga ne spremeni, Želena vloga se spremeni samo v primeru, če v obnovitveno domeno dodate vozlišča ali pa jih iz nje odstranite, oziroma ko iz gruče odstranite vozlišče. Želene vloge lahko spremenite tudi ročno. Za podrobnosti preglejte temo [Spreminjanje](rzaigmanagechangesrolesrecoverydomain.htm) obnovitvene domene za CRG.

Konceptualno lahko obnovitveno domeno prikažete takole:

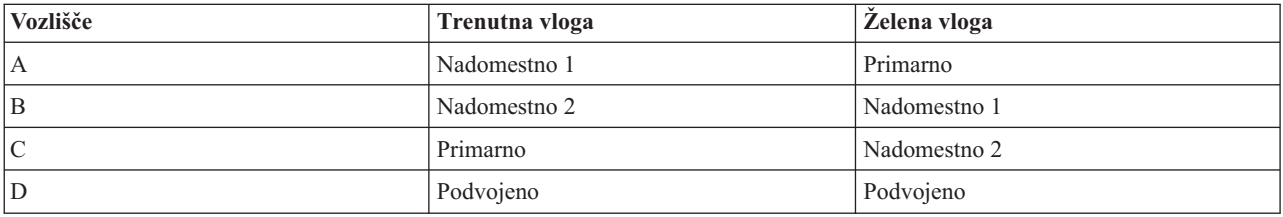

V tem primeru služi vozlišče C kot trenutno primarno vozlišče. Ker ima želeno vlogo drugega nadomestnega vozlišča, je trenutna vloga vozlišča C kot primarnega vozlišča odvisna od dejanj pri ročnem/samodejnem preklopu. Po prvem dejanju ročnega ali samodejnega preklopa se bo vloga primarnega vozlišča prenesla z vozlišča A na vozlišče B, saj je vozlišče B definirano kot prvo nadomestno vozlišče. Drugi ročni/samodejni preklop bo povzročil, da bo vozlišče C postalo primarno vozlišče, ker je definirano kot drugo nadomestno vozlišče.

**Opomba:**Vlogo vsakega vozlišča v obnovitveni domeni lahko spremenite tudi ročno. Zgornji zgled prikazuje menjavo vlog v obnovitveni domeni v primeru dejanj ročnega/samodejnega preklopa, pri tem pa v obnovitveni domeni določitve vlog ročno ne spremenite.

## ≫

#### **Ime mesta in naslovi IP podatkovnih vrat za geografsko zrcaljenje**

Pri uporabi geografskega zrcaljenja morate za vozlišča v obnovitveni domeni CRG-ja naprave vnesti ime mesta in naslove IP podatkovnih vrat. Podrobnejše podatke boste našli v temi Ime mesta in naslovi IP podatkovnih vrat.

## ≪

## **Različica gruče**

**Različica gruče** predstavlja raven delovanja, ki je na voljo v gruči. Dodeljevanje različic je metoda, ki gruči omogoča, da vsebuje sisteme z več ravnmi izdaj in kljub temu v celoti medsebojno delujejo tako, da določi raven uporabljenega komunikacijskega protokola. Če izvedete gručo, ki bo vsebovala strežnike z različnimi ravnmi izdaj, preglejte temo Gruče z več [izdajami.](rzaigplanmixedrelease.htm)

Dejansko obstajata dve različici gruč:

#### **Možnostna različica gruče**

Predstavlja najnaprednejšo raven funkcij gruče, ki so na voljo za dano vozlišče. To je različica, na kateri lahko vozlišče komunicira z drugimi vozlišči gruče.

#### **Trenutna različica gruče**

Predstavlja različico, ki jo trenutno uporabljajo vse operacije gruče. To je različica komunikacij med vozlišči v gruči.

Različica možne gruče se poveča v vsaki izdaji OS/400<sup>(R)</sup>, ki v starejših različicah gruč ni imela na voljo pomembne nove funkcionalnosti združevanja v gruče. Če je trenutna različica gruče nižja od možnostne različice, teh funkcij ni mogoče uporabiti, saj nekatera vozlišča ne bodo prepoznala ali obdelala zahtev. Če želite izkoristiti prednosti teh novih funkcij, morajo biti vsi strežniki znotraj gruče na isti možnostni različici gruče, poleg tega pa morate na to raven nastaviti tudi trenutno različico gruče.

Pri poskusu pridružitve vozlišča v gručo bo njegova možna različica gruče primerjana s trenutno različico. Če vrednost možne različice ni enaka trenutni (N) ali naslednji ravni različice (N+1), se vozlišče ne bo smelo pridružiti gruči. Zapomnite si, da trenutno različico gruče na začetku določi vozlišče, ki ga v gruči definirate z uporabo vrednosti, podane v API-ju ali ukazu za izdelavo gruče. Za dodatne informacije preglejte [Konfiguriranje](rzaigconfigcreatecluster.htm) gruče.

Če na primer želite, da vozlišča V5R2 obstajajo z vozlišči V5R3, lahko naredite eno od naslednjega:

- v izdelate gručo v strežniku V5R2 in jo dodate v vozlišče V5R3
- v izdelate gručo v strežniku V5R3, pri čemer podate, da je dodajanje prejšnjih vozlišč v gručo dovoljeno, nato pa v gručo dodate strežnike V5R2.

V gruči z več izdajami se bodo protokoli gruče vedno izvajali z najnižjo ravnijo izdaje vozlišča, to je s trenutno različico gruče. To lahko definirate ob prvi izdelavi gruče. N lahko nastavite na možno različico vozlišča, ki teče v vozlišču, iz katerega je prišla zahteva za izdelavo gruče, oziroma na eno različico gruče pred možno različico vozlišča, ki je izdalo zahtevo. Vozlišča v gruči se lahko razlikujejo za največ eno raven različice gruče.

Ko vse strežnike v gruči nadgradite na naslednjo izdajo, lahko nadgradite različico gruče in s tem omogočite nove funkcije. To lahko storite s prilagoditvijo različice gruče. Za dodatne informacije preglejte temo [Prilagajanje](rzaigmanageadjustclusterversion.htm) različice [gruče.](rzaigmanageadjustclusterversion.htm)

**Opozorilo:** Če uporabljate v gruči preklopna neodvisna diskovna področja, ročnega preklopa med izdajami OS/400 ni mogoče izvesti. Strežniki v gruči morajo biti enake izdaje. Če preklopite neodvisna diskovna področja v novejšo izdajo, jih ne morete več preklopiti nazaj v prejšnjo izdajo.

Dodatne informacije lahko najdete v temi o različicah gruče v dokumentaciji za API-je gruč, vključno z informacijami o omejitvah in kako različice gruče ustrezajo izdajam OS/400.

## **Domene naprav**

**Domena naprav** je podniz vozlišč v gruči, ki si delijo sredstva naprav. Bolj natančno, vozlišča v domeni naprave lahko sodelujejo pri preklopih v nekaterih skupinah prenosljivih virov naprave. Domene naprav določa in upravlja niz vmesnikov, ki vam omogočajo, da v domeno naprav dodate vozlišče ali pa ga iz nje odstranite.

Zgled: Gruča [preklopnih](rzaigscenariosswitcheddiskiasp.htm) diskov, ki uporablja neodvisna diskovna področja, vsebuje vzorčno konfiguracijo, ki prikazuje domeno naprav znotraj gruče.

Domene naprav so namenjene upravljanju določenih splošnih informacij, potrebnih za preklop prenosljive naprave iz enega vozlišča v drugega. Te informacije potrebujejo vsa vozlišča v domeni naprave, saj se lahko s tem izognete navzkrižjem pri preklopu naprav. Za skupino preklopnih neodvisnih diskovnih področij, morajo na primer biti oznaka neodvisnega diskovnega področja, dodelitve diskovne enote in dodelitve navideznega naslova edinstvene v celotni domeni naprav.

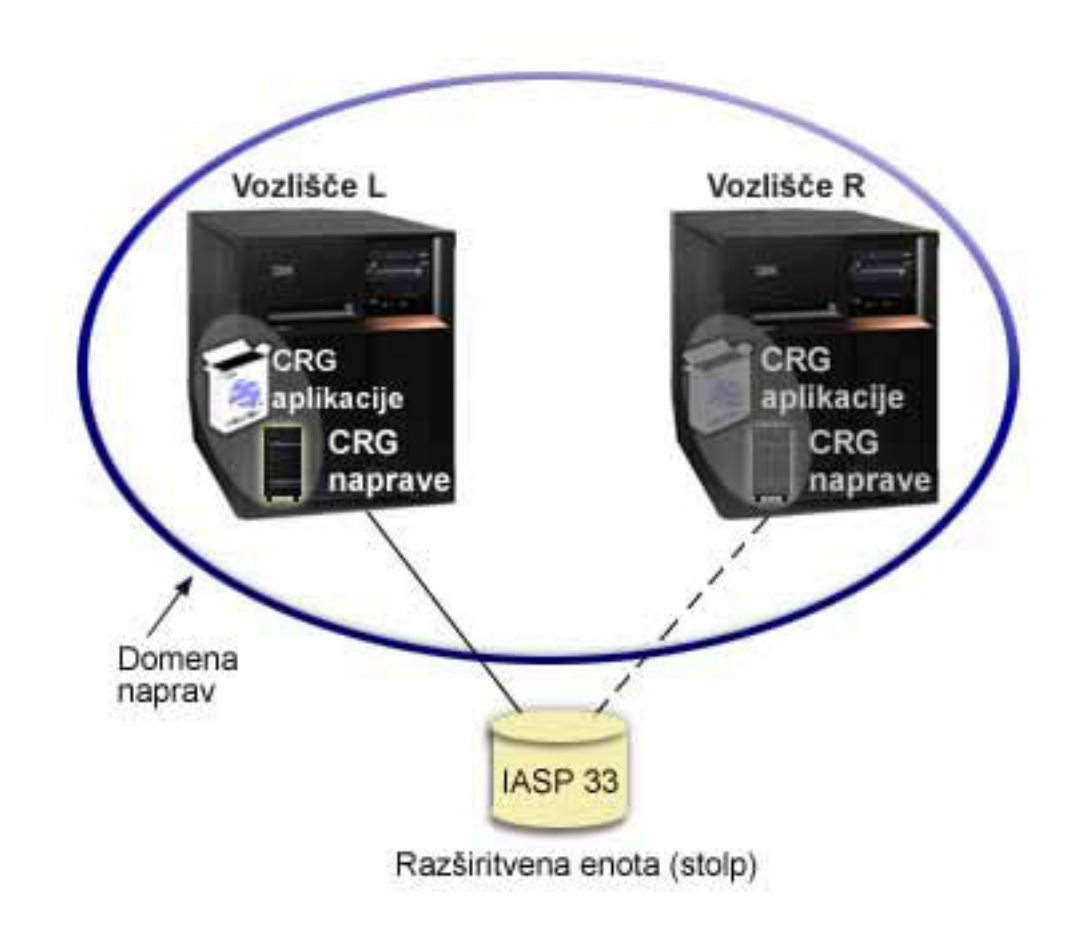

Vozlišče gruče lahko pripada največ eni domeni naprave. Pred dodajanjem vozlišča v obnovitveno domeno za CRG naprave morate vozlišče najprej definirati kot člana domene naprav. Vsa vozlišča, ki bodo v obnovitveni domeni za CRG naprave, morajo biti v isti domeni naprav.

Če želite izdelati domene naprav in jih upravljati, morate namestiti možnost 41 (OS/400(R) - [preklopna](rzaigplanoption41.htm) sredstva HA) in veljaven licenčni ključ v sistemu.

Za informacije o upravljanju domen naprav preglejte naslednje:

- v [Dodajanje](rzaigmanageaddnodedevicedomain.htm) vozlišča v domeno naprav
- v [Odstranjevanje](rzaigmanageremovenodedevicedomain.htm) vozlišča iz domene naprav

### **Prenosljiva sredstva**

**Prenosljiva sredstva** so sredstva sistema, kot na primer naprave in aplikacije, ki so v primeru, če ste v sistemih izvedli združevanje v gruče, visoko razpoložljiva. Če je vozlišču gruče, ki je primarna točka dostopa za določeno skupino prenosljivih sredstev znotraj gruče, pride do izpada, bo nova točka dostopa postalo drugo vozlišče gruče, ki je za to skupino sredstev definirano kot nadomestno vozlišče.

Vrste sredstev sistema, ki so lahko prenosljiva, so naslednje:

- 1. Podatki, ki jih podvajate med vozlišči.
- 2. Aplikacija, ki uporabljajo naslove IP in jih je mogoče preklopiti iz enega vozlišča v drugega.
- 3. Naprave strojne opreme, ki jih je mogoče preklopiti iz enega vozlišča v drugega.

Definicijo razmerja med vozlišči, ki so povezana s skupino prenosljivih sredstev, lahko najdete v objektu **skupine sredstev gruče (CRG)**. [Skupine](rzaigconceptscrg.htm) sredstev gruče v vozliščih znotraj gruče podvajajo in usklajujejo storitve za sredstva gruče.

Za podrobnejše informacije preberite naslednje teme:

- [Prenosljive](rzaigconceptsresilientapplications.htm) aplikacije
- [Prenosljivi](rzaigconceptsresilientdata.htm) podatki
- [Prenosljive](rzaigconceptsresilientdevices.htm) naprave

## **Prenosljive aplikacije**

**Prenosljiva aplikacija** je aplikacija, ki jo lahko znova zaženete v drugem vozlišču gruče, ne da bi zato morali znova konfigurirati odjemalce. Če vas zanima, katere so značilnosti prenosljive aplikacije, preglejte temo [Določitev](rzaigapplicationsmakeappsresilient.htm) prenosljivih [uporabniških](rzaigapplicationsmakeappsresilient.htm) programov.

Prenosljiva aplikacija mora imeti zmožnost za prepoznavanje začasne izgube povezave IP (Internet Protocol) med odjemalcem in strežnikom. Aplikacija odjemalca mora vedeti, da povezava IP začasno ne bo na voljo in mora namesto njenega zaključka ali zaustavitve kasneje znova poskusiti z dostopom. Podobno velja tudi v primeru, če izvajate ročni preklop, pri katerem morajo strežniške aplikacije vedeti, da povezava IP ni več na voljo. Strežniški aplikaciji bo na koncu vrnjeno stanje napake. Ko je to stanje sprejeto, je najboljše, če ga strežniška aplikacija prepozna in se normalno zaključi.

Prevzem naslova IP je funkcija z visoko razpoložljivostjo, ki se uporablja, če želite odjemalce zaščititi pred izpadi strežnika aplikacij. **Prevzemni naslov IP aplikacije** je plavajoči naslov, ki ga morate povezati z aplikacijo. Ta funkcija uporablja dodeljevanje vzdevkov, s katerimi definira plavajoči naslov IP, ki je povezan z več strežniki aplikacij ali gostitelji. Če v enem strežniku aplikacij v gruči pride do napake, drugo vozlišče gruče prevzame njegove obveznosti, ne da bi zato morali znova konfigurirati odjemalce.

V podpori za prevzem naslovov IP pa je predstavljena tudi zasnova aplikacijskih skupin sredstev gruče (CRG-jev). CRG-ji aplikacij so skupine sredstev gruče, ki vsebujejo sredstvo za prevzemni naslov IP aplikacije in [obnovitveno](rzaigconceptsrecoverydomain.htm) [domeno.](rzaigconceptsrecoverydomain.htm) Obnovitvena domena vsebuje seznam strežnikov aplikacij znotraj gruče, ki podpirajo določeno aplikacijo. Če pride do napake v enem sredstvu, bodo storitve za sredstva gruče v skupini, ki jih pripada neuspelo sredstvo, inicializirale samodejni preklop.

Za dodatne informacije preglejte [Aplikacije](rzaigapplications.htm) za gruče.

## **Prenosljivi podatki**

**Prenosljivi podatki** so podatki, ki se podvojijo (prekopirajo) v več kot enem vozlišču v gruči. Vsako vozlišče v obnovitveni domeni vsebuje kopijo prenosljivih podatkov, izdelano z uporabo mehanizma za [kopiranje.](rzaigconceptsreplication.htm) Vlogo primarne dostopne točke za prenosljive podatke lahko prevzamejo vozlišča, ki so definirana kot nadomestna vozlišča v obnovitveni domeni. Vozlišča, ki so definirana kot podvojitvena, prav tako vsebujejo kopijo podatkov, vendar ne morejo prevzeti vloge primarnega vozlišča. Običajno se podatki, prekopirani v podvojitveno vozlišče uporabljajo za razbremenitev primarnega vozlišča za dela, kot je varnostno kopiranje ali bralne poizvedbe.

## **Prenosljive naprave**

**Prenosljive naprave** so fizična sredstva, ki jih predstavlja konfiguracijski objekt, na primer opis naprave, do katerega je mogoče dostopiti iz več vozlišč znotraj gruče. Če pride do izpada, bo dostopna točka sredstva preklopljena na prvo nadomestno vozlišče v obnovitveni domeni skupine sredstev gruče. Sledijo tipi naprav, ki jih je mogoče določiti kot prenosljive:

### **Neodvisna diskovna področja**

imenovana tudi neodvisni ASP-ji, neodvisna diskovna področja je mogoče izključiti ali vključiti neodvisno od preostalega sistemskega pomnilnika.

**Skupina virov gruče za prenosljivo napravo** lahko vsebuje seznam preklopnih naprav. Vsaka naprava na seznamu označuje preklopno neodvisno diskovno področje. Če pride do izpada, bo celotna skupina naprav preklopljena na nadomestno vozlišče. Neobvezno pa lahko naprave prav tako vključujete kot del procesa ročnega preklopa. S seznamom preklopnih naprav je povezanih nekaj omejitev, ki se nanašajo na fizično konfiguracijo. Za dodatne informacije z nasveti za nastavitev primerne konfiguracije, v kateri so neodvisna diskovna področja definirana kot prenosljiva, preglejte temo Neodvisna diskovna področja.

CRG prenosljive naprave je zelo podoben ostalim tipom CRG-jev. Ena izmed razlik, seznam preklopnih naprav, je bila omenjena zgoraj. Druga razlika je ta, da izhodni program za CRG naprave ni obvezen. Za CRG ga lahko uporabite, če potrebujete obdelavo, specifično za okolje ali podatke. Za dodatne informacije o tem tipu CRG-ja preglejte temo API za izdelavo skupine sredstev gruče (QcstCreateClusterResourceGroup).

## **Samodejni preklop**

Do **samodejnega preklopa** pride v primeru, če strežnik znotraj gruče v primeru odpovedi samodejno preklopi v enega ali več nadomestnih strežnikov. Ta izraz primerjajte z ročnim [preklopom,](rzaigconceptsswitchover.htm) do katerega pride v primeru, ko dostop ročno preklopite iz enega strežnika v drugega. Funkciji ročnega in samodejnega preklopa sta po sprožitvi enaki. Edina razlika je v načinu sprožitve dogodka.

Ko pride do samodejnega preklopa, bo dostop preklopljen iz vozlišča gruče, ki trenutno deluje kot primarno vozlišče v obnovitveni domeni skupine sredstev gruče, v vozlišče gruče, ki je označeno kot prvo nadomestno vozlišče. Za informacije o načinu določitve zaporedja ročnega preklopa preglejte temo o [obnovitveni](rzaigconceptsrecoverydomain.htm) domeni.

Če je v dejanje samodejnega preklopa vključenih več skupin [sredstev](rzaigconceptscrg.htm) gruče (CRG-jev), bo sistem najprej obdelal CRG-je naprav (skupine preklopne strojne opreme), nato podatkovne CRG-je (skupine preklopnih podatkov) in nato koncu še CRG-je aplikacij (izdelke preklopne programske opreme).

Preglejte Zgled: [Odpoved,](rzaigtroubleshootexamplefailover.htm) kjer so navedeni različni razlogi, zakaj lahko pride do samodejnega preklopa.

Čakalna vrsta sporočil samodejnega preklopa prejme sporočila, ki se nanašajo na delovanje le-tega. S pomočjo te čakalne vrste lahko nadzirate obdelavo samodejnega preklopa skupine sredstev gruče. Za podrobnosti preglejte temo o čakalni vrsti sporočil [samodejnega](rzaigconceptsfailovermessagequeue.htm) preklopa.

## **Ročni preklop**

Do **ročnega preklopa** pride v primeru, ko dostop do sredstva ročno preklopite iz enega strežnika v drugega. Ročni preklop boste običajno izvedli pri vzdrževanju sistema, na primer uveljavljanju začasnih popravkov programa (PTF-jev), nameščanju nove izdaje ali nadgradnji sistema. Ta izraz primerjajte s [samodejnim](rzaigconceptsfailover.htm) preklopom, ki se izvede samodejno v primeru, ko pride do izpada primarnega vozlišča.

Ko pride do ročnega preklopa, bo dostop preklopljen iz vozlišča gruče, ki trenutno deluje kot primarno vozlišče v obnovitveni domeni skupine sredstev gruče, v vozlišče gruče, ki je označeno kot prvo nadomestno vozlišče. Za informacije o načinu določitve zaporedja ročnega preklopa preglejte temo o [obnovitveni](rzaigconceptsrecoverydomain.htm) domeni.

Če želite izvesti upravni ročni preklop več CRG-jev, pri podanem vrstnem redu upoštevajte povezave med CRG-ji. Če na primer imate aplikacijski CRG, ki je odvisen od podatkov, povezanih s CRG-jem naprave, je postopek ročnega preklopa po vrsti naslednji:

- 1. V starem primarnem vozlišču zaustavite aplikacije (in s tem onemogočite spremembe podatkov).
- 2. CRG naprav preklopite v novo primarno vozlišče.
- 3. CRG aplikacij preklopite v novo primarno vozlišče.
- 4. V novem primarnem vozlišču znova zaženite aplikacijo.

## **Vnovična pridružitev**

Vnovična pridružitev pomeni postati aktivni član gruče po obdobju s statusom nesodelujočega člana. Če združevanje v gruče znova zaženete v vozlišču, ki je bilo neaktivno, se vozlišče gruče znova pridruži gruči. Storitve za sredstva gruče lahko v vozlišču zaženete tako, da jih zaženete iz vozlišča, ki je že aktivno v gruči, Od gruč različice 3 naprej se lahko vozlišče zažene samo in se lahko znova pridruži trenutno aktivni gruči, vendar pa mora pri tem v gruči najti aktivno vozlišče. Za podrobnosti preglejte temo Zagon [vozlišča](rzaigmanagestartnode.htm) gruče.

Denimo, da vozlišča A, B in C sestavljajo gručo. Vozlišče A odpove. Aktivna gruča sedaj vključuje vozlišči B in C. Ko nedelujoče vozlišče znova začne delovati, se lahko gruči znova pridruži tako, da ga zaženete iz kateregakoli vozlišča gruče, vključno z njim samim. Operacija vnovičnega pridruževanja se izvede na ravni skupine sredstev gruče, kar pomeni, da se vsaka skupina sredstev gruče (CRG) gruči pridruži neodvisno.

Primarna funkcija vnovičnega pridruževanja zagotavlja, da se objekt CRG-ja podvoji v vsa aktivna vozlišča obnovitvene domene. Vozlišče, ki se pridružuje, in vsa obstoječa aktivna vozlišča gruče morajo imeti enako kopijo objekta CRG. Poleg tega morajo imeti enako kopijo nekaterih notranjih podatkov.

Ko vozlišče odpove, nadaljevanje klicanja storitev sredstev gruče na preostalih vozliščih v gruči lahko spremeni podatke v objektu CRG. Sprememba se mora zgoditi pred klicanjem API-ja ali kasnejšo odpovedjo vozlišča. Za enostavne gruče je pridruževano vozlišče ažurirano s kopijo CRG-ja iz istega vozlišča, ki je trenutno aktivno v gruči. Vendar to morda ne drži v vseh primerih.

Za dodatne podrobnosti o operaciji vnovičnega pridruževanja preglejte Zgled: Vnovična [pridružitev.](rzaigconceptsrejoinexample.htm)

## **Zgled: Vnovična pridružitev**

Naslednji diagram opisuje dejanja, ki se izvedejo ob vnovični pridružitvi vozlišča gruči. Poleg tega se bo stanje vnovično pridruženih vozlišč v polju s statusom članstva v obnovitveni domeni CRG-ja spremenilo iz *neaktivno* v *aktivno*. V vseh vozliščih v obnovitveni domeni CRG-ja bo poklican izhodni program, ki mu bo posredovana koda dejanja vnovične pridružitve.

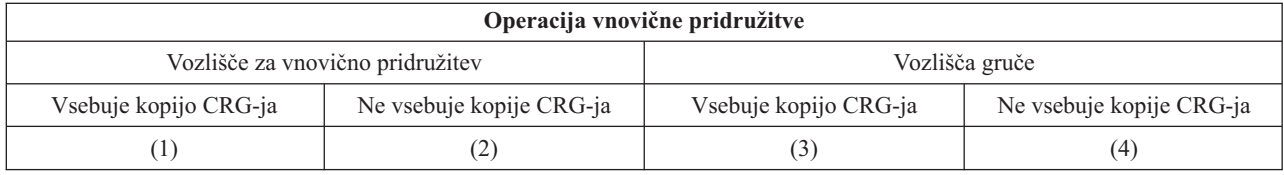

Pri uporabi zgornje sheme so možne naslednje razmere:

- 1. 1 in 3
- 2. 1 in 4
- 3. 2 in 3
- 4. 2 in 4

Če ima vozlišče kopijo CRG-ja, je splošno pravilo za pridruževanje, da je CRG prekopiran iz aktivnega vozlišča v gruči v vozlišče, ki se pridružuje.

### **Pridruževanje 1**

Kopija objekta CRG iz vozlišča v gruči je poslana vozlišču, ki se pridružuje. Rezultat tega je:

- v Objekt CRG je ažuriran na vozlišču, ki se pridružuje, s podatki, ki so poslani iz gruče.
- v Objekt CRG je lahko zbrisan iz vozlišča, ki se pridružuje. Do tega lahko pride le, če je bilo vozlišče, ki se pridružuje, odstranjeno iz obnovitvene domene CRG-ja, ko vozlišče, ki se pridružuje, ni bilo v gruči.

### **Pridruževanje 2**

Kopija objekta CRG iz vozlišča, ki se pridružuje, je poslana vsem vozliščem gruče. Rezultat tega je:

- v Ni sprememb, če nobeno od vozlišč gruče ni v obnovitveni domeni CRG-ja.
- v Objekt CRG je lahko izdelan v enem ali več vozliščih gruče. Do tega lahko pride zaradi naslednjih vzrokov:
	- Vozlišča A, B, C in D sestavljajo gručo.
	- Vsa štiri vozlišča so v obnovitveni domeni CRG-ja.
	- Medtem, ko je vozlišče A izven gruče, je CRG spremenjen, da odstrani B iz obnovitvene domene.
	- Vozlišči C in D odpovesta.
	- Gruča je le vozlišče B, ki nima kopije CRG-ja.
	- Vozlišče A se znova pridruži gruči.
	- Vozlišče A ima CRG (čeprav je postavljen na nižjo raven), vozlišče B pa ne. CRG se izdela v vozlišču B. Ko se vozlišči C in D znova pridružita gruči, kopija CRG-ja v gruči ažurira vozlišči C in D, predhodna sprememba za odstranitev vozlišča B iz obnovitvene domene pa se izgubi.

#### **Pridruževanje 3**

Kopija objekta CRG iz vozlišča v gruči je poslana vozlišču, ki se pridružuje. Rezultat tega je:

- v Ni spremembe, če vozlišče, ki se pridružuje, ni v obnovitveni domeni CRG-ja.
- v Objekt CRG je lahko izdelan v vozlišču, ki se pridružuje. Do tega lahko pride, če je bil CRG zbrisan v vozlišču, ki se pridružuje, ko storitve sredstev gruče niso bile aktivne v vozlišču.

#### **Pridruževanje 4**

Nekatere notranje informacije iz enega od vozlišč v gruči so bile morda uporabljene v vozlišču, ki se pridružuje, vendar se ne zgodi nič opaznega.

## **Združitev**

Operacija združitve je podobna vnovični [pridružitvi,](rzaigconceptsrejoin.htm) vendar do nje pride v primeru, ko razdeljena vozlišča znova pričnejo komunicirati. Razdelitev je lahko prava razdelitev v tem pomenu, da so storitve za sredstva gruče še vedno aktivna v vseh vozliščih. Vendar nekatera vozlišča zaradi napake v komunikacijski linije ne morejo komunicirati z drugimi. Težava pa je lahko tudi v tem, da je dejansko prišlo do napake v vozlišču, vendar ta ni bila odkrita kot napaka.

V prvem primeru bodo razdelitve po odpravi komunikacijske težave samodejno združene. To se zgodi v primeru, ko obe razdelitvi občasno poskusita komunicirati z razdeljenimi vozlišči in na koncu uspeta vzpostaviti medsebojno komunikacijo. V drugem primeru morate v neuspelem vozlišču storitve za sredstva gruče znova zagnati tako, da vozlišče zaženete iz kateregakoli drugega vozlišča znotraj gruče. Za podrobnosti preglejte temo Zagon [vozlišča](rzaigmanagestartnode.htm) gruče.

Zgledi, ki prikazujejo potek združevanja vozlišč, so na voljo v temi Zgled: [Združitev.](rzaigconceptsmergeexample.htm)

## **Podvajanje**

**Podvajanje** izdela kopijo nečesa v realnem času. To pomeni kopiranje objektov iz enega vozlišča v gruči v enega ali več vozlišč v gruči. Podvajanje ohranja objekte v sistemih nespremenjene. Če spremenite objekt v enem vozlišču v gruči, bo ta sprememba **ponovljena** tudi v drugih vozliščih v gruči.

Če želite izvedeti, kako izvesti podvojevanje, preglejte temo Načrt za [podvojevanje.](rzaigplanreplication.htm)

## **Krmiljenje takta gruče**

Krmiljenje takta gruče je funkcija storitev za sredstva gruče, ki iz vseh vozlišč v gruči pošlje signal vsem drugim vozliščem in tako zagotovi, da so vsa vozlišča aktivna. Če krmiljenje takta gruče za vozlišče ne uspe, bo sistem javil stanje, s tem pa bo gruča samodejno lahko zagnala proces samodejnega preklopa in tako prenosljiva sredstva premaknila v nadomestno vozlišče.

Če želite razumeti, kako deluje krmiljenje takta gruče, preglejte naslednje zglede:

### **Zgled 1**

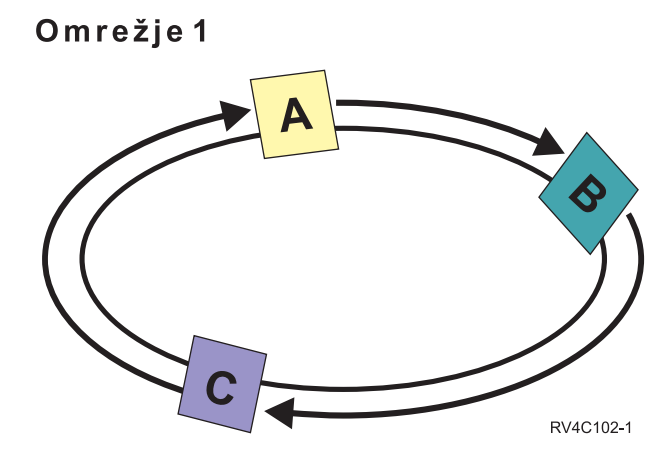

Po privzetih (ali običajnih) nastavitvah bo sporočilo aktivnosti iz vsakega vozlišča vsake 3 sekunde poslano v najbližjega soseda. Če na primer v omrežju 1 konfigurirate vozlišče A, vozlišče B in vozlišče C, bo vozlišče A sporočilo poslalo vozlišču B, vozlišče B bo sporočilo poslalo v vozlišče C, to pa nazaj v vozlišče A. Vozlišče A tako pričakuje potrditev na sporočilo iz vozlišča B, prav tako pa tudi iz drugega sosednjega vozlišča C. Dejansko je pošiljanje sporočil o delovanju obojestransko. Če vozlišče A ne sprejme sporočila iz vozlišča C, bosta vozlišči A in B še naprej pošiljala sporočila vsake 3 sekunde. Če vozlišče C ne odgovori na štiri zaporedna sporočila, bo signalizirana napaka pri delovanju.

#### **Zgled 2**

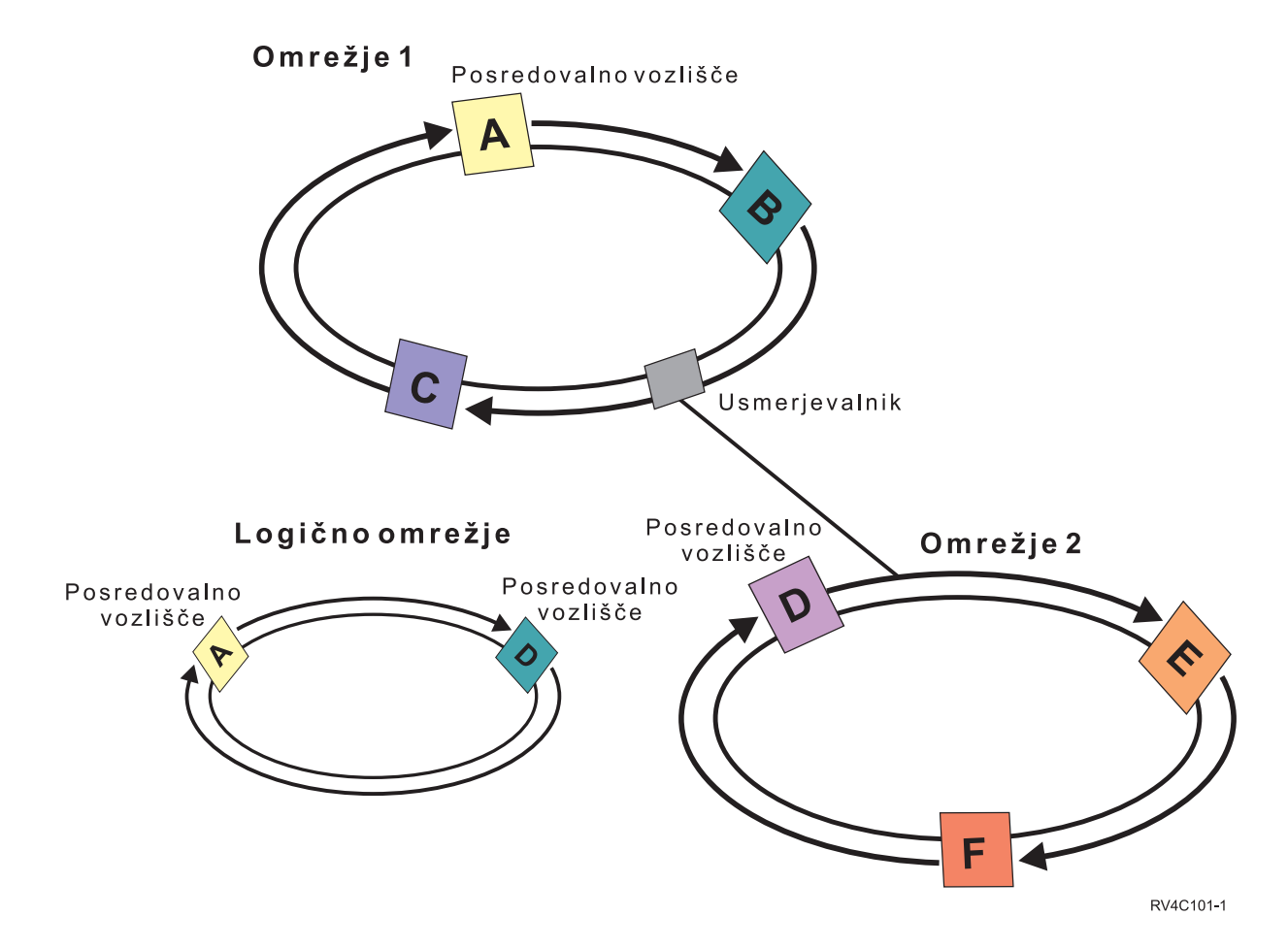

Če v ta zgled dodate še eno omrežje, lahko vidite način uporabe usmerjevalnikov in posredovalnih vozlišč. V omrežju 2 ste konfigurirali vozlišča D, E in F. Omrežje 2 je z omrežjem 1 povezano prek usmerjevalnika. Usmerjevalnik je lahko drug strežnik iSeries(TM) ali usmerjevalno okence, ki usmeri komunikacije v usmerjevalnik na nekem drugem mestu. Vsakemu lokalnemu omrežju je dodeljeno posredovalno vozlišče. To je dodeljeno vozlišču, ki ima v omrežju najnižji ID vozlišča. Posredovalno vozlišče je v omrežju 1 dodeljeno vozlišču A, v omrežju 2 pa vozlišču D. Zato bo izdelano logično omrežje, ki vsebuje vozlišči A in D ter tako obema omogoča medsebojno pošiljanje sporočil o delovanju. Vozlišča v teh omrežjih se lahko z uporabo usmerjevalnikov in posredovalnih vozlišč medsebojno nadzirajo in tako signalizirajo kakršnekoli odpovedi vozlišč.

### **Zanesljiva sporočilna funkcija**

**Zanesljiva sporočilna funkcija** storitev za sredstva gruče nadzira posamezna vozlišča v gruči in zagotavlja, da imajo vsa vozlišča skladne informacije o stanju sredstev gruče. Zanesljivo sporočanje uporablja vrednosti za vnovični poskus in čakalni čas, ki sta edinstveni za združevanje v gruče. Ti vrednosti sta vnaprej nastavljeni vrednosti, ki naj bi ustrezali <span id="page-22-0"></span>večini okolij. Vendar pa jih lahko spremenite prek vmesnika [Spreminjanje](rzaigmanagechangecrsssettings.htm) nastavitev storitev za sredstva gruče. S pomočjo vrednosti za vnovični poskus sporočila in čakalni čas je mogoče ugotoviti, kolikokrat je sporočilo poslano vozlišču, preden je signalizirana napaka ali stanje razdelitve. Pri lokalnih omrežjih (LAN) je čas trajanja števila vnovičnih poskusov, preden je signalizirana napaka ali stanje razdelitve, z uporabo privzetih vrednosti vnovičnih poskusov in čakalnega časa približno 45 sekund. Pri oddaljenih omrežjih je za ugotovitev napake ali stanja razdelitve potrebno več časa. Za oddaljena omrežja lahko predpostavite približno 4 minute in 15 sekund.

## **Spreminjanje nastavitev storitev za sredstva gruče**

Privzete nastavitve, ki vplivajo na čakalni čas vnovični poskus sporočila, so nastavljene tako, da ustrezajo večini običajnih namestitev. Vendar pa lahko te vrednosti spremenite tako, da so bolj prilagojene vašemu komunikacijskemu okolju.

Vrednosti lahko spremenite na enega izmed naslednjih načinov:

- v nastavite raven splošne zmogljivosti, ki ustreza vašemu okolju
- v nastavite vrednosti za določene parametre za usklajevanje sporočil in jih s tem bolj specifično prilagodite

V prvi metodi bo sporočilni promet prilagojen na eno izmed treh komunikacijskih ravni. Normalna raven je privzeta in je podrobno opisana v temi [Krmiljenje](rzaigconceptsheartbeatmonitor.htm) takta gruče.

Drugo metodo naj bi običajno izvedli le pod nadzorom strokovnjaka.

Podrobnosti o obeh metodah opisuje API Spreminjanje storitev za sredstva gruče (QcstChgClusterResourceServices).

## **Razdelitev gruč**

**Razdelitev gruče** je podniz aktivnih vozlišč gruče, ki nastane po komunikacijski napaki. Člani razdelkov bodo med seboj še vedno lahko komunicirali.

Razdelitev gruče nastane v primeru, ko se prekine komunikacija med enim ali več vozlišči v gruči, napake izgubljenih vozlišč pa ni mogoče potrditi. Če je odkrito stanje razdelitve gruče, storitve za vire gruče omejijo vrste dejanj, ki jih lahko izvedete v vozliščih razdeljene gruče. V času razdelitve je omejeno delovanje, zato lahko storitve za sredstva gruče po odpravi težave gručo ponovno združijo.

Za dodatne informacije o razdelitvah gruče preglejte naslednje:

- [izogibanje](rzaigplanavoidclusterpartition.htm) razdelitvi gruče
- [Obnovitev](rzaigtroubleshootpartitionerrors.htm) po napakah razdelitve

## **Načrtovanje gruč**

Ta tema obsega zahteve, ki jih boste morali izpolniti pred uvedbo združevanja v gruče. Naslednje teme vsebujejo splošne pojme, zahteve in vprašanja o načrtovanju rešitve za združevanje v gruče.

Za informacije o načrtovanju za gruče preglejte naslednje:

#### **Rešitve za [konfiguriranje](rzaigplansolutions.htm) in upravljanje gruč**

Storitve sredstev gruče nudijo osnovno infrastrukturo za gruče. Na voljo je več načinov za izkoriščanje prednosti združevanja v gruča, ki jih nudijo storitve sredstev gruče.

#### **[Zahteve](rzaigplanrequirements.htm) za gruče**

Ta tema obsega zahteve za strojno opremo, programsko opremo in komunikacije pri izvajanju gruč.

#### **[Snovanje](rzaigplandesign.htm) gruče**

Določite vaše potrebe in nato ugotovite, kako zasnovati vašo gručo.

#### <span id="page-23-0"></span>**[Zaščita](rzaigconfigsecure.htm) gruče**

Razmislite o nekaterih vprašanjih o zaščiti, ki jih morate upoštevati v primeru, če nameravate v vaših sistemih izvesti združevanje v gruče.

#### **Potrditveni seznam za [konfiguriranje](rzaigconfigchecklist.htm) gruče**

Pred konfiguriranjem gruče izpolnite ta potrditveni seznam in s tem zagotovite, da je vaše okolje ustrezno pripravljeno.

## **Rešitve za konfiguriranje in upravljanje gruč**

Storitve sredstev gruče OS/400<sup>(R)</sup> v iSeries<sup>(TM)</sup> nudijo osnovno infrastrukturo, ki omogoča izvajanje gruč. Storitve za sredstva gruče nudijo skupino vdelanih storitev, ki vzdržujejo topologijo gruče, izvajajo krmiljenje takta gruče in omogočajo izdelavo ter upravljanje konfiguracije gruče in skupin sredstev gruče. Storitve za sredstva gruče prav tako nudijo zanesljive sporočilne funkcije, s pomočjo katerih lahko nadzirate posamezne vozlišča znotraj gruče in zagotavljajo, da imajo vsa vozlišča skladne informacije o stanju sredstev gruče.

Čeprav storitve za sredstva gruče nudijo osnovno infrastrukturo gruče, obstaja več metod, ki vam omogočajo izkoristiti prednosti teh funkcij združevanja v gruče. Vsaka ima določene koristi in zmožnosti. Za konfiguriranje in upravljanje okolja z gručami izberite eno izmed rešitev, ki najbolj ustreza vašim zahtevam za združevanje v gruče:

## Upravljanje gruč z [Navigatorjem](rzaigconfigsimpleclustermanagement.htm) iSeries

IBM(R) nudi grafični uporabniški vmesnik za upravljanje gruč, ki omogoča izdelavo in upravljanje preproste gruče, vključno s takšno, ki uporablja preklopna neodvisna diskovna področja (preklopne neodvisne ASP-je), da omogoči razpoložljivost podatkov.

Ukazi in [API-ji](rzaigconfigapicl.htm) za gruče Storitve za sredstva gruče OS/400 nudijo niz ukazov krmilnega jezika (CL), vmesnikov uporabniškega programa (APIs) in pripomočkov, s pomočjo katerih lahko ponudniki aplikacij iSeries ali stranke izboljšajo razpoložljivost svojih aplikacij.

Izdelki poslovnega partnerja za vmesno [programsko](rzaigplanmiddlewarebps.htm) opremo za gruče Pri IBM-ovemu poslovnemu partnerju za vmesno programsko opremo za gruče lahko kupite izdelek, ki nudi funkcije za podvajanje, vdelane v združevanje v gruče, in poenostavi izdelavo ter upravljanje gruč.

**Pomembno:** uporabite samo eno od teh rešitev. Če boste za izdelavo in upravljanje gruče poskusili uporabiti več rešitev, lahko pride do navzkrižij, težav in nepredvidljivosti. Informacije, ki jih boste našli v Informacijskem centru iSeries, razlagajo postopke, specifične za Navigator iSeries ter ukaze CL in API-je storitev za sredstva gruč. Če uporabite rešitev poslovnega partnerja za vmesno programsko opremo za gruče, informacije o izvajanju nalog poiščite v dokumentaciji, ki je priložena izdelku.

## **Upravljanje gruč z Navigatorjem iSeries**

IBM(R) nudi vmesnik za upravljanje gruč, ki je na voljo v Navigatorju iSeries(TM), do katerega dostopite z [možnostjo](rzaigplanoption41.htm) 41 (OS/400 - [preklopna](rzaigplanoption41.htm) sredstva HA). Ta vmesnik omogoča izdelavo in upravljanje gruče, ki uporablja preklopna neodvisna diskovna področja (preklopne neodvisne ASP-je) in s tem zagotavlja razpoložljivost podatkov. Za dodatne informacije o vmesniku Navigatorja preglejte temo Navigator iSeries.

**Pomembno:** Vmesnik za upravljanje gruč Navigatorja iSeries ne vsebuje vseh zmožnosti, ki jih nudijo storitve sredstev gruče. Navigator iSeries sicer nudi večino funkcij, potrebnih za konfiguriranje in upravljanje gruče, vendar pa upoštevajte, da so nekatere zmožnosti na voljo le v ukazih in API-jih za gruče, oziroma morda celo prek aplikacije poslovnega partnerja za vmesno programsko opremo, odvisno od posamezne aplikacije. Arhitektura združevanja v gruče iSeries na primer podpira največ 128 vozlišč v gruči, vmesnik Navigatorja iSeries pa podpira samo do štiri vozlišča v gruči. Z Navigatorjem iSeries lahko izdelate preprosto gručo, sestavljeno iz enega ali dveh vozlišč. Ko enkrat v Navigatorju iSeries izdelate gručo, lahko nato v obstoječo gručo dodate novo vozlišče, vendar skupaj največ štiri. Če so vaše zahteve za združevanje v gruče večje, razmislite o uporabi [IBM-ovih](rzaigconfigapicl.htm) ukazov in API-jev za gruče ali [izdelkih](rzaigplanmiddlewarebps.htm) poslovnih partnerjev za vmesno [programsko](rzaigplanmiddlewarebps.htm) opremo za gruče.

Funkcija za upravljanje gruč Navigatorja iSeries vsebuje čarovnika, ki vas po korakih vodi skozi postopek izdelave preprostega vozlišča z dvema gručama. S tem vmesnikom pa lahko izvedete še druge naloge upravljanja gruče, na primer:

- dodajanje vozlišča v obstoječo gručo
- v dodajanje skupine preklopne strojne opreme v gručo
- v dodajanje skupine preklopne programske opreme v gručo
- v dodajanje skupine preklopnih podatkov v gručo
- sprememba vloge vozlišč v obnovitveni domeni.
- v

## ≫

Popravite ime mesta in naslov IP podatkovnih vrat za vozlišče v obnovitveni domeni skupine preklopne strojne opreme.

## ≪

- spreminjanje opisa gruče
- v spreminjanje imena izhodnega programa za skupino sredstev gruče
- v spreminjanje prevzemnega naslova IP za izdelek preklopne programske opreme
- brisanje gruče
- zagon združevanja v gruče
- zaustavitev združevanja v gruče
- v preklop sredstev gruče iz primarnega v nadomestno vozlišče
- prikaz sporočil o aktivnostih gruče

Zaslonska pomoč, ki je na voljo v Navigatorju iSeries, nudi podrobne postopke za izvajanje teh nalog.

**Opomba:**Vmesnik za upravljanje gruč Navigatorja iSeries ne nudi podpore za podvajanje logičnih objektov. Za podvajanje uporabite enega od izdelkov poslovnih partnerjev za združevanje v gruče, ki nudijo visoko razpoložljivost. Podrobnejše podatke boste našli v temi Poslovni partnerji za vmesno programsko opremo gruč in [razpoložljivi](rzaigplanmiddlewarebps.htm) izdelki za združevanje v gruče.

Dodatne informacije o upravljanju gruč Navigatorja iSeries boste našli v temi Pogosto [zastavljena](rzaigfaq.htm) vprašanja o upravljanju gruč [Navigatorja](rzaigfaq.htm) iSeries.

## **Ukazi in API-ji za gruče**

Svojo prilagojeno aplikacijo za konfiguriranje in upravljanje gruče lahko napišete tako, da uporabite ukaze krmilnega jezika (CL) za gruče in aplikacijske programerske vmesnike (API-je). Ti ukazi in API-ji izkoriščajo tehnologijo, ki jo nudijo storitve sredstev gruče kot del OS/400<sup>(R)</sup>.

Celotni seznam funkcij ukazov in API-jev za gruče je na voljo v temi Opisi ukazov CL in [API-jev](rzaigconfigapidescriptions.htm) za gruče.

### **QUSRTOOL**

Storitve sredstev gruče nudijo tudi niz vzorčnih ukazov v knjižnici QUSRTOOL, ki so preslikajo v API-je brez podprtega ukaznega vmesnika. Ukaze QUSRTOOL je mogoče uporabiti v nekaterih okoljih. Spremenite na primer lahko krmiljenje takta gruče in pošiljanja informacij po gruči. Za dodatne informacije o teh vzorčnih ukazih preglejte člana TCSTINFO v datoteki QUSRTOOL/QATTINFO. V knjižnici QUSRTOOL je na voljo tudi vzorčni izhodni program CRG-ja aplikacije. Vzorčno izvorno kodo lahko uporabite kot osnovo za pisanje izhodnega programa. Vzorčni izvor, TCSTDTAEXT v datoteki QATTSYSC, vsebuje izvor programa, ki izdela podatkovni področji QCSTHAAPPI in QCSTHAAPP0 ter datoteko QACSTOSDS (označevalec objektov).

**Opisi ukazov CL in API-jev za gruče:** V naslednjih tabelah so prikazana imena in kratek opis nadzora gruče ter ukazov krmilnega jezika (CL) in API-jev za nadzor skupin sredstev gruče, ki so na voljo. Ukazi CL za gruče so na voljo samo v OS/400<sup>(R)</sup> izdaje V5R2M0 ali novejše.

Tabela 1 vsebuje ukaze in API-je za konfiguriranje, aktiviranje in upravljanje **gruče in vozlišč** v gruči. Tabela 2 vsebuje ukaze in API-je za konfiguriranje, aktiviranje in upravljanje **skupin sredstev gruče**.

Za dodatne informacije o API-jih, vključno s celotnim seznamom razpoložljivih API-jev, njihovih funkcij in uporabe, preglejte temo API-ji za gruče v dokumentaciji API-jev za gruče.

**Tabela 1. Opisi ukazov CL in API-jev za nadzor gruč**

| Opis                                                                                                    | Ukaz CL za nadzor gruč | Ime API-ja za nadzor gruč                                                   |
|----------------------------------------------------------------------------------------------------|------------------------|-----------------------------------------------------------------------------|
| Dodajanje postavke vozlišča gruče<br>Na seznam članov obstoječe gruče doda<br>vozlišče. Poleg tega dodeli naslove<br>vmesnika IP, namenjenega<br>komunikacijam z gručo.                                                                                                  | <b>ADDCLUNODE</b>      | Dodajanje postavke vozlišča gruče<br>(QcstAddClusterNodeEntry)              |
| Dodajanje postavke domene naprav<br>Na seznam članov domene naprav doda<br>vozlišče tako, da lahko to sodeluje v<br>obnovitvenih dejanjih za prenosljive<br>naprave. Ko v domeno naprav dodate<br>prvo vozlišče, boste s tem izdelali<br>domeno naprav.                  | <b>ADDDEVDMNE</b>      | Dodajanje postavke domene naprav<br>(QcstAddDeviceDomainEntry)              |
| Prilagajanje različice gruče<br>Spreminjanje različice gruče<br>Trenutno različico gruče prilagodi na<br>naslednjo raven, tako da je mogoče novo<br>funkcijo uporabiti v gruči.                                                                                          | <b>CHGCLUVER</b>       | Prilagajanje različice gruče<br>(QcstAdjustClusterVersion)                  |
| Spreminjanje postavke vozlišča gruče<br>Spremeni polja postavke za vozlišče<br>gruče. Spremenite lahko na primer<br>naslove vmesnika IP, namenjenega za<br>komunikacije z gručo.                                                                                         | <b>CHGCLUNODE</b>      | Spreminjanje postavke vozlišča gruče<br>(QcstChangeClusterNodeEntry)        |
| Spreminjanje storitve za sredstva gruče<br>Spreminjanje usklajevanja konfiguracije gruče<br>Parametre za zmogljivost in usklajevanje<br>konfiguracije gruče spremeni tako, da ti<br>ustrezajo komunikacijskem okolju<br>omrežja, uporabljenega za komunikacije<br>gruče. | <b>CHGCLUCFG</b>       | Spreminjanje storitev za sredstva gruče<br>(QcstChgClusterResourceServices) |
| Izdelava gruče<br>Izdela novo gručo z enim ali več<br>vozlišči.                                                                                                    | <b>CRTCLU</b>          | Izdelava gruče (QcstCreateCluster)                                          |
| Brisanje gruče<br>Zbriše obstoječo gručo. V vseh aktivnih<br>vozliščih gruče se bodo storitve za<br>sredstva gruče zaključile, nato pa bodo<br>odstranjene iz gruče.                                                                                                    | <b>DLTCLU</b>          | Brisanje gruče (QcstDeleteCluster)                                          |

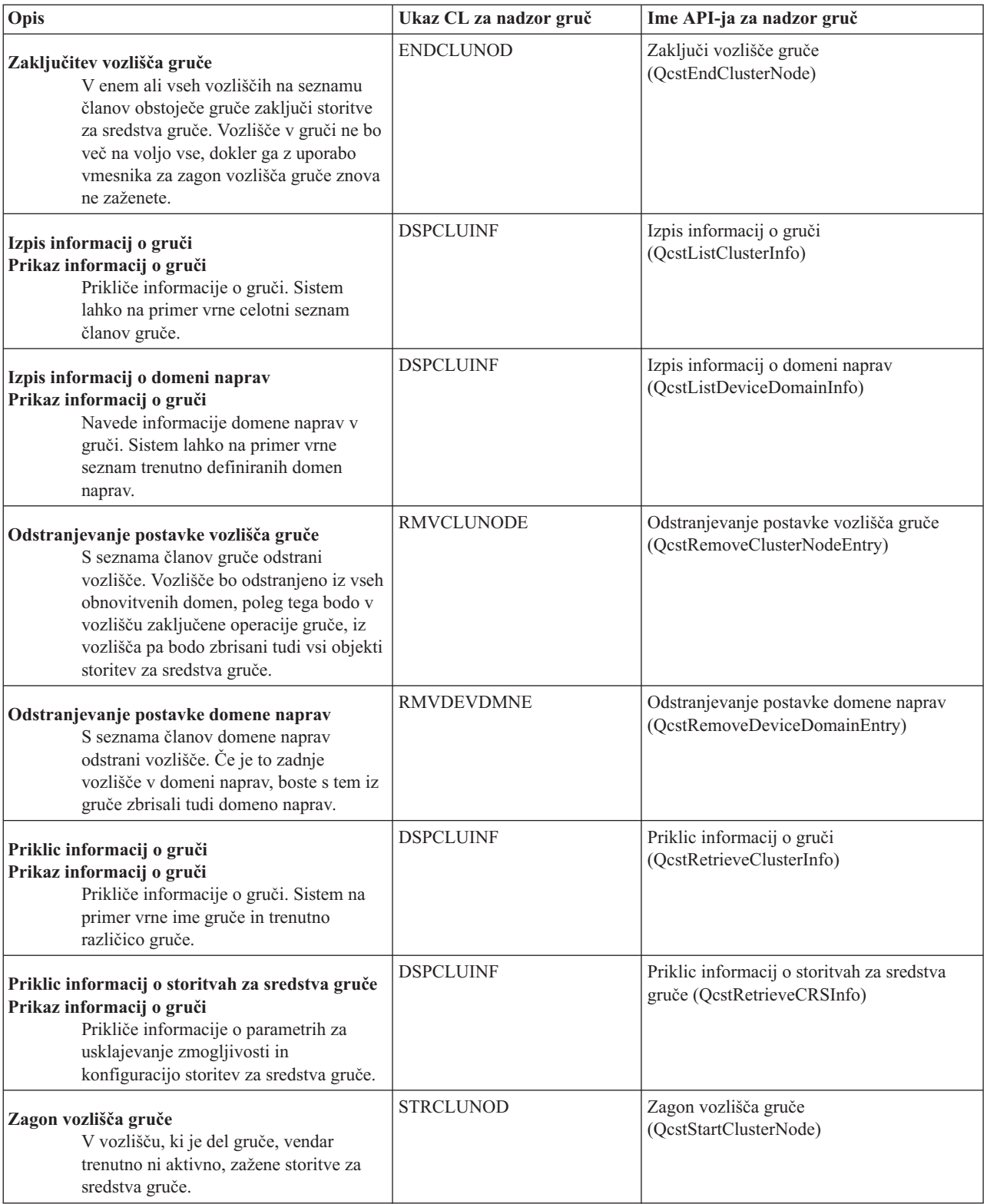

## **Tabela 2. Opisi ukazov CL in API-jev za skupine sredstva gruče**

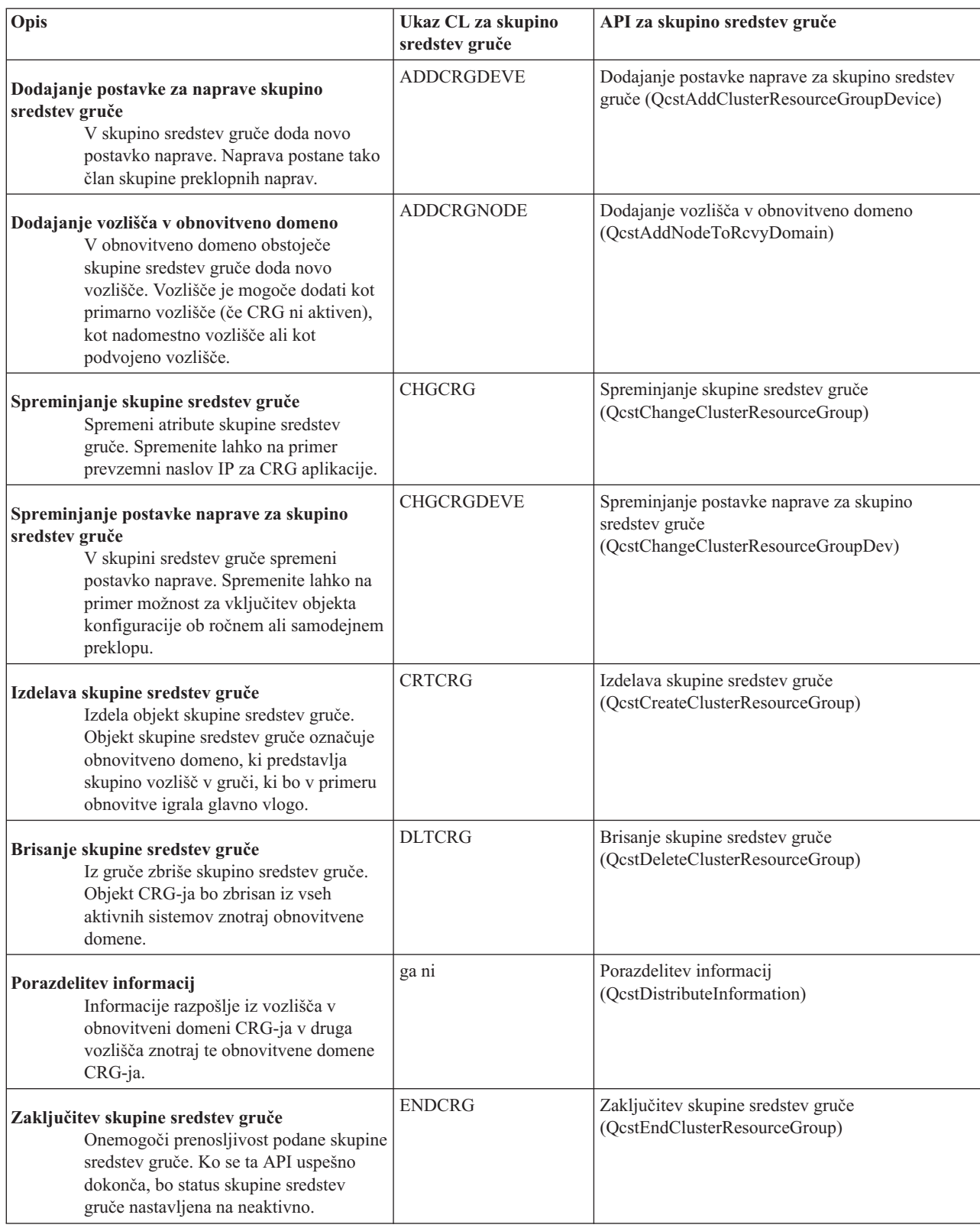

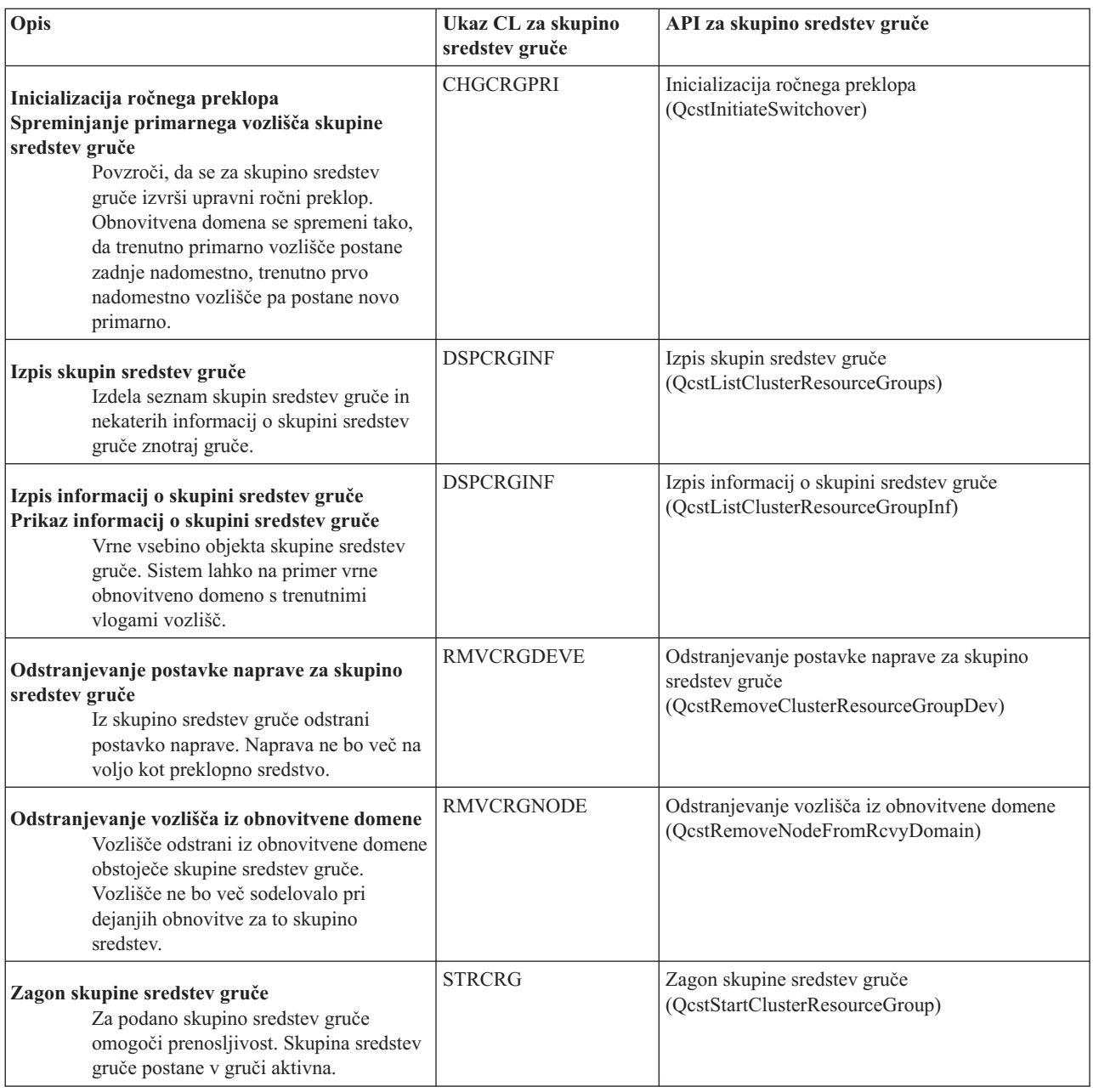

**Opombát**oritve sredstev gruče nudijo tudi niz vzorčnih ukazov v knjižnici QUSRTOOL, ki se preslikajo v zgoraj omenjene ukaze CL in API-je. Ukaze QUSRTOOL je mogoče uporabiti v nekaterih okoljih. Gručo lahko na primer preprosto nastavite za preskušanje aplikacij, ki podpirajo gruče. Za dodatne informacije o teh vzorčnih ukazih preglejte člana TCSTINFO v datoteki QUSRTOOL/QATTINFO.

## **Poslovni partnerji za vmesno programsko opremo za gruče in razpoložljivi izdelki za združevanje v gruče**

IBM(R)-ovi poslovni partnerji za vmesno programsko opremo za gruče nudijo rešitve programske opreme za namensko podvajanje in funkcije za upravljanje gruč. Če bi radi kupili izdelek s funkcijami za podvajanje, ki so integralni del združevanja v gruče, ki poenostavlja izdelavo in upravljanje gruč, se obrnite na IBM-ovega poslovnega partnerja ali tržnega predstavnika. Pri njih lahko dobite celoten seznam izdelkov, omogočenih za združevanje v gruče, ki jih nudijo IBM-ovi poslovni partnerji za vmesno programsko opremo za gruče.

**Izdelek za upravljanje gruče poslovnega partnerja za vmesno programsko opremo za gruče:**

- <span id="page-29-0"></span>v nudi uporabniški vmesnik za določitev in vzdrževanje konfiguracije gruč
- v nudi uporabniški vmesnik za določitev in vzdrževanje skupin virov gruče naprave, podatkovnih in aplikacijskih skupin virov gruče
- v s pomočjo API-jev gruč vzdržuje informacije o tem, katere skupine sredstev gruč so definirane v gruči in kakšna razmerja so potrebna
- v izdela skupine sredstev gruče naprave, podatkovne in aplikacijske skupine sredstev gruče

#### **Izdelek za podvajanje poslovnega partnerja za vmesno programsko opremo za gruče:**

- v izdela nadzorne strukture vmesne programske opreme, ki določajo podatke in objekte, ki morajo biti prenosljivi
- v izdela skupino sredstev gruče za pomembne podatke in ta objekt poveže z njegovimi nadzornimi strukturami
- v nudi izhodni program za skupino sredstev gruče podatkov

## **Zahteve za gruče**

Ta tema opisuje zahteve za izvedbo gruč. Zahteve so odvisne od tega, katere funkcije združevanja v gruče želite uvesti. Morda boste na primer želeli uvesti preprosto gručo z dvema vozliščema in jo izkoristiti za podvajanje. Ali pa boste uvedli gručo, ki bo izkoriščala prednosti preklopnih diskov in preklopnih neodvisnih diskovnih področij. Za podrobnosti o nekaterih pogostih izvedbah gruče preglejte temo Zgledi: [Konfiguracije](rzaigscenarios.htm) gruč.

Preglejte naslednje zahteve za gruče:

- Strojna [oprema](rzaigplanhardware.htm)
- [Programska](rzaigplansoftware.htm) oprema in licenciranje
- [Komunikacije](rzaigplancommunications.htm)

## **Zahteve strojne opreme za gruče**

Za izvajanje združevanja v gruče je združljiv katerikoli model iSeries<sup>(TM)</sup>, v katerem se lahko izvaja OS/400<sup>(R)</sup> izdaje V4R4M0 ali novejše.

Poleg tega morate za zaščito pred prekinitvijo napajanja uporabiti zunanjo enoto za neprekinjeno napajanje ali enakovredno. V nasprotnem primeru se lahko zgodi, da bo ob prekinitvi napajanja v vozlišču gruče prišlo do [razdelitve](rzaigconceptpartition.htm) [gruče](rzaigconceptpartition.htm) in ne do [samodejnega](rzaigconceptsfailover.htm) preklopa.

Združevanje v gruče uporablja zmožnosti za pošiljanje na več naslovov IP (Internet Protocol). Pošiljanje na več naslovov ni združljivo z vsemi tipi fizičnih nosilcev. Za dodatne informacije o omejitvah razpošiljanja na več naslovov, ki morda veljajo za določeno strojno opremo, preglejte knjigo TCP/IP Configuration and Reference

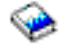

.

Diske lahko zaščitite z zrcalno zaščito ali s paritetno zaščito naprav. Z uporabo teh rešitev v primarnem sistemu lahko preprečite, da bi ob odpovedi zaščitenega diska prišlo do samodejnega preklopa. Te rešitve pa je pametno uporabljati tudi v nadomestnem sistemu za primer, če pride do samodejnega preklopa. Za podrobnosti preglejte Zaščita diskov.

**Opomba:**Če boste v gruči uporabljali neodvisna diskovna področja, preberite temo o neodvisnih diskovnih področjih z naslovom Zahteve za strojno opremo.

## **Zahteve programske opreme in licenciranja za gruče**

Če želite izvesti združevanje v gruče, morate imeti naslednjo programsko opremo in licence:

- 1. OS/400<sup>(R)</sup> V4R4M0<sup>1</sup> ali novejši, konfiguriran s TCP/IP (pomožni programi za povezljivost TCP/IP)
- 2. Rešitev programske opreme za konfiguriranje in upravljanje gruč. To je lahko nekaj izmed naslednjega:
	- Upravljanje gruč z Navigatorjem iSeries<sup>(TM)</sup>
	- v rešitev poslovnega partnerja za vmesno programsko opremo za gruče
- v lastni uporabniški program za upravljanje gruč, napisan z uporabo ukazov in API-jev storitev za sredstva gruče
- Za podrobnosti o izbiri najustreznejše rešitve preglejte temo Rešitve za [konfiguriranje](rzaigplansolutions.htm) in upravljanje gruč.

**Pomembno:** Če nameravate uvesti neodvisna diskovna področja in izkoristiti prednosti preklopnih naprav, morate izpolniti dodatne zahteve. Za podrobnosti preglejte temo Načrt za neodvisna diskovna področja.

<sup>1</sup> OS/400 V5R1M0 lahko uporabite samo za uvedbo neodvisnih diskovnih področij, ki vsebujejo uporabniško definirane datotečne sisteme (UDFS). Podpora za objekte na osnovi knjižnic je na voljo šele od različice OS/400 V5R2M0. Pregled gruč z več različicami in nasveti za prilagoditev različice vaše gruče so na voljo v temi [Različice](rzaigplanclusterversions.htm) [gruče.](rzaigplanclusterversions.htm)

## **Komunikacijske zahteve za gruče**

V okolju z združevanjem v gruče lahko uporabite poljubni tip komunikacijskih nosilcev, samo da podpira internetni protokol (IP). Storitve za sredstva gruče za komuniciranje med vozlišči uporabljajo samo protokole TCP/IP. Podprta so lokalna omrežja (LAN), javna omrežja (WAN), sistemska omrežja OptiConnect (SAN) ali katerakoli kombinacija teh naprav za povezljivost. Vaša izbira naj temelji na naslednjem:

- obseg transakcij
- zahteve za odzivni čas
- razdalja med vozlišči
- problematika stroškov

Iste dejavnike upoštevajte pri določanju nosilca, namenjenega za povezovanje primarnih in nadomestnih nahajališč sredstev. Pri načrtovanju gruče priporočamo, da enega ali več nadomestnih vozlišč določite na oddaljenih nahajališčih, v primeru da pride do nesreče z izgubo celega sistema.

Če se želite izogniti težavam z storilnostjo, ki so lahko posledica nezadovoljive zmogljivosti, morate izbrati komunikacijski nosilec, ki bo lahko obravnaval količine informacij, poslane iz enega vozlišča v drugega. Na izbiro imate več fizičnih nosilcev, na primer token ring, Ethernet, ATM (asynchronous transfer mode), SPD OptiConnect, HSL (High-Speed Link) OptiConnect ali navidezni OptiConnect (hitre notranje povezave med logičnimi particijami).

HSL OptiConnect je tehnologija, ki jo nudi programska oprema OptiConnect za OS/400<sup>(R)</sup> (možnost 23 OS/400 -OS/400 OptiConnect). Z njeno uporabo lahko zgradite rešitve z visoko razpoložljivostjo. HSL OptiConnect je sistemsko omrežje, ki nudi hitro povezljivost od točke do točke med vozlišči gruče z uporabo tehnologije zanke HSL (High Speed Link). HSL OptiConnect zahteva standardne vodnike HSL, vendar nobene dodatne strojne opreme. Za dodatne informacije o tehnologiji HSL OptiConnect preglejte publikacijo OptiConnect za OS/400

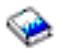

.

Pri preklopni strojni opremi, znani tudi kot CRG-jih prenosljivih naprav, potrebujete neodvisno diskovno področje, ki ga je mogoče preklapljati v vašem okolju. V okolju logičnih particij je to zbirka diskovnih enot na vodilu, ki ga imajo logične particije v skupni rabi ali je povezana z vhodno/izhodnim procesorjem, ki je bil dodeljen V/I področju. V okolju z več sistemi je to ena ali več preklopnih razširitvenih enot (stolpov), ustrezno konfiguriranih za zanko HSL, in prav tako vsebuje sisteme v obnovitveni domeni. Preklopni stolp lahko uporabite tudi v okolju LPAR. Za dodatne informacije o načrtovanju preklopne strojne opreme in neodvisnih diskovnih področjih preglejte temo Načrt za neodvisna diskovna področja.

**Opomba:**Če uporabljate vmesnike LAN 2810, ki uporabljajo **samo** TCP/IP in ne uporabljate SNA (Systems Network Architecture) ali IPX, lahko povečate zmogljivost vmesnikov v strežniku V4R5M0 tako, da podate za opis določene linije z ukazom WRKLIND (Work with Line Descriptions - Delo z opisi linij) možnost Omogoči samo za TCP(\*YES). V izdajah V5R1M0 in novejših je možnost Omogoči samo za TCP(\*YES) nastavljena samodejno.

## <span id="page-31-0"></span>**Snovanje gruče**

Ker obstaja več načinov, na katere lahko izvedete združevanje v gruče, je pomembno, da si vzamete nekaj časa in ugotovite, kakšne so vaše potrebe, saj boste lahko le tako zasnovali gručo. Če potrebujete pomoč pri ugotavljanju, kako zasnovati gručo, uporabite naslednje teme:

- [Snovanje](rzaigplandesignnetwork.htm) omrežja za gruče
- v Gruče z več [izdajami](rzaigplanmixedrelease.htm)
- Določitev [strežnikov,](rzaigplanidentifysystems.htm) vključenih v gručo
- Določitev aplikacij, [vključenih](rzaigplanidentifyapplications.htm) v gručo
- v Načrt za [prenosljivost](rzaigplandataresilience.htm) podatkov

## **Snovanje omrežja za gruče**

Pred konfiguriranjem omrežij za združevanje v gruče morate izdelati natančen načrt in vnaprej določiti začetno konfiguracijo, ki vključuje TCP/IP. Pomembno je, da te teme preberete pred konfiguriranjem gruč. Te vsebujejo nasvete za naslednje:

- [nastavitev](rzaigplansetip.htm) naslovov IP
- v nastavitev lastnosti [konfiguracije](rzaigplansettingtcp.htm) TCP/IP
- [izogibanje](rzaigplanavoidclusterpartition.htm) razdelitvi gruče

Za informacije o nastavitvi odvečnih komunikacijskih poti in o tem, ali za združevanje v gruče potrebujete namensko omrežje, preberite temo [Določitev](rzaigplandedicatenetwork.htm) omrežja za gruče.

Splošni nasveti za komunikacije gruče so na voljo v temi Nasveti: [Komunikacije](rzaigconfigcommtips.htm) gruče.

**Nastavitev naslovov IP:** Vsa vozlišča v gruči morajo biti med seboj povezana s pomočjo IP (Internet Protocol). Ker uporabljajo storitve za sredstva gruče IP **samo** za komunikacijo z drugimi vozlišči gruče, morajo biti vsa vozlišča *dostopna prek IP*. To pomeni, da morate konfigurirati vmesnike IP, ki bodo povezovali vozlišča v gruči. Te naslove IP skrbnik omrežja v usmerjevalnih tabelah TCP/IP za vsako vozlišče gruče nastavi ročno ali pa jih izdelajo usmerjevalni protokoli, ki se izvajajo v usmerjevalnikih v omrežju. Ta usmerjevalna tabela TCP/IP je karta, ki jo združevanje v gruče uporablja za iskanje posameznih vozlišč; zato mora imeti vsako vozlišče svoj **enoznačen** naslov IP. Vsakemu vozlišču sta lahko dodeljena največ dva naslova IP. Teh naslovov na noben način ne smejo spreminjati druge aplikacije za komuniciranje v omrežju. Pri dodeljevanju posameznih naslovov morate upoštevati, kakšne vrste komunikacijskih linij uporabljajo. Če želite uporabiti določen tip komunikacijskega nosilca, morate zanj konfigurirati prvi naslov IP. Prvi naslov IP je naslov, ki ga prednostno uporabljata zanesljiva [sporočilna](rzaigconceptsreliablemessagefunction.htm) funkcija in [krmiljenje](rzaigconceptsheartbeatmonitor.htm) takta gruč.

**Opomba:**Za združevanje v gruče morate zagotoviti, da je aktiven povratni naslov (127.0.0.1). Ta naslov, ki se uporablja za pošiljanje sporočil v lokalno vozlišče, je običajno aktiviran po privzetku. Če naslov po nesreči zaključite, funkcija pošiljanja sporočil združevanja v gruče ne bo delovala, dokler ga znova ne zaženete.

**Nastavitev lastnosti konfiguracije TCP/IP:** Če želite omogočiti storitve za sredstva gruče, morate v konfiguraciji TCP/IP vašega omrežja podati določene nastavitve. Te lastnosti morate nastaviti, preden lahko v gručo dodate katerokoli vozlišče:

- $\check{\mathbf{c}}$  Če boste uporabljali strežnik iSeries<sup>(TM)</sup> kot usmerjevalnik za komuniciranje z drugimi omrežji in se v tem strežniku ne izvajajo nobeni drugi protokoli za usmerjanje, nastavite odpošiljanje datagramov IP na vrednost \*YES, tako da uporabite ukaz CHGTCPA (Change TCP/IP Attributes - Spremeni atribute TCP/IP).
- v Strežnik INETD nastavite na START. Za informacije o zagonu strežnika INETD preglejte temo [Strežnik](rzaigconfiginetd.htm) INETD.
- v Nadzorno vsoto (CHECKSUM za UDP (User Datagram Protocol) nastavite z uporabo ukaza CHGTCPA (Spremeni lastnosti TCP/IP) na \*YES.
- v Če za povezavo omrežij token-ring uporabljate mostiče, nastavite odpošiljanje MCAST na \*YES.
- v Če uporabljate za komuniciranje med vozlišču gruče Opticonnect za OS/400(R), zaženite podsistem QSOC, tako da podate STRSBS(QSOC/QSOC).

**Nasveti: Komunikacije gruče:** Pri nastavitvi komunikacijskih poti upoštevajte naslednje:

- v Za komunikacijske linije nastavite ustrezno pasovno širino, ki bo lahko poleg funkcij za krmiljenje takta združevanja v gruče obravnavala dejavnosti brez gruč in nadzorovala povečano dejavnost.
- v Če želite doseči čim boljšo zanesljivost, za povezavo enega ali več vozlišč ne konfigurirajte ene same komunikacijske poti.
- v Pazite, da ne boste preveč obremenili linije, ki zagotavlja komunikacije z vozliščem.
- v Odstranite čim več možnosti za napako, kot na primer povezava dveh komunikacijskih linij z enim vmesnikom, vhodno-izhodnim procesorjem (IOP) ali istim skladom.
- v Če prek komunikacijskih linij prenašate zelo veliko podatkov, lahko funkcije za [podvajanje](rzaigplanreplication.htm) podatkov in [krmiljenje](rzaigconceptsreliablemessagefunction.htm) takta [gruče](rzaigconceptsreliablemessagefunction.htm) postavite v ločeni omrežji.
- v Če uporabljate razpošiljanje na več naslovov IP (Internet Protocol) preglejte publikacijo TCP/IP Configuration and Reference

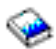

, kjer so navedene omejitve razpošiljanja na več naslovov, ki se nanašajo na različne tipe fizičnih nosilcev.

- v Večkratni UDP (User Datagram Protocol) je običajni protokol, ki ga komunikacijska infrastruktura združevanja v gruče uporablja za pošiljanje informacij o upravljanju gruč med vozlišči v gruči. Če fizični nosilec podpira zmogljivosti razpošiljanja na več naslovov, komunikacije med gručami uporabljajo večkratni UDP za pošiljanje upravljalnih sporočil iz danega vozlišča v vsa vozlišča gruč, ki podpirajo isti naslov podmreže. Sporočila, ki so poslana vozliščem v oddaljenih omrežjih, so vedno poslana prek zmogljivosti točka-do-točke UDP. Komunikacije med vozlišči niso odvisne od usmerjevalne zmogljivosti za večkratna sporočila.
- v Promet, ki podpira sporočanje o upravljanju gruč, je spremenljive narave. Glede na število vozlišč za dano lokalno omrežje (ki podpira skupen naslov podmreže) in zahtevnost zgradbe upravljanja gruč, ki jo izbere skrbnik gruč, lahko večkratni prenosni paketi, ki se nanašajo na gruče, zlahka presežejo 40 paketov na sekundo. Tovrstna odstopanja lahko negativno vplivajo na drugo omrežno opremo. Zgled so težave zaradi zastojev na napravah v lokalnem omrežju, ki delujejo kot posredniki SNMP (Simple Network Management Protocol), saj morajo vrednotiti vsak večkratni UDP paket. Starejša omrežna oprema nima ustrezne pasovne širine za ta tip prometa. Zagotoviti morate, da je skrbnik omrežja preveril zmogljivost omrežja za promet večkratnega UDP in zagotovil, da združevanje v gruče ne bo negativno vplivalo na zmogljivost omrežja.

**Izogibanje razdelitvi gruč:** [Razdelitvi](rzaigconceptpartition.htm) gruče se ni mogoče vedno izogniti. Dva taka primera sta prekinitev napajanja in odpoved strojne opreme. Vendar pa se je tipični z omrežjem povezani razdelitvi gruče mogoče izogniti tako, da med vozlišči znotraj gruče konfigurirate odvečne komunikacijske poti. **Odvečna komunikacijska pot** pomeni, da med dvema vozliščema v gruči konfigurirate dve liniji. Če pride do napake v prvi komunikacijski poti, bo komunikacije med vozlišči prevzela druga komunikacijska pot, zato se bodo zmanjšale možnosti, da bi v enem ali več vozlišč gruče prišlo do razdelitve gruče. Pri konfiguriranju teh poti bodite pozorni na to, da sta v primeru, če sta obe komunikacijski liniji napeljani na isti vmesnik v sistemu in pride do okvare tega vmesnika, ogroženi obe liniji.

Splošni nasveti za komunikacije gruče so na voljo v temi Nasveti: [Komunikacije](rzaigconfigcommtips.htm) gruče.

Če naletite na razdelitev gruče, preglejte temo Napake pri [razdelitvi.](rzaigtroubleshootpartitionerrors.htm)

**Dodeljevanje omrežja za gruče:** Za izvajanje združevanja v gruče ni potrebno posebno namensko omrežje. Med običajnimi operacijami bo osnovni promet komunikacij združevanja v gruče minimalen. Močno pa priporočamo, da za vsako vozlišče znotraj gruče konfigurirate odvečne komunikacijske poti. Če konfigurirate dve liniji, lahko eno linijo namenite za promet združevanja v gruče, druga linija pa lahko obravnava običajen promet in deluje tudi kot nadomestna linija, če se linija, namenjena za združevanje v gruče, prekine.

Za dodatne informacije o tem, zakaj je pametno konfigurirati dve komunikacijski poti, preglejte temo [Izogibanje](rzaigplanavoidclusterpartition.htm) [razdelitvi](rzaigplanavoidclusterpartition.htm) gruče.

### **Gruče z več izdajami**

Če želite izdelati gručo, ki bo vključevala vozlišča več [različic](rzaigplanclusterversions.htm) gruče, morate pri izdelavi izvesti nekatere korake. Po privzetku bo trenutna različica gruče nastavljena na možnostno različico prvega vozlišča, dodanega v gručo. Ta pristop je primeren, če je to vozlišče na najnižji ravni različice, ki bo kasneje v gruči. Če pa je to vozlišča na kasnejši najvišji ravni, kasneje ne boste mogli dodati vozlišč z nižjo ravnijo različice. Druga možnost je uporaba vrednosti ciljne različice ob izdelavi gruče, s katero trenutno različico gruče nastavite na eno raven nižje kot je možnostna različica gruče prvega dodanega vozlišča.

**Identifikator vozlišča Izdaja Možnostna različica gruče** Vozlišče A V5R2 3 Vozlišče B V5R3 4

Vzemite na primer, da bi morali izdelati gručo z dvema vozliščema. Vozlišči za to gručo sta naslednji:

Če nameravate gručo izdelati iz vozlišča B, morate upoštevati, da bo to gručo mešane izdaje. Ciljno različico gruče morate nastaviti tako, da bodo vozlišče gruče komunicirala na ravni različice, ki je za eno nižja od možnostne različice zahtevnega vozlišča.

## **Določitev strežnikov, vključenih v gručo**

Za določitev strežnikov, ki jih želite vključiti v gručo, se morate odločiti, kateri strežniki lahko izdelajo ustrezno varnostno kopijo podatkov in aplikacij, ki jih potrebujete v podjetju. Določiti morate naslednje:

- Kateri strežniki vsebujejo pomembne podatke in aplikacije?
- v Kateri strežniki bodo nadomestni strežniki teh sistemov?

Ko odgovorite na ti vprašanji, bodo ti strežniki tisti, ki jih boste vključili v gručo.

## **Določitev aplikacij, vključenih v gručo**

Vse aplikacije ne nudijo prednosti razpoložljivosti, ki jo omogoča združevanje v gruče. Če želite izkoristiti prednosti funkcij ročnega in samodejnega preklopa, ki ju nudi združevanje v gruče, mora biti aplikacija prenosljiva. Prenosljivost aplikacije omogoča, da le-to znova zaženete v nadomestnem vozlišču, ne da bi vam bilo treba znova konfigurirati odjemalce, ki to aplikacijo uporabljajo. Zato mora ta aplikacija ustrezati določenim zahtevam, če želite izkoristiti funkcije, ki jih nudi združevanje v gruče.

Za dodatne informacije o prenosljivih aplikacijah preglejte temo [Aplikacije](rzaigapplications.htm) za gruče.

## **Načrt za prenosljivost podatkov**

Prenosljivost podatkov je dosežena v primeru, ko so podatki stalno na voljo končnemu uporabniku ali aplikaciji. Prenosljivost podatkov lahko dosežete z uporabo podvojenih ali preklopnih neodvisnih diskovnih področij. Naslednje teme vam bodo v pomoč pri pripravi gruče na prenosljivost podatkov:

#### **Določitev podatkov, ki bodo [prenosljivi](rzaigplandeterminedatareplication.htm)**

Spoznajte, za katere tipe podatkov je smiselno omogočiti prenosljivost.

#### **Primerjava [podvajanja,](rzaigconceptsreplicationvsswitchable.htm) preklopnih diskov in zrcaljenja med mesti**

Ugotovite, katera topologija je najbolj primerna za vašo gručo.

#### **Načrt za [podvojevanje](rzaigplanreplication.htm)**

S podvojevanjem lahko vzdržujete več kopij podatkov. Podatki so podvojeni, oziroma prekopirani iz primarnega vozlišča gruče v nadomestna vozlišča, definirana v obnovitveni domeni. Ko v primarnem vozlišču pride do izpada, bodo podatki še vedno na voljo, saj vlogo primarne točke dostopa prevzame določeno nadomestno vozlišče.

#### **Načrt za preklopna neodvisna diskovna področja in [geografsko](rzaigplanswitcheddisks.htm) zrcaljenje**

V preklopni strojni opremi je shranjena ena kopija podatkov; to je razširitvena enota (stolp) ali IOP v okolju z logičnimi particijami. Ko v primarnem vozlišču pride do izpada, se dostop do podatkov v preklopni strojni opremi preklopi v določeno nadomestno vozlišče.

## $\mathbf{\Sigma}$

Poleg tega lahko uporabite neodvisna diskovna področja v okolju zrcaljenja med mesti (XSM). To omogoča vzdrževanje zrcalne kopije neodvisnega diskovnega področja v sistemu, ki je zaradi razpoložljivosti ali varnostnih namenov (lahko) geografsko oddaljen od izvornega mesta.

## ≪

**Določitev podatkov, ki bodo prenosljivi:** Določitev podatkov, ki jih boste omogočili za prenosljivost, je podoben postopek kot odločitev, za katere podatke boste izdelali varnostno kopijo in jih shranili, ko za sisteme pripravljate strategijo za izdelavo varnostnih kopij in obnovitev. Najprej morate določiti, kateri podatki v vašem okolju so pomembni za delovanje podjetja.

Če podjetje vodite prek svetovnega spleta, so ti podatki lahko:

- današnja naročila
- inventar
- zapisi strank

V splošnem informacij, ki jih ne spreminjate pogosto, oziroma jih ne potrebujete vsak dan, najbrž ni potrebno omogočiti za prenosljivost. Za dodatne informacije o tipih podatkov, ki naj bi bili prenosljivi, v temi Izdelava varnostnih kopij in obnovitev preglejte razdelek Načrtovanje strategije za izdelavo varnostnih kopij in obnovitev.

**Primerjava podvajanja, preklopnih diskov in zrcaljenja med mesti:** Osnovne prednosti, ki jih nudi okolje z gručami, so podvajanje, možnost preklopa in zrcaljenje med mesti (XSM).

#### **Podvojeno sredstvo**

Podvojevanje je proces kopiranja objektov iz enega vozlišča znotraj gruče v enega ali več drugih vozlišč iste gruče, zaradi česar so lahko objekti v vseh sistemih identični. V zgornjem primeru sta dve enaki kopiji podatkov shranjeni v ločenih vozliščih gruče.

Podvojeno sredstvo objektom, kot so aplikacija in njeni podatki, omogoča, da jih prekopirate iz enega vozlišča znotraj gruče v enega ali več vozlišč znotraj iste gruče. Ta proces ohranja objekte v vseh strežnikih te obnovitvene domene sredstva enake. Če spremenite objekt v enem vozlišču znotraj gruče, bo sprememba podvojena tudi v druga vozlišča znotraj gruče. Tako bo v primeru samodejnega ali ročnega preklopa nadomestno vozlišče neopazno prevzelo vlogo primarnega vozlišča. Strežniki, ki delujejo kot nadomestna vozlišča, so definirani v obnovitveni domeni. Če v strežniku, definiranem kot primarno vozlišče v obnovitveni domeni pride do izpada in se začne izvajati samodejni ali ročni preklop, bo vozlišče, v obnovitveni domeni definirano kot nadomestno, postalo primarna točka dostopa za sredstvo.

Podvojevanje zahteva uporabo posebej napisane aplikacije ali aplikacije programske opreme, ki jo je napisal poslovni partner vmesne programske opreme za gruče. Za podrobnosti preglejte Načrt za [podvojevanje.](rzaigplanreplication.htm)

#### **Preklopno sredstvo**

Preklopna sredstva omogočajo, da je sredstva, kot so podatki in aplikacije, ki se nahajajo v razširitveni enoti ali vhodno izhodnem procesorju (IOP-ju) vodila ali v V/I področju za logično particijo v skupni rabi, mogoče preklapljati med primarnim vozliščem gruče in nadomestnim vozliščem. Zaradi tega je mogoče do skupine diskovnih enot dostopiti iz drugega strežnika, strežnika, definiranega kot nadomestno vozlišče v obnovitveni domeni skupine sredstev gruče, v primeru, ko pride do izpada strežnika, ki trenutno uporablja te diskovne enote, in se začne postopek ročnega ali samodejnega preklopa. V zgornjem primeru obstaja za obe vozlišči, ki lahko služita kot primarna točka dostopa, samo ena kopija podatkov.

Če želite izkoristiti prednosti preklopnih sredstev v vaši gruči, boste morali uporabiti neodvisna diskovna področja. Za dodatne informacije preglejte Načrt za [neodvisna](rzaigplanswitcheddisks.htm) diskovna področja.

#### **Zrcaljenje med mesti**

Zrcaljenje med mesti, združeno s funkcijo geografskega zrcaljenja, omogoča, da prezrcalite diskovne podatke na mestih, ki jih lahko ločuje precejšnja geografska razdalja. S to tehnologijo lahko razširite funkcionalnost skupine sredstev gruče (CRG) naprave prek meja povezave fizične komponente. Geografsko zrcaljenje nudi zmožnost za podvojitev sprememb, opravljenih v proizvodni kopiji neodvisnega diskovnega področja, v zrcalni kopiji tega neodvisnega diskovnega področja. Ko so podatki zapisani v proizvodno kopijo neodvisnega diskovnega področja, operacijski sistem prezrcali te podatke v drugo kopijo neodvisnega diskovnega področja prek drugega sistema. S tem postopkom lahko vzdržujete več identičnih kopij podatkov.

Če pride prek CRG-ja naprave do ročnega ali samodejnega preklopa, lahko nadomestno vozlišče prevzame vlogo primarnega vozlišča. Strežniki, ki delujejo kot nadomestna vozlišča, so definirani v obnovitveni domeni. Nadomestna vozlišča so lahko na enakem ali na drugem fizičnem mestu kot primarno vozlišče. Če pride v strežniku, ki je definiran kot primarno vozlišče v obnovitveni domeni, do izpada, in je inicializiran postopek ročnega ali samodejnega preklopa, postane vozlišče, ki je določeno kot nadomestno vozlišče v obnovitveni domeni, primarna dostopna točka za sredstvo in lastnik proizvodne kopije neodvisnega diskovnega področja. Tako omogočite zaščito iz ene točke napake, povezane s preklopnimi sredstvi.

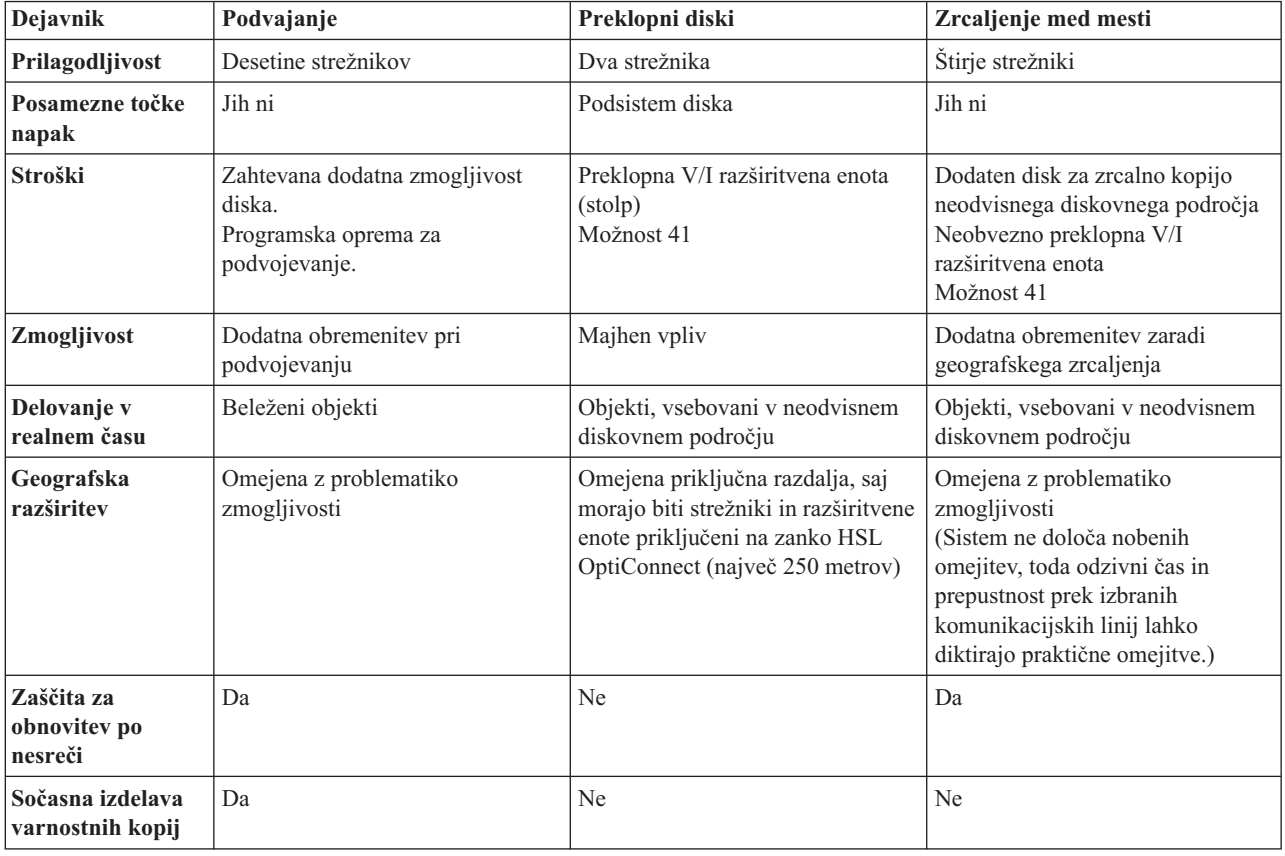

Kot pomoč pri razumevanje prednosti, ki jih nudi tehnologija podvajanja, preklopnih diskov in zrcaljenja med mesti, uporabite naslednjo tabelo.
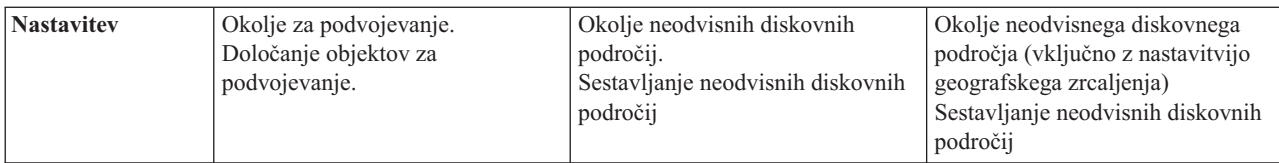

**Načrt za podvajanje: Podvajanje** izdela kopijo nečesa v realnem času. To je postopek kopiranja objektov iz enega vozlišča znotraj gruče v enega ali več vozlišč iste gruče. Podvajanje ohranja objekte v sistemih nespremenjene. Če spremenite objekt v enem vozlišču gruče, bo ta sprememba prekopirana tudi v druga vozlišča v gruči.

Odločiti se morate za tehnologijo programske opreme, ki jo boste uporabili za podvajanje. Za podvajanje v gruči so na voljo naslednje rešitve:

- v **Izdelki poslovnih partnerjev za vmesno [programsko](rzaigplanmiddlewarebps.htm) opremo za gruče** Programska oprema za podvajanje podatkov priznanih poslovnih partnerjev, specializiranih za gruče, omogoča, da objekte podvojite v več vozlišč.
- v **Po meri napisana aplikacija za podvajanje**

Upravljanje dnevnikov IBM(R) nudi sredstva, s katerimi lahko zabeležite dejavnost objektov v sistemu. Napišete lahko aplikacijo, ki bo za podvajanje izkoristila prednosti upravljanja dnevnikov. Za podrobnosti o delovanju upravljanja dnevnikov preglejte temo Upravljanje dnevnikov iSeries<sup>(TM)</sup>.

Ko izberete mehanizem za izvajanje podvajanja, morate storiti še naslednje:

v določiti sisteme, [uporabljene](rzaigplandeterminesysreplication.htm) za podvajanje

*Določitev sistemov, uporabljenih za podvajanje:* Problematika, ki jo morate upoštevati pri določanju, katere sisteme boste uporabili pri kopiranju, je:

- Zmogljivost
- Zmogljivost diska
- Pomembni podatki
- Preprečevanje nesreč

Če v vašem sistemu pride do samodejnega preklopa, morate vedeti, kateri podatki in aplikacije se izvajajo v primarnem in nadomestnem sistemu. Pomembne podatke shranite v sistem, ki v primeru samodejnega preklopa najbolje prenaša obremenitve. Pri tem ni dobro, da bi vam zmanjkalo prostora na disku. Če v primarnem sistemu zmanjka prostora in pride do samodejnega preklopa, bo nadomestni sistem zaradi pomanjkanja prostora na disku najverjetneje tudi izvedel samodejni preklop. Če želite zagotoviti, da vaše podatkovno središče v primeru naravnih nesreč, kot so poplave, tornado ali orkan, ne bo popolnoma uničeno, naj bo podvojeni sistem na nekem oddaljenem mestu.

**Načrt za preklopna neodvisna diskovna področja in geografsko zrcaljenje:** Če boste izkoriščali prednosti preklopnih sredstev v preklopnih neodvisnih diskovnih področjih ali geografsko zrcaljenje, morate izdelati natančen načrt. Zahteve za izvajanje neodvisnih diskovnih področij in geografsko zrcaljenje so natančneje razložene v temi Načrt za neodvisna diskovna področja.

# **Zaščita gruče**

V tej temi bomo opisali nekaj vprašanj, povezanih z zaščito, o katerih morate razmisliti pri načrtovanju združevanja v gruče v sistemih.

- v [Omogočitev](rzaigconfigenablenode.htm) vozlišča za dodajanje v gručo
- v [Porazdeljevanje](rzaigconfigclustermessaging.htm) informacij na ravni celotne gruče
- v Vzdrževanje profilov [uporabnikov](rzaigmanagemaintainuserprofiles.htm) v vseh vozliščih

### **Omogočitev vozlišča za dodajanje v gručo**

Preden lahko v gručo dodate vozlišče, morate nastaviti vrednost za omrežno lastnost Omogoči dodajanje v gručo (ALWADDCLU). V strežniku, ki ga želite nastaviti kot vozlišče gruče, uporabite ukaz Spremeni omrežne atribute (CHGNETA). Z ukazom Spremeni omrežne atribute (CHGNETA) lahko spremenite omrežne atribute sistema. Omrežni atribut ALWADDCLU določa, ali bo vozlišče dovoljevalo, da ga drug sistem v gručo doda kot vozlišče.

**Opomba:** Za spremembo omrežnega atributa ALWADDCLU potrebujete pooblastilo \*IOSYSCFG.

Izberete lahko eno izmed naslednjih vrednosti:

#### **\*SAME**

Vrednost se ne spremeni. Sistem je naložen z vrednostjo \*NONE.

#### **\*NONE**

Tega sistema ne more kot vozlišče v gručo dodati noben drug sistem.

**\*ANY** Ta sistem lahko kot vozlišče v gručo doda katerikoli drug sistem.

#### **\*RQSAUT**

Ta sistem lahko kot vozlišče v gručo da katerikoli sistem, vendar mora dodani overiti zahtevo za dodajanje gruče.

Omrežna lastnost ALWADDCLU se preveri, da se vidi, ali je vozlišče, ki ga dodajate, lahko del gruče in ali bo zahteva vozlišča preverjena s pomočjo digitalnih potrdil X.509. **Digitalno potrdilo** je oblika osebne identifikacije, ki jo je mogoče preveriti elektronsko. Če je potrebno preverjanje, mora biti v zahtevajočem vozlišču in v vozlišču, ki ga dodajate, nameščeno naslednje:

- Možnost 34 OS/400<sup>(R)</sup> (Upravljalnik digitalnih potrdil)
- v Licenčni program Cryptographic Access Provider (5722-AC2 ali 5722-AC3)

Če izberete \*RQSAUT, morate za aplikacijo strežnika za zaščito gruč OS/400 pravilno nastaviti seznam overjencev službe za pooblastila. Identifikator strežniške aplikacije je QIBM\_QCST\_CLUSTER\_SECURITY. Vozliščem, ki jim želite omogočiti pridruževanje gruči, dodajte vsaj službe za pooblastila.

Za dodatne informacije preglejte temo Upravljalnik digitalnih potrdil.

## **Porazdeljevanje informacij na ravni celotne gruče**

Za pošiljanje sporočil iz enega vozlišča znotraj obnovitvene domene skupine sredstev gruče v druga vozlišča te obnovitvene domene lahko uporabite API za porazdeljevanje informacij (QcstDistributeInformation). To je lahko koristno pri obdelavi izhodnega programa. Vendar pa si zapomnite, da te informacije niso šifrirane. Zaščitene informacije pošiljajte z uporabo tega mehanizma samo v primeru, če uporabljate zaščiteno omrežje.

Netrajne podatke lahko souporabljate in podvajate med vozlišči gruče z API-ji razpršilne tabele gruče. Podatki so shranjeni v netrajnem pomnilniku. To pomeni, da bodo podatki shranjeni le toliko časa, dokler bo vozlišče gruče del razpršilne tabele gruče. Te API-je lahko uporabite samo iz vozlišča gruče, kije definiran v domeni razpršilne tabele gruče. Vozlišče gruče mora biti v gruči aktivno.

Druge informacije, poslane prek sporočanja gruče prav tako niso zaščitene. To vključuje tudi sporočanje gruče na nizki ravni. Zato v primeru, če spremenite podatke izhodnega programa, sporočilo, ki vsebuje te podatke, ne bo šifrirano.

# **Potrditveni seznam za konfiguracijo gruče**

Pred konfiguriranjem gruče izpolnite ta potrditveni seznam in s tem zagotovite, da je vaše okolje ustrezno pripravljeno.

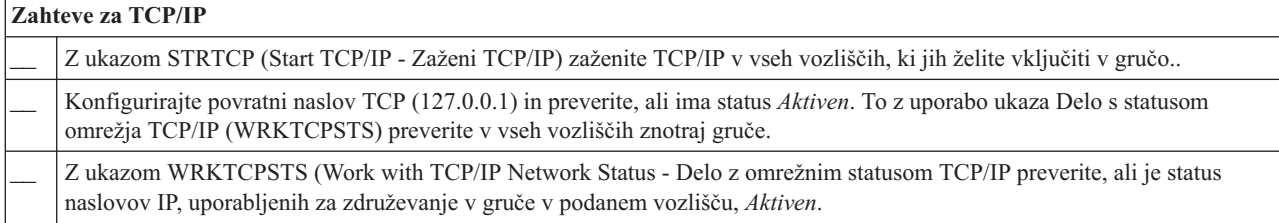

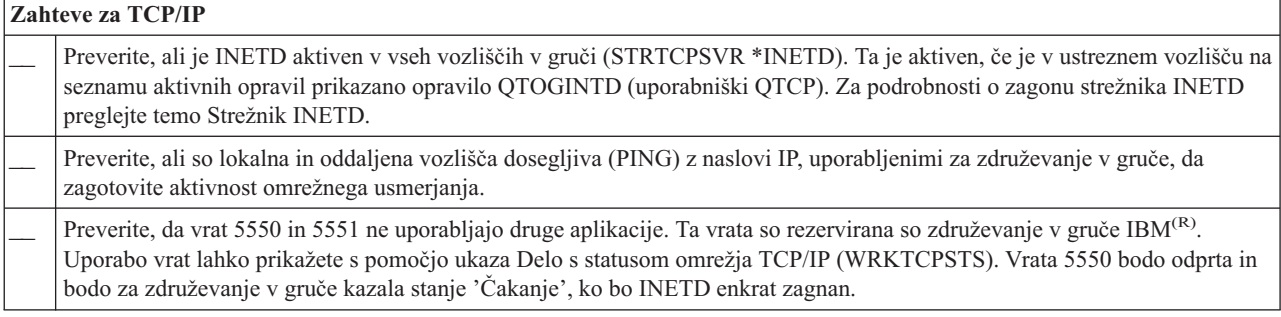

Če nameravate v gruči uvesti preklopne naprave, morate izpolniti naslednje zahteve:

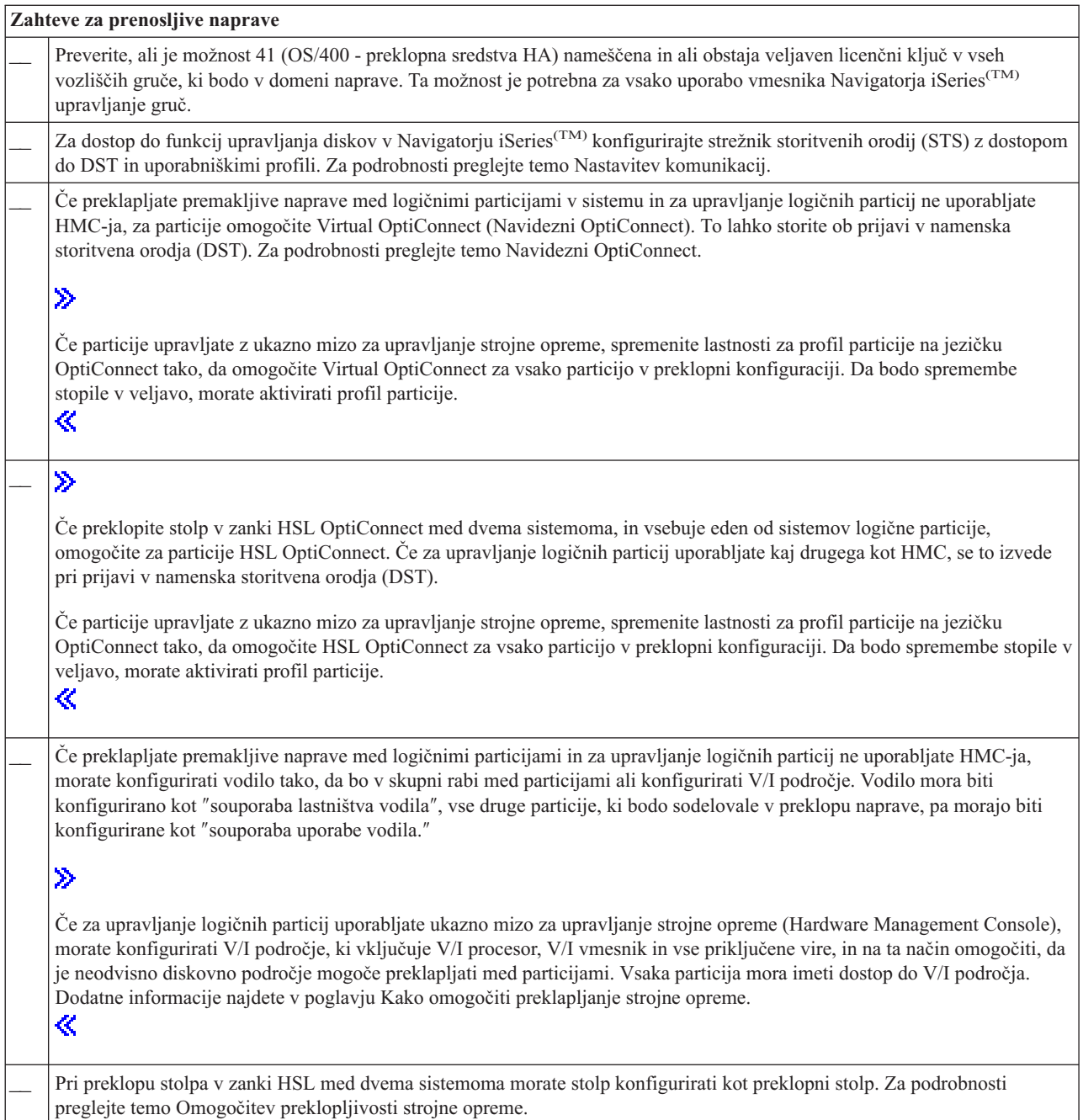

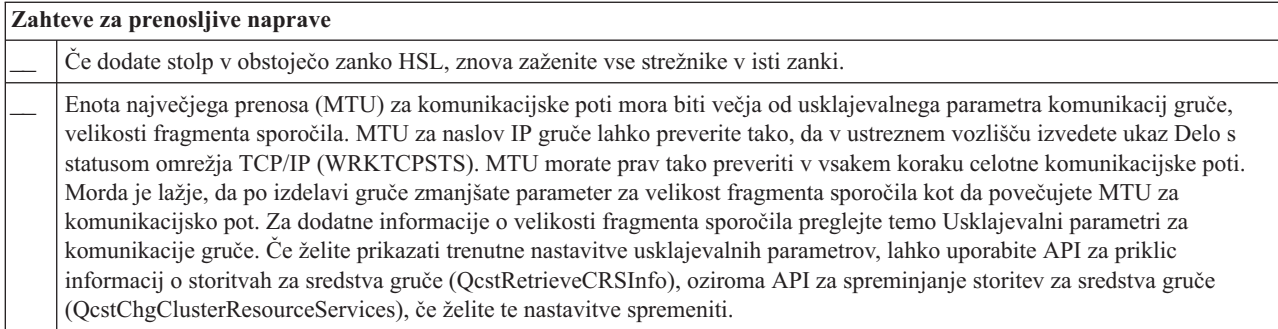

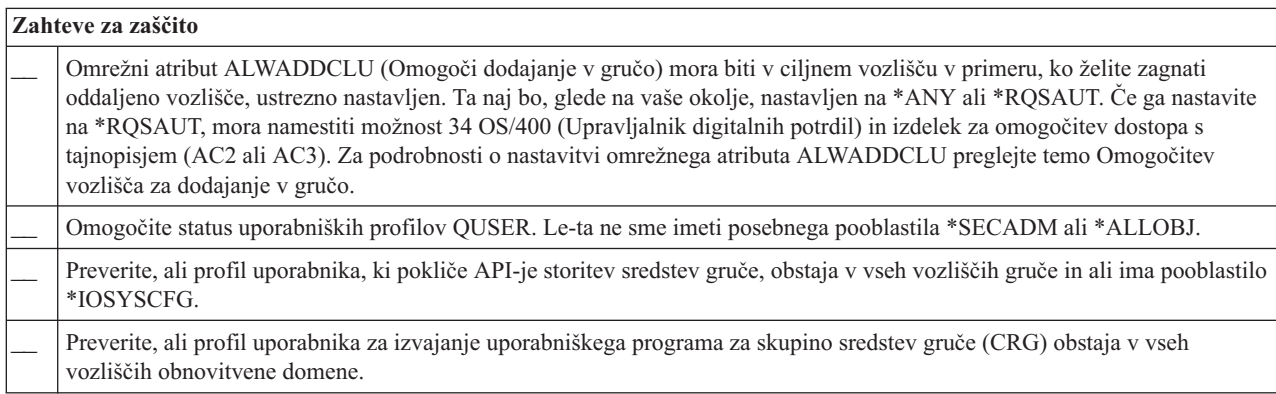

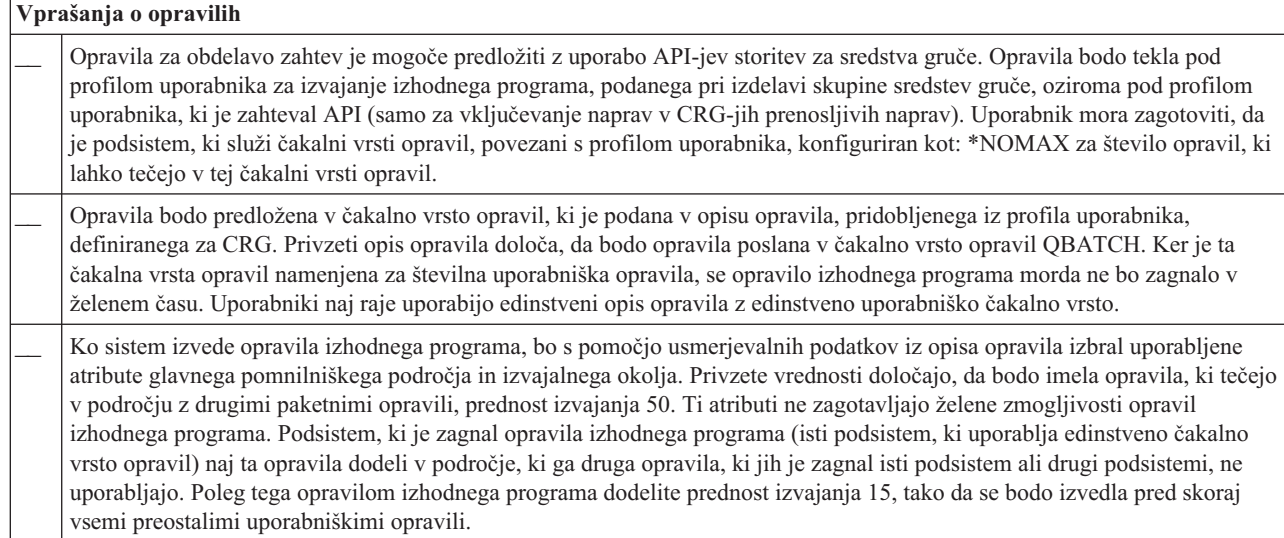

Za konfiguriranje in upravljanje gruč je na voljo kar nekaj rešitev programske opreme. Ena od teh rešitev je [upravljanje](rzaigconfigsimpleclustermanagement.htm) gruč [Navigatorja](rzaigconfigsimpleclustermanagement.htm) iSeries. Če nameravate uporabiti Navigator iSeries, morate izpolniti naslednje zahteve:

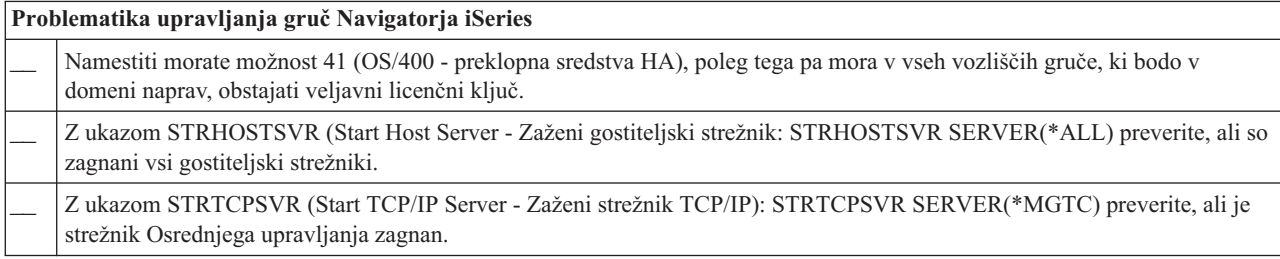

# **Aplikacije za gruče**

Ključni element v okolju z gručami je prenosljivost aplikacij. Če v gruči izkoristite prednosti [prenosljivih](rzaigconceptsresilientapplications.htm) aplikacij, lahko aplikacijo znova zaženete v drugem vozlišču gruče, ne da bi vam bilo treba znova konfigurirati odjemalce. Poleg tega bodo podatki, povezani z aplikacijo, po samodejnem ali ročnem preklopu še vedno na voljo. To pomeni, da končni uporabnik aplikacije skoraj ne bo opazil kratkotrajne prekinitve, ko bodo aplikacija in njeni podatki preklopili s primarnega v nadomestno vozlišče. Uporabniku sploh ni treba vedeti, da je v ozadju prišlo do prenosa aplikacije in podatkov.

Če želite v vaši gruči doseči prenosljivost aplikacij, morate uporabiti tiste aplikacije, ki ustrezajo določenim specifikacijam razpoložljivosti. Aplikacije morajo imeti določene značilnosti, če jih želite prenašati, poleg tega pa morajo biti vedno na voljo končnim uporabnikom aplikacije v gruči. Zaradi teh zahtev imate za izvrševanje izdelkov prenosljive programske opreme v gruči na voljo naslednje možnosti:

- 1. **Nakup aplikacije programske opreme, omogočene za gruče** Izdelki programske opreme, ki so omogočeni za gruče, ustrezajo določenim zahtevam za visoko razpoložljivost. Dodatne podatke boste našli v temi Arhitektura OS/400(R) za aplikacije, [omogočene](rzaigapplicationsclusterproven.htm) za gruče.
- 2. **Napišite ali popravite svojo aplikacijo tako, da bo omogočala visoko razpoložljivost** Neodvisni proizvajalci programske opreme in programerji aplikacij lahko aplikacije prilagodijo tako, da omogočijo možnost njihovega preklopa v okolju z gručami iSeries<sup>(TM)</sup>. Za podrobnosti preglejte temo [Pisanje](rzaigapplicationswritehighlyavailable.htm) visoko [razpoložljivih](rzaigapplicationswritehighlyavailable.htm) aplikacij za delo v gručah.

Ko imate enkrat prenosljivo aplikacijo, jo morate znotraj gruče tudi upravljati. Za dodatne informacije preglejte temo [Vprašanja](rzaigapplicationscrg.htm) o CRG-ju aplikacije.

# **Arhitektura OS/400 za aplikacije, omogočene za gruče**

Dodatno prednost za končne uporabnike nudijo visoko razpoložljive aplikacije, ki v primeru načrtovanega ali nenačrtovanega izpada ostanejo na voljo. OS/400<sup>(R)</sup> nudi arhitekturo preklopnih aplikacij, ki podpira različne ravni visoko razpoložljive aplikacije. Aplikacije z visoko ravnijo razpoložljivosti so izboljšane z integriranimi funkcijami, ki nudijo visoko razpoložljive značilnosti in avtomatizacijo visoko razpoložljivega okolja, nadzorovanega s pomožnimi programi za upravljanje gruč.

Značilnosti teh aplikacij so:

- v Aplikacija lahko v primeru, ko primarno vozlišče ni več na voljo, preklopi v nadomestno vozlišče gruče.
- v Aplikacija določa prenosljivo okolje v prenosljivi definiciji in statusu podatkovnega področja in tako omogoča samodejno konfiguriranje in aktiviranje aplikacije v aplikaciji za upravljanje gruč.
- v Aplikacija omogoča prenosljivost z uporabo izhodnega programa CRG-ja aplikacije, ki obravnava z gručo povezane dogodke, pri čemer izkorišča prednost zmožnosti storitev za sredstva gruče OS/400.
- v Aplikacija nudi funkcijo za vnovični zagon aplikacije, ki uporabnika znova postavi na zaslon z menijem aplikacije ali kam drugam.

Značilnosti aplikacij z obvezno razpoložljivostjo in značilnostmi vnovičnega zagona:

- v Aplikacija nudi izboljšano prenosljivost aplikacij s pomočjo bolj robustnega obravnavanja dogodkov gruče (kod dejanj) v izhodnem programu CRG-ja aplikacije.
- v Aplikacija nudi višjo raven podpore za vnovični zagon aplikacije. Pri aplikacijah, izdelanih za gostitelje bodo funkcije nadzora izvršitve ali kontrolne točke uporabnika znova postavile na mejo transakcije. Pri odjemalsko usmerjenih aplikacijah uporabnik skorajda ne bo zaznal tekočega preklopa, kjer bo prišlo do kratkotrajne prekinitve storitve.

Dodatne informacije o arhitekturi premakljivih aplikacij boste našli na spletni strani iSeries(TM) High [Availability](http://www-1.ibm.com/servers/eserver/iseries/ha/) and [Clusters](http://www-1.ibm.com/servers/eserver/iseries/ha/)

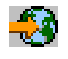

.

# **Pisanje visoko razpoložljivih aplikacij za gruče**

Visoko razpoložljiva aplikacija je tista, ki jo je mogoče ob izpadu sistema prenesti v okolje z gručami. Možnih je nekaj ravni prenosljivosti aplikacije:

- 1. Če pride do napake v aplikaciji, se aplikacija znova zažene v istem vozlišču in odpravi možne vzroke za napako (na primer okvarjeni krmilni podatki). Aplikacijo boste v tem primeru videli tako, kot je bila prikazana prvikrat.
- 2. Aplikacija izvede določen del obdelave za vnovični zagon v kontrolni točki. Aplikacijo boste videli tako kot je bila tik pred napako.
- 3. Če pride do izpada sistema, se bo aplikacija znova zagnala v nadomestnem strežniku. Aplikacijo boste v tem primeru videli tako, kot je bila prikazana prvikrat.
- 4. Če pride do izpada sistema, se bo aplikacija znova zagnala v nadomestnem strežniku, poleg tega pa izvede določen del obdelave za vnovični zagon v kontrolni točki v več strežnikih. Aplikacijo boste videli tako kot je bila tik pred napako.
- 5. Če pride do izpada sistema, se bo izvedel usklajeni samodejni preklop aplikacije in z njo povezanih podatkov v drugo vozlišče ali vozlišča znotraj gruče. Aplikacijo boste v tem primeru videli tako, kot je bila prikazana prvikrat.
- 6. Če pride do izpada sistema, se bo izvedel usklajeni samodejni preklop aplikacije in z njo povezanih podatkov v drugo vozlišče ali vozlišča znotraj gruče. Aplikacija izvede določen del obdelave za vnovični zagon v kontrolni točki v več strežnikih. Aplikacijo boste videli tako kot je bila tik pred napako.

**Opomba:** V zgornjih primerih od 1 do 4 ste sami odgovorni za obnovitev podatkov.

Za dodatna vprašanja o prenosljivosti aplikacij preglejte naslednje teme:

- Omogočitev [prenosljivosti](rzaigapplicationsmakeappsresilient.htm) uporabniških programov
- Vnovični zagon visoko [razpoložljivih](rzaigapplicationsrestart.htm) aplikacij gruče
- v Klicanje [izhodnega](rzaigapplicationscallcrgexitprogram.htm) programa skupine sredstev gruče

### **Omogočitev prenosljivosti uporabniških programov**

Prenosljiva aplikacija ima naslednje značilnosti:

- v Aplikacijo lahko znova zaženete v tem ali v drugem vozlišču
- v Odjemalec lahko do aplikacije dostopi s pomočjo naslova IP
- v Aplikacija nima določenega stanja ali pa so informacije o stanju znane
- v Podatki, povezani z aplikacijo, bodo po ročnem preklopu znova na voljo

Trije glavni elementi, ki vplivajo na prenosljivost aplikacije v primeru izpada sistema v okolju z gručami, so:

#### **Sama aplikacija**

Kako tolerantna je aplikacija na napake ali na izpade sistema in kako transparentno se lahko aplikacija znova zažene?

Aplikacija lahko to obravnava s pomočjo novih funkcij za združevanje v gruče.

#### **Povezani podatki**

Ali izpad vpliva na razpoložljivost povezanih podatkov?

To omogoča izdelek za podvajanje poslovnega partnerja za vmesno [programsko](rzaigplanmiddlewarebps.htm) opremo za gruče, ki izkorišča prednosti funkcij za združevanje v gruče. Podatke pa lahko shranite tudi v preklopno neodvisno diskovno področje (preklopni neodvisni ASP).

### **Funkcije za nadzor in upravljanje**

Kako preprosto je definirati okolje, ki podpira razpoložljivost podatkov in aplikacije?

To lahko obravnavajo izdelki poslovnih partnerjev za vmesno programsko opremo za upravljanje gruč, ki uporabljajo API-je za združevanje v gruče in prenosljive podatke združujejo s prenosljivimi aplikacijami.

## **Vnovični zagon visoko razpoložljivih aplikacij gruče**

Če želite izvesti vnovični zagon aplikacije, mora ta vedeti, kakšno je bilo njeno stanje v času samodejnega ali ročnega preklopa. Informacije o stanju so specifične za aplikacijo; zato mora aplikacija določiti potrebne informacije. Brez informacij o stanju lahko aplikacijo znova zaženete v vašem PC-ju. Vendar pa boste morali znova prikazati položaj znotraj aplikacije.

Za shranjevanje informacij o stanju aplikacije v nadomestnem sistemu je na voljo več metod. Vsaka aplikacija mora določiti, katera metoda je najboljša zanjo.

- v Aplikacija lahko vse informacije o stanju prenese v odjemalski sistem, ki je izdal zahtevo. Ko pride do samodejnega ali ročnega preklopa, bo aplikacija uporabila v odjemalcu shranjeno stanje in ga nato znova vzpostavila v novem strežniku. To lahko izvedete z uporabo API-ja za porazdeljevanje informacij ali API-jev za razpršilno tabelo gruče. Za podrobnosti preglejte temo [Porazdeljevanje](rzaigconfigclustermessaging.htm) informacij na ravni cele gruče.
- v Aplikacija lahko informacije o stanju (kot so informacije o opravilih in druge krmilne strukture, povezane z aplikacijo) prekopira v realnem času. Ob vsaki spremembi v strukturah bo aplikacija le-to poslala v nadomestni sistem.
- v Aplikacija lahko shrani primerne informacije o stanju, ki so povezane z aplikacijo v podatkovnem delu izhodnega programa skupine sredstev gruče te aplikacije. Ta metoda predpostavlja, da je potrebna majhna količina informacij o stanju. Za to lahko uporabite API za spreminjanje skupine sredstev gruče (QcstChangeClusterResourceGroup).
- v Aplikacija lahko informacije o stanju shrani v podatkovni objekt, ki ga v nadomestne sisteme prekopira skupaj s podatki aplikacije.
- v Aplikacija lahko informacije o stanju shrani v podatkovni objekt, shranjen v preklopnem IASP-ju, ki poleg tega vsebuje podatke aplikacije.
- v Aplikacija lahko informacije o stanju shrani v odjemalca.
- v Informacije o stanju niso shranjene, zato morate izvršiti obnovitev.
- **OpombK**oličina informacij, ki jih je potrebno shraniti, se zmanjša, če uporabi aplikacija neko obliko obdelave vnovičnega zagona ob kontrolni točki. Informacije o stanju so shranjene samo ob naprej določenih kontrolnih točkah aplikacije. Vnovični zagon bo nato prikazal zadnjo znano kontrolno točko, kar je podobno obdelavi nadzora odobritve v bazah podatkov.

### **Klicanje izhodnega programa skupine sredstev gruče**

Sistem bo izhodni program skupine sredstev gruče poklical med različnimi fazami okolja z gručami. Ta program vzpostavi in upravlja okolje, potrebno za prenosljivost podatkov, aplikacij ali naprav znotraj gruče. Izhodni program za CRG prenosljive naprave ni obvezen, vendar pa je potreben za druge tipe CRG-jev. Ko uporabite izhodni program skupine sredstev gruče, bo poklican ob pojavitvah dogodkov na ravni cele gruče, vključujoč naslednje primere:

- v Vozlišče nepričakovano zapusti gručo.
- v Vozlišče zapusti gručo kot rezultat API-ja za zaključitev vozlišča gruče (QcstEndClusterNode) ali API-ja za odstranjevanje vnosa vozlišča gruče (QcstRemoveClusterNodeEntry).
- v Gruča je zbrisana kot rezultat API-ja za brisanje gruče (QcstDeleteCluster).
- v Vozlišče aktivira API za zagon vozlišča gruče (QcstStartClusterNode).
- v Znova je vzpostavljena komunikacija z razdeljenim vozliščem.

#### Ta izhodni program:

- v Teče v poimenovani skupini za aktiviranje ali v skupini za aktiviranje klicatelja (\*CALLER).
- v Zanemari parameter za vnovični zagon, če izhodni program vsebuje neobravnavano izjemno stanje ali pa je prekinjen.
- Nudi nadzornika za preklic.

Ko se izvede API skupine sredstev gruče, bo sistem izhodni program poklical iz ločenega opravila z uporabo profila uporabnika, podanega v API-ju za izdelavo skupine sredstev gruče (QcstCreateClusterResourceGroup). API samodejno izdela ločeno opravilo ob klicu izhodnega programa. Če izhodni program za podatkovni CRG ne uspe ali pa se nenormalno zaključi, bo v vseh aktivnih vozliščih v obnovitveni domeni poklican izhodni program skupine sredstev gruče s kodo dejanja za razveljavitev. Ta koda dejanja omogoča preklic vseh nedokončanih aktivnosti in obnovitev izvirnega stanja skupine sredstev gruče.

Če izhodni program za CRG aplikacije ne uspe ali pa se nenormalno zaključi, bodo storitve za sredstva gruče poskusile znova zagnati aplikacijo, vendar pa mora imeti CRG-ja aktivni status. Izhodni program skupine sredstev gruče bo poklican s kodo dejanja za vnovični zagon. Če aplikacije v podanem številu poskusov ni mogoče znova zagnati, bo izhodni program skupine sredstev gruče poklican s kodo dejanja za samodejni preklop. Števec vnovičnih zagonov bo nastavljen na novo le v primeru, če je izhodni program poklican s kodo dejanja za zagon, kar pa je lahko posledica zagonskega CRG-ja, samodejnega preklopa ali ročnega preklopa.

Ko zaženete skupino sredstev gruče, izhodni program CRG-ja aplikacije, poklican v primarnem vozlišču, nadzora ne bo vrnil storitvam za sredstva gruče, dokler se aplikacija sama ne konča ali pride do napake. Ko je CRG aplikacije aktiven in morajo storitve za sredstva gruče izhodni program CRG-ja aplikacije obvestiti o določenem dogodku, se bo v drugem opravilu zagnal drug primerek izhodnega programa. Pričakovane so vse kode dejanj, razen kode dejanja za zagon ali vnovični zagon.

Ob klicu izhodnega programa skupine sredstev gruče bo le-temu posredovan niz parametrov, ki označuje dogodek gruče v obdelavi, trenutno stanje sredstev gruče in pričakovano stanje sredstev gruče.

Za podrobne informacije o izhodnih programih skupine sredstev gruče, vključno z informacijami, posredovanimi izhodnemu programu za posamezno kodo dejanja, v dokumentaciji o API-jih gruče preglejte temo Izhodni program skupine sredstev gruče. V knjižnici QUSRTOOL je na voljo vzorčna izvorna koda, ki jo lahko uporabite kot osnovo za pisanje izhodnega programa. Preglejte člana TCSTAPPEXT v datoteki QATTSYSC.

# **Vprašanja o CRG-jih aplikacije**

Skupina sredstev gruče aplikacije upravlja prenosljivost aplikacije. Pri uporabi prenosljivih aplikacij v vaši gruči razmislite o naslednjem.

[Upravljanje](rzaigconfigipaddrressapp.htm) naslovov IP CRG-ja aplikacije Storitve sredstev gruče bodo za vas upravljale naslove IP CRG, vendar pa jih lahko upravljate tudi ročno.

Zgled: Dejanja [samodejnega](rzaigconceptsexamplecrgfailover.htm) preklopa CRG-ja aplikacije Oglejte si scenarij, ki opisuje delovanje samodejnega preklopa.

Zgled: izhodni program [aplikacije](rzaigapplicationsqattsysc.htm)

Ta vzorčna koda vsebuje kodo za izhodni program skupine sredstev gruče vzorčne aplikacije.

**Opomba:** pomembne pravne informacije boste našli v temi Zavrnitev [odgovornosti](rzaigcodedisclaimer.htm) za kodo.

## **Upravljanje naslovov IP CRG-ja aplikacije**

Za upravljanje prevzemnega naslova IP aplikacije, povezanega s CRG-jem aplikacije, sta na voljo dve metodi. Preprostejša metoda, ki je tudi privzeta, upravljanje naslova IP prepusti storitvam za sredstva gruče. Ta metoda bo storitvam za sredstva gruče ukazala, naj v vseh vozliščih obnovitvene domene, vključno z vozlišči, ki jih v obnovitveno domeno dodate kasneje, izdela naslov IP. Ko izberete to metodo, naslova IP trenutno ne bo mogoče definirati v nobenem vozlišču obnovitvene domene.

Drug način je, da naslove IP upravljate sami. Ta metoda storitvam za sredstva gruče ukaže, da naj naslova IP ne konfigurirajo; za to je odgovoren uporabnik. Pred zagonom skupine sredstev gruče morate prevzemni naslov IP dodati v vsa vozlišča obnovitvene domene (razen v podvojena vozlišča). Za vozlišča, ki jih nameravate dodati v obnovitveno domeno aktivnega CRG-ja, morate naslov IP konfigurirati pred dodajanjem.

#### **Več podmrež**

Možno je, da prevzemni naslov IP aplikacije deluje v več podmrežah, čeprav je privzeta nastavitev taka, da

morajo biti vsa vozlišča obnovitvene domene v isti podmreži. Postopek konfiguriranja prevzemnega naslova IP aplikacije v primeru, ko so vozlišča obnovitvene domene v več podmrežah, je opisan v temi [Omogočitev](rzaigconfigdualsubnettakeover.htm) ročnega preklopa aplikacij v več [podmrežah.](rzaigconfigdualsubnettakeover.htm)

## **Zgled: Dejanja samodejnega preklopa aplikacijske skupine virov gruče**

Če v skupini sredstev gruče za prenosljivo aplikacijo odpove zaradi prekoračitve omejitve števila ponovitev ali če je opravilo preklicano, pride do naslednjega:

- v V vseh aktivnih vozliščih obnovitvene domene CRG-ja bo poklican izhodni [program](rzaigconceptsexitprograms.htm) skupine virov gruče s kodo dejanja za samodejni preklop. To kaže, da se storitve sredstev gruče pripravljajo na samodejni preklop aplikacijske dostopne točke na prvo nadomestno.
- v Storitve sredstev gruče končajo prevzemajočo povezavo IP (Internet Protocol) za primarno vozlišče. Za dodatne informacije o prevzemnih naslovih IP preglejte temo [Upravljanje](rzaigconfigipaddrressapp.htm) naslovov IP CRG-jev aplikacij.
- v Storitve virov gruče zaženejo prevzemajoči naslov IP v prvem nadomestnem (novem primarnem) vozlišču.
- v Storitve virov gruče predložijo opravilo, ki pokliče izhodni program skupine sredstev gruče samo za novo primarno vozlišče s kodo dejanja za zagon. To dejanje znova zažene aplikacijo.

Zgornji zgled prikazuje delovanje scenarija za samodejni preklop. Drugi scenariji za samodejni preklop delujejo drugače.

# **Konfiguriranje gruč**

IBM(R) in IBM-ovi poslovni partnerji za vmesno programsko opremo so združili svoje moči in izdelali izpopolnjene funkcije storitev sredstev gruče in grafični uporabniški vmesnik (GUI) za upravljanje gruč. Storitve sredstev gruče OS/400(R) nudijo niz integriranih storitev za vzdrževanje gručne topologije, merjenje utripa ter izdelavo in upravljanje konfiguracije gruč in skupin sredstev gruč. Storitve za sredstva gruče prav tako nudijo zanesljive sporočilne funkcije, s pomočjo katerih lahko nadzirate posamezna vozlišča znotraj gruče in zagotovite, da imajo vsa vozlišča skladne informacije o stanju sredstev gruče. Poleg tega nudijo storitve sredstev gruče niz ukazov krmilnega jezika (CL), aplikacijske programerske vmesnike (API-je) in pomožne programe, ki jih lahko uporabljajo ponudniki aplikacij za iSeries<sup>(TM)</sup> ali stranke, da izboljšajo razpoložljivost svojih aplikacij. Do funkcij storitev sredstev gruče lahko dostopite prek rešitev grafičnega uporabniškega vmesnika z izdelki za upravljanje gruč Navigatorja iSeries in z izdelki poslovnih partnerje za vmesno programsko opremo za gruče.

### **Prvi koraki**

#### **Če želite konfigurirati gručo, storite naslednje:**

- 1. **Izberite rešitev programske opreme.** Popolni opis možnosti za konfiguriranje in upravljanje gruč je na voljo v temi Rešitve za [konfiguriranje](rzaigplansolutions.htm) gruč.
- 2. **Izpolnite zahteve za strojno opremo, programsko opremo in komunikacije.** Zahteve za gruče so na voljo v temi [Načrtovanje](rzaigplan.htm) gruč.
- 3. **Omrežje in okolje strežnika nastavite za združevanje v gruče.** Z uporabo Potrditvenega seznama za [konfiguriranje](rzaigconfigchecklist.htm) gruče zagotovite, da se pripravljeni na konfiguriranje gruč v vašem okolju.
- 4. **Konfigurirajte gručo.** Za podrobnosti preglejte temo [Izdelava](rzaigconfigcreatecluster.htm) gruče.

Če potrebujete pomoč pri postopku konfiguriranja, preglejte temo Koga [poklicati](rzaigplanwhotocall.htm) na pomoč, kjer so na voljo številke, ki

# **Izdelava gruče**

jih lahko pokličete.

Preden poskusite izdelati gručo, preberite temo Potrditveni seznam za [konfiguriranje](rzaigconfigchecklist.htm) gruče, v kateri boste našli podrobnejše podatke o nastaviti okolja za gruče.

Za izdelavo in konfiguriranje gruče morate v gručo vključiti vsaj eno skupino in imeti morate dostop do vsaj enega od vozlišč, ki bodo vključeni v gručo. Če podate samo eno vozlišče, mora biti to strežnik, ki ga trenutno uporabljate. Če nameravate izdelati gručo, sestavljeno iz vozlišč, ki so na različnih ravneh različice gruče, pred izdelavo le-te preglejte temo Gruče z več [izdajami.](rzaigplanmixedrelease.htm)

Če nameravate v gruči uporabljati preklopne naprave, morate izpolniti dodatne zahteve kot so tiste, potrebne za gručo, ki ne uporablja preklopnih naprav. Če želite nastaviti okolje gruče, ki vključuje preklopne naprave, morate paziti, da v gruči ne pride do navzkrižij. Navodila po korakih za konfiguriranju gruče, ki uporablja preklopne naprave, so na voljo v temi Izdelava preklopnega neodvisnega diskovnega področja.

### **Uporaba Navigatorja iSeries(TM)**

Za to morate namestiti in imeti licenco za možnost 41 (OS/400 - [preklopna](rzaigplanoption41.htm) sredstva HA).

Funkcija upravljanja gruč [Navigatorja](rzaigconfigsimpleclustermanagement.htm) iSeries vsebuje čarovnika, ki vas bo po korakih vodil skozi postopek izdelave in zagona preproste gruče, sestavljene iz enega ali dveh vozlišč. Ko izdelate enovozliščno ali dvovozliščno gručo, lahko vanjo dodate nova vozlišča. Gruča, ki jo izdelate in upravljate v Navigatorju iSeries, lahko vsebuje največ štiri vozlišča. Ta čarovnik vas bo po korakih vodil skozi postopek podajanja strežnikov za vključitev in izdelave skupin sredstev gruče. Pri izdelavi preproste gruče mora biti strežnik, kjer izdelujete gručo, eden izmed vozlišč.

Če želite z uporabo čarovnika za novo gručo v Navigatorju iSeries izdelati preprosto gručo, storite naslednje:

- 1. V Navigatorju iSeries razširite **Osrednje upravljanje**.
- 2. Z desno tipko miške kliknite **Gruče** in izberite **Nova gruča...**
- 3. Sledite navodilom čarovnika in izdelajte gručo.

Ko gručo izdelate, morate storiti še naslednje:

- 1. V gručo dodajte vsa vozlišča, ki jih želite vključiti. V gručo, ki jo boste izdelali in upravljali v Navigatorju iSeries lahko dodate največ štiri vozlišča.
- 2. Želena vozlišča dodajte v domene naprav (za uporabo v skupinah preklopne strojne opreme in neodvisnih diskovnih področjih).
- 3. Izdelajte preklopna sredstva (preklopna strojna oprema, preklopna programska oprema in preklopni podatki) in jih zaženite.

Zaslonska pomoč v Navigatorju iSeries vsebuje navodila po korakih, s pomočjo katerih lahko dokončate te naloge.

#### **Uporaba ukazov CL in API-jev**

Za izdelavo gruče lahko uporabite tudi ukaze CL ali API-je:

1. **Izdelajte gručo.**

Ukaz Izdelaj gručo (CRTCLU) API za izdelavo gruče (QcstCreateCluster)

- 2. **Vozlišča dodajte v gručo iz aktivnega vozlišča gruče.** Ukaz Dodaj postavko vozlišča gruče (ADDCLUNODE) API za dodajanje postavke vozlišča gruče (QcstAddClusterNodeEntry)
- 3. **Definirajte domene naprav.** Če nameravate uporabljati preklopne naprave, morate želena vozlišča vključiti v domeno naprav. Ukaz Dodaj postavko domene naprav (ADDDEVDMNE) API za dodajanje postavke domene naprav (QcstAddDeviceDomainEntry)
- 4. **Izdelajte skupine sredstev gruče (CRG-je).** Ukaz Izdelaj skupino sredstev gruče (CRTCRG) API za izdelavo skupine sredstev gruče (QcstCreateClusterResourceGroup)
- 5. **Zaženite skupine sredstev gruče (CRG).** Ukaz Zaženi skupino sredstev gruče (STRCRG) API za zagon skupine sredstev gruče (QcstStartClusterResourceGroup)

# **Upravljanje gruč**

Ta tema vsebuje informacije, ki obsegajo nekatere naloge, ki vključujejo upravljanje gruč. Če še niste razmislili o tipu vmesnika, ki ga boste uporabljali za upravljanje gruč, preberite temo Rešitve za [upravljanje](rzaigplansolutions.htm) gruč.

Nekatere izmed sprememb, ki jih lahko izvedete v gruči po konfiguriranju, vključujejo naslednje:

### Naloge **gruče**

- [dodajanje](rzaigconfigaddnode.htm) vozlišča v gručo
- odstranjevanje vozlišč iz gruče
- zagon [vozlišča](rzaigmanagestartnode.htm) gruče
- · [zaključitev](rzaigmanageendnode.htm) vozlišča gruče
- [prilagoditev](rzaigmanageadjustclusterversion.htm) različice gruče na najnovejšo raven
- [Brisanje](rzaigmanagedeletecluster.htm) gruče

### Naloge **skupine sredstev gruče**

- izdelava novih skupin sredstev gruče
- v brisanje obstoječih skupin sredstev gruče
- zagon skupine sredstev gruče
- zaključitev skupine sredstev gruče
- v [spreminjanje](rzaigmanagechangesrolesrecoverydomain.htm) obnovitvene domene za skupino sredstev gruče
- v [izvajanje](rzaigmanageperformswitchover.htm) ročnega preklopa
- [dodajanje](rzaigmanageaddnodedevicedomain.htm) vozlišča v domeno naprav
- v [odstranjevanje](rzaigmanageremovenodedevicedomain.htm) vozlišč iz domene naprav

Ta tema vam bo tudi v pomoč pri [shranjevanju](rzaigmanagesaveclusterconfig.htm) konfiguracij vaše gruče. Morda vas zanima, kako so strukturirana [opravila](rzaigmanagejobstructure.htm) storitev za sredstva gruče in kako API-ji za gruče uporabljajo uporabniške čakalne vrste. Preberite, kakšen je pravi način za [zaključitev](rzaigmanageendclusterjob.htm) opravil gruče in kako lahko [nadzorujete](rzaigmanagemonitor.htm) status gruče. Poleg tega se lahko naučite, kako boste z uporabo zanesljive [sporočilne](rzaigconceptsreliablemessagefunction.htm) funkcije in [krmiljenja](rzaigconceptsheartbeatmonitor.htm) takta gruče vedno na tekočem s statusom vaše gruče.

# **Dodajanje vozlišča v gručo**

## **Uporaba Navigatorja iSeries(TM)**

Za to morate namestiti in imeti licenco za možnost 41 (OS/400 - [preklopna](rzaigplanoption41.htm) sredstva HA).

Preprosta gruča, za katero nudi podporo Navigator iSeries<sup>(TM)</sup>, je lahko sestavljena iz največ štirih vozlišč. Če v gruči že obstajajo štiri vozlišča, bo možnost **Dodaj vozlišče...** onemogočena. Če želite združevanje v gruče razširiti na več kot štiri vozlišča, uporabite Ukaze in [API-je](rzaigconfigapicl.htm) za gruče ali izdelek poslovnega partnerja za vmesno [programsko](rzaigplanmiddlewarebps.htm) opremo za [gruče,](rzaigplanmiddlewarebps.htm) ki podpirajo največ 128 vozlišč.

Če želite vozlišče dodati v obstoječo gručo, storite naslednje:

- 1. V Navigatorju iSeries razširite Osrednje upravljanje.
- 2. Razširite možnost **Gruče**.
- 3. Razširite gručo, v katero želite dodati vozlišče.
- 4. Z desno tipko miške kliknite **Vozlišča** in izberite **Dodaj vozlišče...**

#### **Uporaba ukazov in API-jev za gruče**

Če želite vozlišče dodati v gručo, lahko uporabite naslednje:

- Ukaz Dodaj postavko vozlišča gruče (ADDCLUNODE)
- v API za dodajanje postavke vozlišča gruče (QcstAddClusterNodeEntry)

# **Zagon vozlišča gruče**

Ko zaženete vozlišče gruče, s tem v vozlišču zaženete tudi storitve za sredstva gruče. Od gruč različice 3 naprej se lahko vozlišče zažene samo in se lahko znova pridruži trenutno aktivni gruči, vendar pa mora pri tem v gruči najti aktivno vozlišče.

### **Uporaba Navigatorja iSeries(TM)**

Za to morate namestiti in imeti licenco za možnost 41 (OS/400 - [preklopna](rzaigplanoption41.htm) sredstva HA).

Ko v podanem vozlišču uspešno zaženete storitve za sredstva gruče, se bo status vozlišča spremenil v *Zagnano*.

Če želite v vozlišču zagnati združevanje v gruče, storite naslednje:

- 1. V Navigatorju iSeries razširite **Osrednje upravljanje**.
- 2. Razširite možnost **Gruče**.
- 3. Razširite gručo z vozliščem, v katerem želite zagnati združevanje v gruče.
- 4. Kliknite možnost **Vozlišča**.
- 5. Z desno tipko miške kliknite vozlišče, v katerem želite zagnati združevanje v gruče, in izberite **Gruča > Zaženi...**

#### **Uporaba ukazov CL in API-jev**

Za zagon vozlišča pa lahko uporabite tudi ukaze CL in API-je. Ko v podanem vozlišču uspešno zaženete storitve za sredstva gruče, se bo status vozlišča spremenil v *Aktivno*.

- Ukaz Zaženi vozlišče gruče (STRCLUNOD)
- v API za zagon vozlišča gruče (QcstStartClusterNode)

## **Prilagajanje različice gruče**

[Različica](rzaigplanclusterversions.htm) gruče definira raven, na kateri bodo vsa vozlišča v gruči med seboj aktivno komunicirala. Dodeljevanje različic gruče je metoda, ki gruči omogoča, da vsebuje sisteme z več ravnmi izdaj in kljub temu v celoti medsebojno delujejo tako, da določi raven uporabljenega komunikacijskega protokola.

Če želite spremeniti različico gruče, morajo imeti vsa vozlišča znotraj gruče isto možnostno različico. Različico gruče lahko nato spremenite tako, da se bo ujemala z možnostno različico. S tem bo omogočena uporaba novih funkcij. Različico lahko povišate samo za eno. Znižati je ni mogoče, razen v primeru, če gručo zbrišete in jo nato znova izdelate z nižjo različico. Trenutno različico gruče na začetku določi prvo vozlišče, ki ga definirate v gruči. Nadaljnja vozlišča, ki jih dodate v gručo, morajo imeti različico, ki je enaka trenutni različici gruče, ali pa različico naslednje ravni, v nasprotnem primeru jih ni mogoče dodati v gručo.

#### **Uporaba Navigatorja iSeries(TM)**

Za to morate namestiti in imeti licenco za možnost 41 (OS/400 - [preklopna](rzaigplanoption41.htm) sredstva HA).

Če želite prilagoditi različico gruče, storite naslednje:

- 1. V Navigatorju iSeries razširite **Osrednje upravljanje**.
- 2. Razširite možnost **Gruče**.
- 3. Z desno tipko miške kliknite gručo in izberite **Lastnosti**.
- 4. Različico gruče spremenite na želeno nastavitev.

#### **Uporaba ukazov in API-jev za gruče**

Različico gruče pa lahko spremenite tudi z uporabo naslednjega:

- Ukaz Spremeni različico gruče (CHGCLUVER)
- API za prilagoditev različice gruče (QcstAdjustClusterVersion)

# **Brisanje gruče**

Če zbrišete gručo, se storitve sredstev gruče zaustavijo v vseh aktivnih vozliščih gruče in so odstranjene iz gruče.

**Pomembno:** Če uporabljate v gruči neodvisna diskovna področja, pred brisanjem gruče z ukazom RMVDEVDMNE (Remove Device Domain Entry - Odstrani vnos domene naprav) najprej odstranite vsako vozlišče iz domene naprav.

### **Uporaba Navigatorja iSeries(TM)**

Za to morate namestiti in imeti licenco za možnost 41 (OS/400 - [preklopna](rzaigplanoption41.htm) sredstva HA).

Gručo zbrišete takole:

- 1. V Navigatorju iSeries razširite **Osrednje upravljanje**.
- 2. Razširite možnost **Gruče**.
- 3. Z desno tipko miške kliknite gručo, ki jo želite zbrisati in izberite **Zbriši...**

### **Uporaba ukazov CL in API-jev**

Za brisanje gruče lahko uporabite tudi ukaze CL ali API-je.

- v Ukaz DLTCLU (Delete Cluster Zbriši gručo)
- v API Delete Cluster (QcstDeleteCluster)

# **Spreminjanje obnovitvene domene za skupino sredstev gruče**

Za skupino sredstev gruče lahko zamenjate vloge vozlišč v [obnovitveni](rzaigconceptsrecoverydomain.htm) domeni, poleg tega pa lahko vanjo tudi dodate vozlišča ali jih iz nje odstranite. Za skupino sredstev gruče naprave lahko spremenite tudi ime mesta in naslov IP podatkovnih vrat za vozlišče v obnovitveni domeni.

#### **Uporaba Navigatorja iSeries(TM)**

Za to morate namestiti in imeti licenco za možnost 41 (OS/400 - [preklopna](rzaigplanoption41.htm) sredstva HA).

Če želite za skupino sredstev gruče (preklopna strojna oprema, preklopna programska oprema ali preklopni podatki) zamenjati vloge vozlišč v obnovitveni domeni, oziroma dodati vozlišča v obnovitveno domeno ali jih iz nje odstraniti, storite naslednje:

- 1. V Navigatorju iSeries razširite **Osrednje upravljanje**.
- 2. Razširite možnost **Gruče**.
- 3. Razširite gručo s preklopno strojno opremo, programsko opremo ali podatki, za katero želite spremeniti obnovitveno domeno.
- 4. Razširite preklopno strojno opremo, programsko opremo ali podatke.
- 5. Z desno tipko miške kliknite preklopno strojno opremo, programsko opremo ali podatke in izberite **Lastnosti**.
- 6. Izberite stran **Obnovitvena domena**.

Če potrebujete navodila pri menjavi vlog, oziroma dodajanju ali odstranjevanju vozlišč, na strani Obnovitvena domena kliknite Pomoč.

### **Uporaba ukazov CL in API-jev**

Če želite zamenjati vlogo vozlišč v obnovitveni domeni, oziroma dodati ali odstraniti vozlišča, uporabite naslednje ukaze CL in API-je:

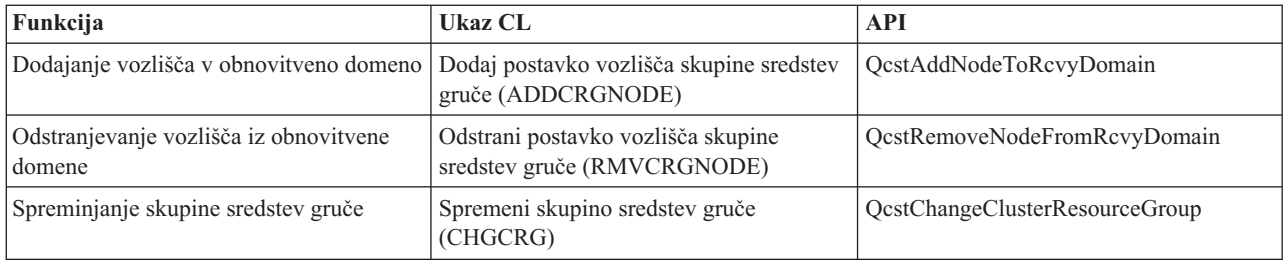

# **Izvajanje ročnega preklopa**

Če izvedete ročni [preklop,](rzaigconceptsswitchover.htm) boste s tem trenutno primarno vozlišče preklopili v nadomestno vozlišče, kot je to definirano v [obnovitveni](rzaigconceptsrecoverydomain.htm) domeni skupine sredstev gruče. Ko pride do tega, se trenutne vloge vozlišč v obnovitveni domeni skupine sredstev gruče zamenjajo na naslednji način:

- v Trenutnemu primarnemu vozlišču je dodeljena vloga zadnjega aktivnega nadomestnega vozlišča.
- v Trenutnemu prvemu nadomestnemu vozlišču je dodeljena vloga primarnega vozlišča.
- v Nadaljnja nadomestna vozlišča se v vrstnem redu le-teh premaknejo za eno navzgor.

Ročni preklop je dovoljen samo v CRG-jih, ki imajo status AKTIVEN.

**Opomba:**Če izvajate ročni preklop v skupini preklopne strojne opreme (kar imenujemo tudi CRG naprave), zaradi vzrokov, povezanih z zmogljivostjo, uskladite ime profila uporabnika, UID in GID.

### **Uporaba Navigatorja iSeries(TM)**

Za to morate namestiti in imeti licenco za možnost 41 (OS/400 - [preklopna](rzaigplanoption41.htm) sredstva HA).

Če želite sredstvo - skupino preklopne strojne opreme, izdelek preklopne programske opreme ali skupino preklopnih podatkov - v obnovitveni domeni preklopiti iz primarnega v nadomestno vozlišče, mora imeti sredstvo status **Zagnano**.

Če želite za sredstvo izvesti ročni preklop, storite naslednje:

- 1. V Navigatorju iSeries razširite **Osrednje upravljanje**.
- 2. Razširite možnost **Gruče**.
- 3. Razširite gručo, ki vsebuje želeno sredstvo.
- 4. Kliknite **Preklopna strojna oprema**, **Preklopna programska oprema** ali **Preklopni podatki**.
- 5. Z desno tipko miške kliknite želeno sredstvo in izberite **Preklopi...**

### **Uporaba API-jev za gruče**

Ročni preklop pa lahko izvršite tudi z uporabo naslednjega:

- Ukaz Spremeni primarno vozlišče skupine sredstev gruče (CHGCRGPRI)
- v API za inicializacijo ročnega preklopa (QcstInitiateSwitchOver)

# **Dodajanje vozlišča v domeno naprave**

[Domena](rzaigconceptsdevicedomain.htm) naprav je podniz vozlišč v gruči, ki si delijo sredstva naprav. Pred dodajanjem vozlišča v obnovitveno domeno za CRG (skupina sredstev gruče) naprave morate vozlišče najprej definirati kot člana domene naprav. Vsa vozlišča, ki bodo v obnovitveni domeni za CRG naprave, morajo biti v isti domeni naprav. Vozlišče gruče lahko pripada največ eni domeni naprave.

Če želite izdelati domene naprav in jih tudi upravljati, morate namestiti možnost 41 (OS/400 - [preklopna](rzaigplanoption41.htm) sredstva [HA\),](rzaigplanoption41.htm)poleg tega pa mora v vseh vozliščih, ki bodo v domeni naprav, obstajati veljavni licenčni ključ.

### **Uporaba Navigatorja iSeries(TM)**

Za to morate namestiti in imeti licenco za možnost 41 (OS/400 - [preklopna](rzaigplanoption41.htm) sredstva HA).

Če želite vozlišče v domeno naprav dodati z uporabo Navigatorja iSeries, storite naslednje:

- 1. V Navigatorju iSeries razširite **Osrednje upravljanje**.
- 2. Razširite možnost **Gruče**.
- 3. Razširite gručo z vozliščem, ki ga želite dodati v domeno naprav.
- 4. Kliknite možnost **Vozlišča**.
- 5. Z desno tipko miške kliknite vozlišče, ki ga želite dodati v domeno naprav, in izberite **Lastnosti**.
- 6. Na strani **Združevanje v gruče** v polju **Domena naprav** podajte ime domene naprav, v katero želite dodati vozlišče.

#### **Uporaba ukazov CL in API-jev**

Vozlišče pa lahko v domeno naprav dodate tudi z uporabo naslednjega:

- v Ukaz Dodaj postavko domene naprav (ADDDEVDMNE)
- API za dodajanje postavke domene naprav (QcstAddDeviceDomainEntry)

## **Odstranjevanje vozlišča iz domene naprav**

[Domena](rzaigconceptsdevicedomain.htm) naprav je podniz vozlišč v gruči, ki si delijo sredstva naprav.

#### **Pomembno**

Pri odstranjevanju vozlišča iz domene naprav bodite previdni. Če vozlišče odstranite iz domene naprav in je to trenutna primarna točka dostopa za katerokoli neodvisno diskovno področje, bodo ta neodvisna diskovna področja ostala skupaj z odstranjenim vozliščem. To pomeni, da do teh neodvisnih diskovnih področij iz preostalih vozlišč v domeni naprav ne bo več mogoče dostopiti.

Ko vozlišče odstranite iz domene naprav, ga v isto domeno naprav ni mogoče več dodati, če tej domeni še vedno pripada eno ali več obstoječih vozlišč gruče. Če želite vozlišče dodati nazaj v domeno naprav, morate storiti naslednje:

- 1. Zbrisati neodvisna diskovna področja, ki so trenutno v lasti vozlišča, ki ga želite dodati v domeno naprav.
- 2. V vozlišču izvršiti vnovični zagon sistema (IPL).
- 3. Vozlišče dodati v domeno naprav. Preglejte temo [Dodajanje](rzaigmanageaddnodedevicedomain.htm) vozlišča v domeno naprav.

4. Znova izdelati neodvisna diskovna področja, ki ste jih zbrisali v koraku 1. Preglejte temo Dodajanje diskovne enote ali diskovnega področja.

### **Uporaba Navigatorja iSeries(TM)**

Za to morate namestiti in imeti licenco za možnost 41 (OS/400 - [preklopna](rzaigplanoption41.htm) sredstva HA).

Če želite vozlišče iz domene naprav odstraniti v Navigatorju iSeries, storite naslednje:

- 1. V Navigatorju iSeries razširite **Osrednje upravljanje**.
- 2. Razširite možnost **Gruče**.
- 3. Razširite gručo z vozliščem, ki ga želite odstraniti iz domene naprav.
- 4. Kliknite možnost **Vozlišča**.
- 5. Z desno tipko miške kliknite vozlišče, ki ga želite odstraniti iz domene naprav, in izberite **Lastnosti**.
- 6. Na strani Združevanje v gruče iz polja **Domena naprav** odstranite vnos.

#### **Uporaba ukazov CL in API-jev**

Za odstranjevanje vozlišča iz domene naprav pa lahko uporabite tudi naslednje:

- v Ukaz Odstrani postavko domene naprav (RMVDEVDMNE)
- API za odstranjevanje postavke domene naprav (QcstRemoveDeviceDomainEntry)

## **Nadzor statusa gruče**

Storitve za sredstva gruče osnovni nadzor gruče in njenih komponent izvršujejo z uporabo zanesljive [sporočilne](rzaigconceptsreliablemessagefunction.htm) [funkcije](rzaigconceptsreliablemessagefunction.htm) in [krmiljenja](rzaigconceptsheartbeatmonitor.htm) takta gruče in po potrebi z izvajanjem ustreznih dejanj.

Poleg tega pa lahko nadzirate tudi status gruče in njenih komponent.

#### **Uporaba Navigatorja iSeries(TM)**

Za to morate namestiti in imeti licenco za možnost 41 (OS/400 - [preklopna](rzaigplanoption41.htm) sredstva HA).

Če želite status gruče nadzirati v Navigatorju iSeries, storite naslednje:

- 1. V Navigatorju iSeries razširite Osrednje upravljanje.
- 2. Razširite možnost **Gruče**.
- 3. Med mapami Navigatorja iSeries poiščite želeno gručo in s pomočjo stolpca Status na seznamu Navigatorja iSeries prikažite status gruče, njenih vozlišč in sredstev. Zaslonska pomoč vsebuje opise možnih vrednosti v stolpcu Status. Če želite prikazati informacije o gruči, pa lahko z desno tipko miške tudi kliknite gručo in izberete **Lastnosti**.

#### **Uporaba ukazov CL in API-jev**

Za nadzor statusa gruče lahko uporabite naslednje ukaze in API-je:

#### **Informacije o gruči**

Prikliče informacije o gruči, kot so na primer vozlišča v gruči, naslovi IP vmesnika, uporabljeni za posamezno vozlišče, in status posameznega vozlišča v gruči.

- v Ukaz Prikaži informacije o gruči (DSPCLUINF)
- v API za izpis informacij o gruči (QcstListClusterInfo)
- API za izpis informacij o domeni naprav (QcstListDeviceDomainInfo)
- v API za priklic informacij o storitvah za sredstva gruče (QcstRetrieveCRSInfo)
- API za priklic informacij o gruči (QcstRetrieveClusterInfo)

#### **Informacije o skupini sredstev gruče**

Izdela seznam skupin sredstev gruče in informacije o skupini sredstev gruče, na primer ime primarnega vozlišča posameznega CRG-ja v gruči.

- v Ukaz Prikaži informacije o skupini sredstev gruče (DSPCRGINF)
- v API za izpis skupin sredstev gruče (QcstListClusterResourceGroups)
- v API za izpis informacij o skupini sredstev gruče (QcstListClusterResourceGroupInf)

## **Zmogljivost gruče**

Ko v gruči izvedete določene spremembe, lahko to vpliva na dodatno obremenitev, potrebno za upravljanje gruče. Edina sredstva, ki jih združevanje v gruče zahteva, so sredstva, potrebna za izvajanje [krmiljenja](rzaigconceptsheartbeatmonitor.htm) takta gruče, za upravljanje skupin sredstev gruče in vozlišč gruče ter za obdelavo pošiljanja sporočil med skupinami sredstev gruče in vozlišči gruče. Ko okolje združevanja v gruče deluje, bo do povečanja obremenitve prišlo samo, če opravite spremembe v gruči.

Med običajnim delovanjem bo združevanja v gruče imelo minimalen vpliv na sisteme z združevanjem v gruče.

Če želite za strežnike, združene v gruče, zagotoviti optimalno zmogljivost, preberite naslednje teme:

- v [Uravnoteževanje](rzaigplanbalancenetworkload.htm) obremenitve omrežja v gručah
- [Usklajevanje](rzaigmanagetune.htm) zmogljivosti gruče

## **Uravnoteževanje obremenitve omrežja v gručah**

Obremenitev omrežja lahko uravnovesite tako, da delo porazdelite med komunikacijske linije, ki jih želite uporabiti za povezavo vozlišč v gruči. Čim bolj zmanjšate uporabo sredstev, bolj bo delovanje sistema potekalo brez težav.

Za dodatne informacije o normalnem delovanju nadomestnih sistemov preglejte temo obremenitev CPU v [nadomestnih](rzaigplancpuloadbackup.htm) [vozliščih.](rzaigplancpuloadbackup.htm)

## **Usklajevanje zmogljivosti gruče**

Ker lahko pride v vašem komunikacijskem okolju do večjih razlik, je na voljo zmožnost, s katero lahko prilagodite spremenljivke tako, da komunikacije med gručami najbolj ustrezajo vašemu okolju. Za večino okolij naj bi bile privzete vrednosti običajno sprejemljive. Če določeno okolje ni prilagojeno za te privzetke, lahko komunikacije med gručami prilagodite tako, da se bodo bolj skladale z vašim okoljem. Na voljo sta dve ravni prilagojevanja.

**Usklajevanje na osnovni ravni** omogoča, da usklajevalne parametre nastavite na vnaprej definirano skupino vrednosti, določene za visoke, nizke in normalne vrednosti čakalnega časa in intervala pošiljanja sporočil. Če izberete normalno raven, bodo za zmogljivost komunikacij med gručami in konfiguracijske parametre uporabljene privzete vrednosti. Če izberete nizko raven, se bodo vrednosti za interval takta in čakalne čase za različna sporočila, povečale. Če je takt nižji, vrednosti čakalnih časov pa daljše, gruča ne bo tako občutljiva na napake v komunikacijah. Če izberete visoko raven, se bodo vrednosti za interval takta in čakalne čase za različna sporočila, zmanjšale. Če je takt višji, vrednosti čakalnih časov pa krajše, bo gruča bolj občutljiva na napake v komunikacijah.

**Prilagoditev na zahtevnejši ravni** omogoča, da posamezne parametre nastavite na vnaprej definirana območja vrednosti. Na ta način je omogočena bolj podrobna prilagoditev, s katero izpolnite vse posebne zahteve v vašem komunikacijskem okolju. Če želite uporabiti izboljšano raven nastavitev, priporočamo, da se obrnete na IBM-ovo<sup>(R)</sup> osebje za pomoč. Če nastavite posamezne parametre nepravilno, lahko hitro pride do zmanjšanja zmogljivosti.

Za dodatne informacije o specifičnih parametrih, ki so na voljo, in dovoljenih vrednostih preglejte [Usklajevalni](rzaigmanagetunablecommparameters.htm) parametri za [komunikacije](rzaigmanagetunablecommparameters.htm) gruče in API za spreminjanje storitev za sredstva gruče (QcstChgClusterResourceServices).

# **Zaključevanje opravil gruče**

Opravila gruče nikoli ne poskusite zaključiti neposredno. Če želite karkoli, ki teče v okolju gruče, zaustaviti, storite naslednje:

- 1. [Zaključite](rzaigmanageendnode.htm) vozlišče gruče.
- 2. Odpravite težavo.
- 3. [Zaženite](rzaigmanagestartnode.htm) vozlišče gruče.

## **Struktura opravil in uporabniške čakalne vrste**

#### **Struktura opravil storitev za sredstva gruče**

Storitve za sredstva gruče sestavlja skupina večnitnih opravil. Če je v strežniku aktivno združevanje v gruče, bodo v podsistemu QSYSWRK pod profilom uporabnika QSYS tekla naslednja opravila. Opravila tečejo z opisom opravila QDFTJOBD, vendar s tako ravnijo beleženja, da bo sistem še vedno lahko izdelal dnevnik.

- v Nadzor gruče sestavlja eno opravilo, imenovano QCSTCTL.
- v Upravljalnika skupine sredstev gruče sestavlja eno opravilo, imenovano QCSTCRGM.
- v Skupine sredstev gruče sestavlja eno opravilo na objekt skupine sredstev gruče. Ime opravila je enako imenu skupine sredstev gruče.
- v Če ste v CRG-ju prenosljivih naprav nastavili eno ali več postavk seznama naprav, ki bodo omogočene ob samodejnem ali ročnem preklopu, bodo predložena dodatna opravila, ki bodo izvršila funkcijo vključitve.

Opravili QCSTCTL in QCSTCRGM sta za gruče pomembni opravili. To pomeni, da morata opravili teči, če želite, da bo vozlišče aktivno v gruči.

Pri večini API-jev skupine sredstev gruče bo predloženo ločeno opravilo, ki uporablja profil uporabnika, podan pri izdelavi skupine sredstev gruče. V predloženem opravilu bo poklican izhodni program, definiran v skupini sredstev gruče. Po privzetku bodo opravila predložena v čakalno vrsto opravil QBATCH. V splošnem se ta čakalna vrsta opravil uporablja za izdelavo paketnih opravil, zato bo izvajanje izhodnih programov zakasnjeno ali onemogočeno. Če želite, da bodo API-ji nemoteno tekli, izdelajte ločeni profil uporabnika, opis opravila in čakalno vrsto opravil, ki bodo namenjeni skupinam sredstev gruče. Za vse skupine sredstev gruče, ki jih izdelate, podajte nov profil uporabnika. Isti program bo obdelan v vseh vozliščih znotraj obnovitvene domene, definirane za skupino sredstev gruče.

#### **Uporaba uporabniških čakalnih vrst v API-jih za gruče**

Funkcije, ki jih izvrši API s parametrom Vrne informacije, delujejo asinhrono in svoje rezultate po zaključku obdelave API-ja pošljejo v uporabniško čakalno vrsto. To morate izdelati pred klicanjem API-ja. Uporabniško čakalno vrsto lahko izdelate z uporabo API-ja za izdelavo uporabniške čakalne vrste (QUSCRTUQ). Čakalno vrsto morate izdelati kot čakalno vrsto s ključem. Ključ za uporabniško čakalno vrsto je opisan v formatu postavke uporabniške čakalne vrste. API-ju bo nato posredovano ime uporabniške čakalne vrste. Za dodatne informacije o uporabniških čakalnih vrstah preglejte Uporaba uporabniških čakalnih vrst v API-jih za gruče.

Če uporabite API za porazdeljevanje informacij (QcstDistributeInformation), bodo informacije, poslane med vozlišči, shranjene v uporabniško čakalno vrsto, podano ob izdelavi CRG-ja. To čakalno vrsto mora uporabnik izdelati v vseh aktivnih vozliščih obnovitvene domene, in sicer pred uporabo API-ja za porazdeljevanje informacij. Za podrobnosti o tem, kdaj mora biti čakalna vrsta za porazdeljevanje informacij definirana, preglejte ukaz Izdelaj gručo (CRTCLU) in API za izdelavo skupine sredstev gruče (QcstCreateClusterResourceGroup).

Čakalna vrsta sporočil samodejnega preklopa prejme sporočila, ki se nanašajo na delovanje le-tega. Za podrobnosti preglejte temo Čakalna vrsta sporočil [samodejnega](rzaigconceptsfailovermessagequeue.htm) preklopa.

# **Vzdrževanje profilov uporabnikov v vseh vozliščih**

Ker za ažuriranje vozlišč ne obstaja osrednje upravljanje zaščite, se profili uporabnikov v vozliščih gruče ne ažurirajo samodejno. Informacij o zaščiti ne pozabite ažurirati v vseh vozliščih, saj boste s tem zagotovili, da bodo imela vsa javna ali zasebna pooblastila, povezana s katerimikoli objekti gruč, s skupinami sredstev gruč, z aplikacijami ali s podatki, pravo raven zaščite.

Eden od načinov, s katerim lahko to naredite, je s funkcijo Osrednjega upravljanja v Navigatorju iSeries<sup>(TM)</sup>, s katero izvedete upravne ali operaterske funkcije v več sistemih in skupinah sistemov. Ta podpora vključuje nekatere splošne naloge za upravljanje uporabnikov, ki jih operaterji lahko izvedejo v več sistemih svoje gruče. Z Osrednjim upravljanjem lahko funkcije profila uporabnika izvajate za skupine sistemov. Skrbnik lahko pri izdelavi profila uporabnika poda, da naj se v ciljnih sistemih izvede ukaz za razpošiljanje.

Za podrobnosti preglejte temo Upravljanje uporabnikov in skupin z Osrednjim upravljanjem.

# **Izdelava varnostnih kopij in obnovitev gruč**

Če v vaših sistemih uporabite združevanje v gruče, je zelo pomembno, da izdelate strategijo za izdelavo varnostnih kopij in obnovitev, s čimer boste zaščitili svoje podatke. Če ne veste, zakaj je določitev strategije pomembna in kako jo izdelate, preberite temo Načrtovanje strategije za izdelavo varnostnih kopij in obnovitev.

Če nameravate združevanje v gruče uporabljati kot strategijo varnostnega kopiranja tako, da en sistem deluje, med tem ko se drugi med izdelovanjem varnostne kopije zaustavi, priporočamo, da imate v gruči vsaj tri sisteme. Če boste uporabljali tri sisteme, boste imeli v primeru napake vedno na voljo sistem, v katerega boste lahko preklopili.

Za dodatne informacije o postopkih izdelave varnostnih kopij in obnovitve preglejte temo [Obnovitev](rzaigtroubleshootrestorecluster.htm) gruče s trakov z [varnostnimi](rzaigtroubleshootrestorecluster.htm) kopijami.

#### **Shranjevanje in obnavljanje skupin sredstev gruče**

Skupino sredstev gruče lahko shranite ne glede na to, ali je gruča aktivna ali ne. Za obnavljanje skupine sredstev gruče veljajo naslednje omejitve:

- v Če je gruča aktivna in ta gruča pozna skupino sredstev gruče, skupine sredstev gruče ni mogoče obnoviti.
- v Če za gručo ni konfigurirano vozlišče, skupine sredstev gruče ni mogoče obnoviti.

Skupino sredstev gruče lahko obnovite, če je gruča aktivna, skupina sredstev gruče ne sme biti znana tej gruči, vozlišče mora biti v obnovitveni domeni skupine sredstev gruče, poleg tega pa se mora ime gruče ujemati s tistim v skupini sredstev gruče. Skupino virov gruče lahko obnovite, če je gruča konfigurirana, vendar ni aktivna v tem vozlišču in če je to vozlišče v obnovitveni domeni te skupine virov gruče.

#### **Priprava na nesrečo**

V primeru nesreče boste morali gručo znova konfigurirati. Če se želite pripraviti na tak scenarij, priporočamo, da shranite konfiguracijske informacije gruče in shranite natisnjeno kopijo teh informacij.

- 1. Ko konfiguracijo gruče spremenite tako, da so obnovljene notranje informacije o gruči ažurne in skladne z drugimi vozlišči znotraj gruče, uporabite ukaz Shrani konfiguracijo (SAVCFG) ali ukaz Shrani sistem (SAVSYS). Za podrobnosti o izvajanju ukazov SAVCFG ali SAVSYS preglejte temo Shranjevanje konfiguracijskih informacij.
- 2. Vsakič, ko spremenite konfiguracijske informacije gruče, le-te natisnite. Za podrobnosti preglejte temo Tiskanje informacij o sistemu. Kopijo shranite skupaj s trakovi z varnostno kopijo in jih uporabite v primeru nesreče, ko boste morali celotno gručo znova konfigurirati.

Za informacije o obnovitvi preglejte naslednje:

v [Obnovitev](rzaigtroubleshootrecoversystemloss.htm) gruč po izgubi celotnega sistema

# **Shranjevanje konfiguracij gruče**

V ta namen lahko uporabite ukaz SAVSYS (Shrani sistem), ki shrani celotni sistem in ne samo konfigurirano gručo. Za shranjevanje konfiguriranega sistema lahko uporabite ukaz SAVCFG (Shrani konfiguracijo).

Za shranjevanje objektov skupine sredstev gruče lahko uporabite naslednje ukaze:

v SAVOBJ(QUSRSYS/\*ALL) OBJTYPE (\*CRG)

**Opomba:** Objekte skupine sredstev gruče lahko shranite le za trenutno izdajo.

Za vprašanja o shranjevanju in obnavljanju skupin sredstev gruče preglejte temo Izdelava [varnostnih](rzaigconfigbackupandrecovery.htm) kopij in obnovitev [gruč.](rzaigconfigbackupandrecovery.htm)

# **Zgledi: Konfiguracije gruče**

S pomočjo naslednjih konfiguracij gruč spoznajte možnosti za načrtovanje in uvedbo gruč v vašem okolju.

Naslednje konfiguracije so zgledi nekaterih pogostih izvedb gruč:

- v Zgled: Preprosta gruča z dvema [vozliščema](rzaigscenariossimpletwonode.htm)
- Zgled: Gruča s štirimi [vozlišči](rzaigscenariosfournode.htm)
- v Zgled: Gruča [preklopnih](rzaigscenariosswitcheddiskiasp.htm) diskov, ki uporablja neodvisna diskovna področja

```
≫
```
v

Zgled: Neodvisna diskovna področja z geografskim zrcaljenjem

## ≪

# **Zgled: Preprosta gruča z dvema vozliščema**

Ta vzorčna konfiguracija nudi naslednje:

- enosmerno podvajanje in samodejni preklop
- dvoslojno okolje
- skupni prenos aplikacij in podatkov
- nadomestno vozlišče za nesprotno obdelavo podatkov

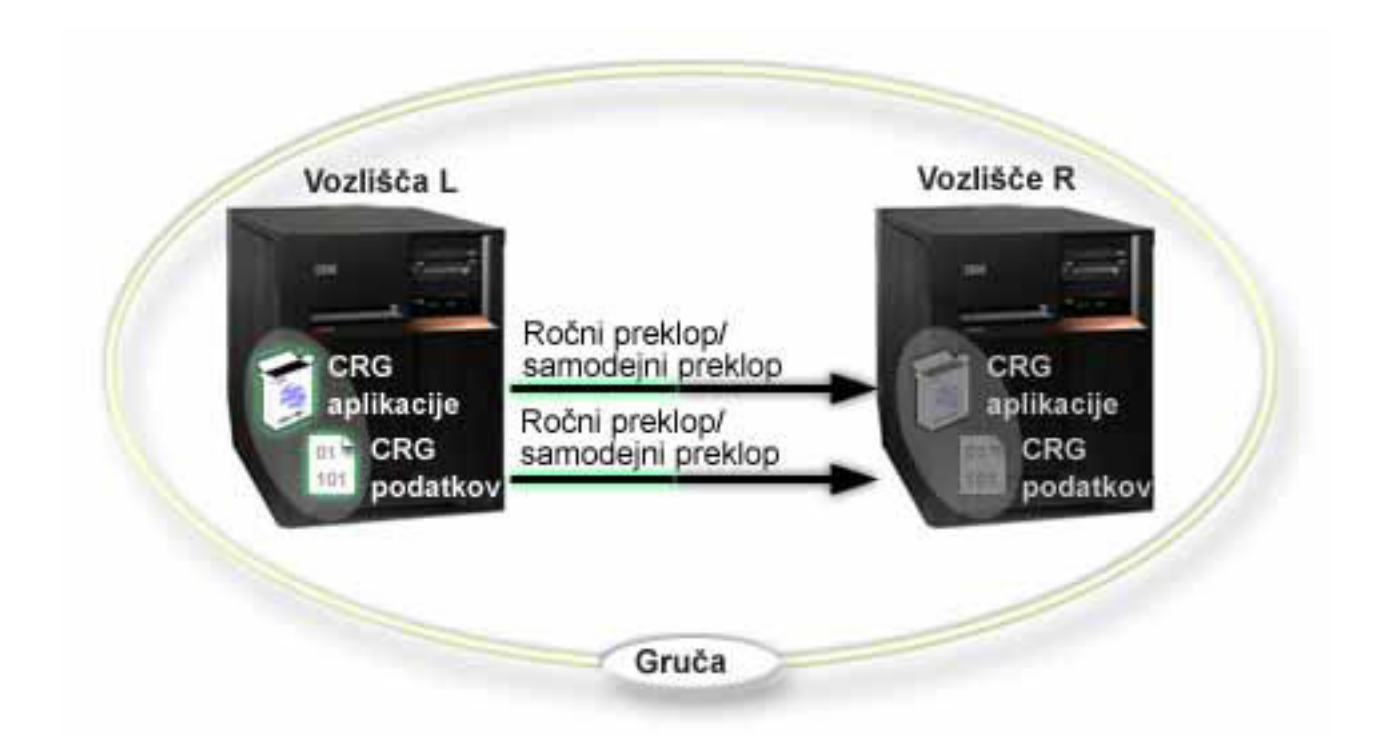

V tem primeru vozlišče L trenutno deluje kot primarno vozlišče za dve skupini sredstev gruče, CRG aplikacij in podatkovni CRG. V vozlišču L se bosta za CRG aplikacij občasno izvedla dva izhodna programa. Dva izhodna programa bosta sočasno tekla zato, ker se v primeru, ko pokličete API za zagon CRG-ja, zažene izhodni program in teče, vse dokler je aktiven CRG aplikacij. Če za CRG aplikacij pokličete API za zaključitev CRG-ja, se bo zagnal drug izhodni program. Vozlišče R je prvo in edino nadomestno vozlišče, določeno v obnovitveni domeni posamezne skupine sredstev gruče. Podatki, povezani s podatkovnim CRG, in ustrezne informacije aplikacije, povezane s CRG-jem aplikacij, se prekopirajo iz vozlišča L v vozlišče R. Če vozlišče L odpove, oziroma ga morate zaradi upravljanja zaustaviti, lahko zaženete samodejni ali ročni preklop, s čimer vozlišče R postane primarno vozlišče za obe skupini sredstev gruče. Vozlišče R bo prevzelo naslov IP (Internet Protocol), definiran za CRG aplikacij.

**Opomba:**Medtem ko vozlišče L ne deluje, bo razpoložljivost sistema ogrožena, ker v primeru napake v vozlišču R ni nobenega nadomestnega vozlišča. Ko se vozlišče L obnovi in znova pridruži gruči, bo postalo nadomestno vozlišče za obe skupini sredstev gruče. Sedaj se bo podvajanje izvedlo iz vozlišča R v vozlišče L. Če želite, da vozlišče L nadaljuje z vlogo primarnega vozlišča, morate izvesti upravni ročni preklop.

# **Zgled: gruča s štirimi vozlišči**

Ta vzorčna konfiguracija nudi naslednje:

v dvosmerno podvajanje in samodejni preklop

- dvoslojno okolje
- v neodvisni prenos aplikacij in podatkov
- v nadomestno vozlišče za normalno obdelavo različnih obremenitev

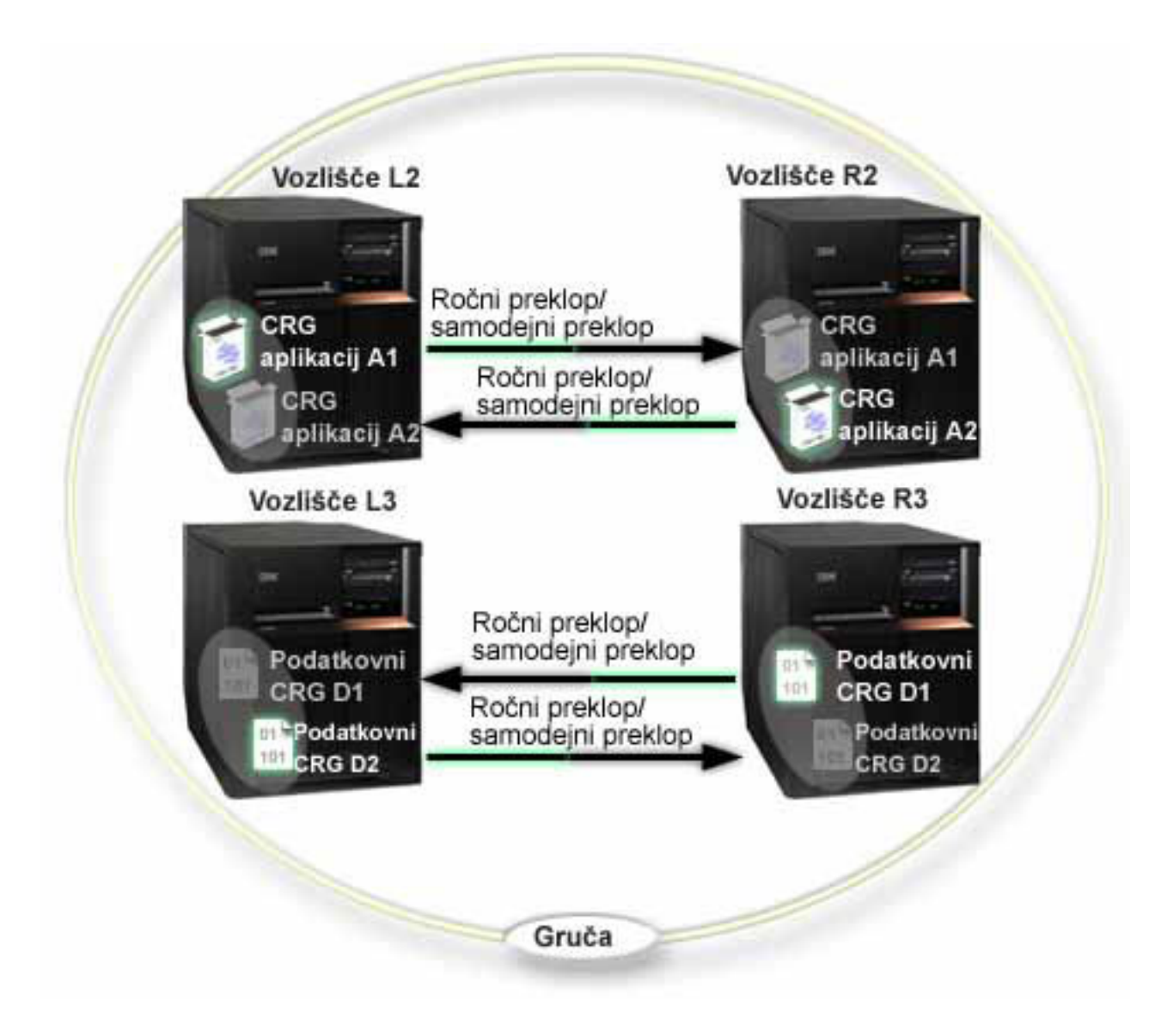

Zgled s štirimi vozlišči kaže dodatno prožnost, ki jo nudi gruča iSeries™. Tu obstajata dve skupini sredstev gruče aplikacij (A1 in A2) in dve skupini sredstev gruče za podatke (D1 in D2). Podatki, povezani z D1, so pomembni podatki za aplikacijo, povezano z A1. Podatki, povezani z D2, so pomembni podatki za aplikacijo, povezano z A2. Ker je to trislojno okolje, morajo aplikacije obstajati v drugem sloju (vozlišče L2 in vozlišče R2), podatki pa so ločeni v tretji sloj (vozlišče L3 in vozlišče R3).

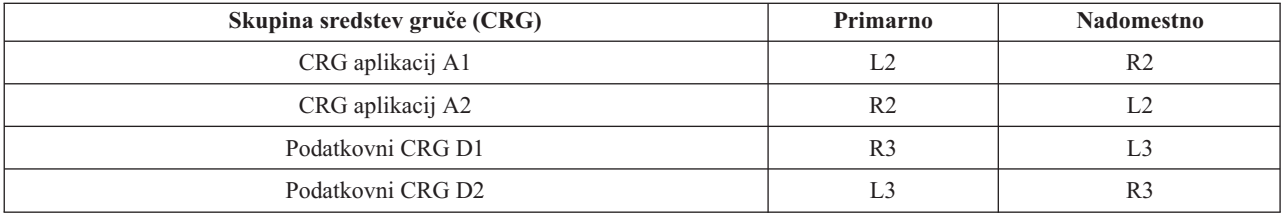

To omogoča možnost vzajemnega prevzema na ravni aplikacije in podatkov. Vsa štiri vozlišča se uporabljajo za normalno obdelavo. Prav tako so namenjena izdelavi varnostnih kopij drugih sistemov v gruči. V tej gruči bi vedno morali biti na voljo dve aplikaciji in z njima povezani podatki. Izpad enega vozlišča ne bo prekinil razpoložljivosti. Poleg tega tudi sočasni izpad vozlišča na ravni aplikacij in vozlišča na ravni podatkov ne bo prekinil razpoložljivosti.

**Opomba:**V obeh primerih je gruča izpostavljena nevarnosti, da nekatera sredstva gruče ne bodo podvojena, medtem ko vozlišče ne deluje. To lahko rešite tako, da za pomembna sredstva gruče nastavite več nadomestnih vozlišč.

# **Zgled: Gruča preklopnih diskov, ki uporablja neodvisna diskovna področja**

Gruče, ki uporabljajo tehnologijo preklopnih diskov, nudijo nadomestno možnost za podvajanje podatkov. V gruči s preklopnimi diski so podatki dejansko shranjeni v neodvisnih diskovnih področjih (imenovanih tudi neodvisni ASP-ji).

Dodatni zgledi izvedb preklopnih neodvisnih diskovnih področij, ki vsebujejo dodatne vzorčne konfiguracije, so na voljo v temi Konfiguracije neodvisnih diskovnih področij.

Ta vzorčna konfiguracija nudi naslednje:

- v Eno preklopno neodvisno diskovno področje z mirujočim in čakajočim strežnikom. Neodvisno diskovno področje se nahaja v zbirki preklopnih diskovnih enot.
- dvoslojno okolje
- skupni prenos aplikacij in podatkov
- v nadomestno vozlišče za različne obremenitve, ki niso povezane s podatki aplikacije
- v brez podvajanja podatkov; v tej gruči obstaja samo ena kopija podatkov

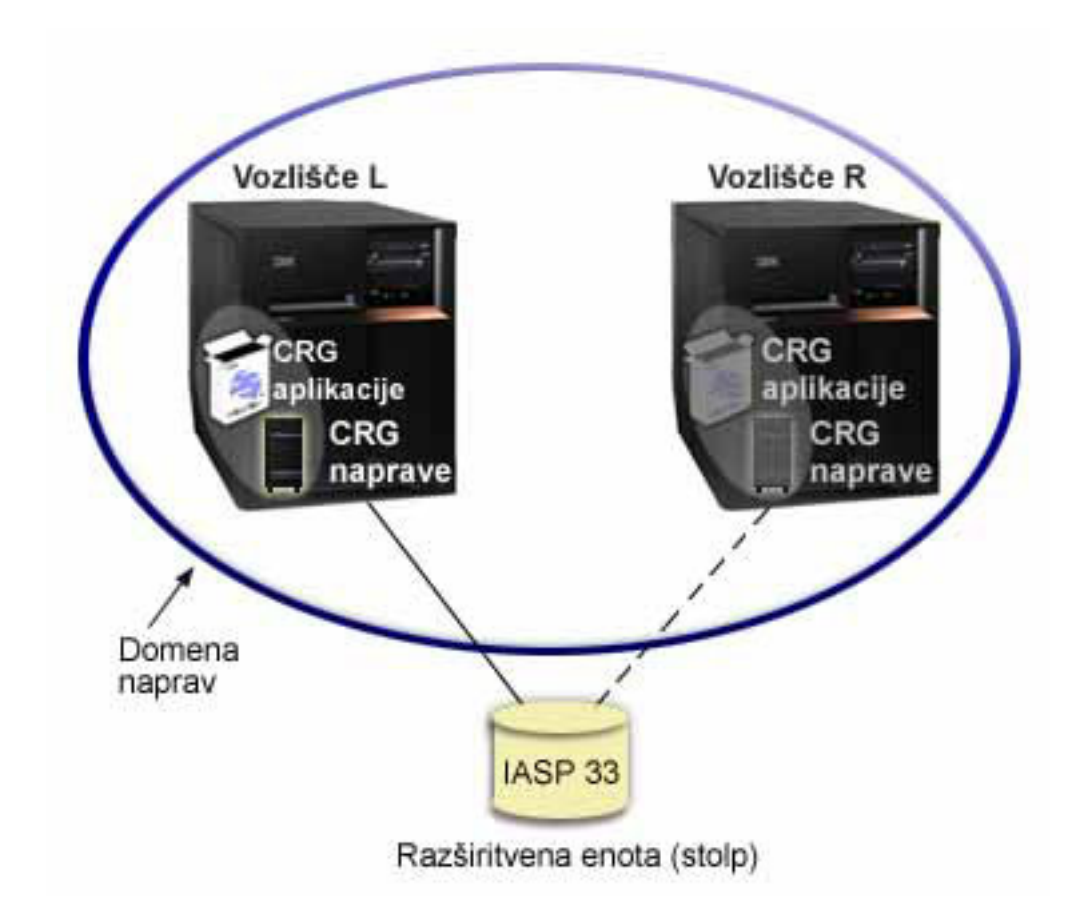

V tem primeru vozlišči L in R pripadata isti domeni naprav. Vozlišče L trenutno deluje kot primarno vozlišče za dve skupini sredstev gruče - CRG aplikacij in podatkovni CRG. Vozlišče R je prvo (in edino) nadomestno vozlišče za obe skupini sredstev gruče. Podatki, povezani s CRG-jem naprav, so shranjeni v preklopnem sredstvu, kot je na primer zunanja razširitvena enota (stolp). Ustrezne informacije aplikacije, povezane s CRG-jem aplikacije, so shranjene v istem stolpu ali pa so kako drugače podvojene iz vozlišča L v vozlišče R. Če vozlišče L odpove ali ga morate zaradi upravnih razlogov zaustaviti, bo vozlišče R postalo primarno vozlišče za obe skupini sredstev gruče. Vozlišče R bo prevzelo naslov IP (Internet Protocol), definiran za CRG aplikacij. Vozlišče R bo povzelo tudi lastništvo nad preklopnim sredstvom, definiranim za CRG naprav.

**Opomba/** dedtem ko vozlišče L ne deluje, bo razpoložljivost sistema ogrožena, ker v primeru napake v vozlišču R ni nobenega nadomestnega vozlišča. Ko se vozlišče L obnovi in znova pridruži gruči, bo postalo nadomestno vozlišče za obe skupini sredstev gruče. Če želite, da zopet prevzame vlogo primarnega vozlišča, morate izvesti upravni ročni preklop.

## **Odpravljanje težav z gručami**

Včasih se zgodi, da gruča ne deluje pravilno. Ta tema obsega informacije o težavah, do katerih lahko pride v gručah.

#### **[Ugotavljanje,](rzaigtroubleshootdetermineproblem.htm) ali obstaja težava**

Tu lahko začnete diagnosticirati težave z gručami.

#### **[Pogoste](rzaigtroubleshootcommonproblems.htm) težave z gručo**

Ta tema navaja nekatere najbolj pogoste težave, do katerih lahko pride v gruči, poleg tega pa tudi načine, s katerimi se lahko izognete temu, oziroma težave rešite.

#### **Napake pri [razdelitvi](rzaigtroubleshootpartitionerrors.htm)**

Nekatera stanja gruče je preprosto odpraviti. Če pride do razdelitve gruče, lahko v tej temi spoznate, kako to stanje rešiti. Ta tema vas nauči tudi, kako se izogniti razdelitvi gruče, in vsebuje zgled vnovičnega združevanja razdelitev.

#### **[Obnovitev](rzaigtroubleshootclusterrecovery.htm) gruče**

Preberite nekaj o obnovitvi po drugih napakah gruče, do katerih lahko pride.

## **Pogosto zastavljana vprašanja o [upravljanju](rzaigfaq.htm) gruč Navigatorja iSeries(TM)**

Vprašanja in odgovori glede grafičnega uporabniškega vmesnika Navigatorja iSeries(TM) za izdelovanje in upravljanje gruč.

#### **Koga [poklicati](rzaigplanwhotocall.htm) za pomoč pri gručah**

Če se morate z vprašanji o gručah obrniti na IBM(R), preberite to temo.

## **Ugotavljanje, ali obstaja težava z gručo**

Včasih se vam lahko zdi, da gruča ne deluje pravilno. Če mislite, da je prišlo do težave, lahko z uporabo naslednjega ugotovite, ali je nastala težava, poleg tega pa tudi vzrok le-te.

v **Ugotovite, ali je združevanje v gruče aktivno v sistemu.**

Če želite ugotoviti, ali so storitve za sredstva gruče aktivne, v podsistemu QSYSWRK poiščite dve opravili - QCSTCTL in QCSTCRGM. Če sta ti dve opravili aktivni, so storitve za sredstva gruče aktivne. S funkcijo Upravljanje dela v Navigatorju iSeries <sup>(TM)</sup> si lahko ogledate opravila v podsistemu, v ta namen pa lahko uporabite tudi ukaz CL WRKACTJOB (Work with Active Jobs - Delo z aktivnimi opravili). Za prikaz statusnih informacij o gruči pa lahko uporabite tudi ukaz DSPCLUINF (Prikaži informacije o gruči).

- Morda so za storitve za sredstva gruče aktivna dodatna opravila. Za podrobnosti preglejte temo [Struktura](rzaigmanagejobstructure.htm) opravil storitev za [sredstva](rzaigmanagejobstructure.htm) gruče.
- v **Poiščite sporočila, ki označujejo težavo.**
	- V QSYSOPR poiščite poizvedovalna sporočila, ki čakajo na odziv.
	- V QSYSOPR poiščite sporočila o napaki, ki označujejo težavo z gručo. Ta bodo običajno v območju od CPFBB00 do CPFBBFF.
- Prikažite dnevnik zgodovine (ukaz CL DSPLOG) in poiščite sporočila, ki označujejo težave z gručo. Ta bodo običajno v območju od CPFBB00 do CPFBBFF.
- v **Preglejte dnevnike opravil za [opravila](rzaigmanagejobstructure.htm) gruče in poiščite resne napake.** Za ta opravila je na začetku nastavljena raven beleženja (4 0 \*SECLVL), zato lahko prikažete potrebna sporočila o napakah. Zagotovite, da imajo ta opravila in opravila izhodnega programa ustrezno nastavljeno raven beleženja. Če združevanje v gruče ni aktivno, lahko pregledate vmesne datoteke za opravila gruče in opravila izhodnega programa.
- v **Če sumite, da se je gruča obesila, preglejte klicne sklade opravil gruče.** Ugotovite, ali je kateri izmed programov v kakršnemkoli stanju DEQW (čakanje na sprostitev iz čakalne vrste). Če je temu tako, preglejte klicne sklade posamezne niti in preverite, ali ima katera v klicnem skladu postavko getSpecialMsg.
- v **Preverite postavke dnevnikov za navpično licenčno notranjo kodo (VLIC) gruče.** Te postavke dnevnika imajo kodo 4800.
- v **S pomočjo ukaza NETSTAT ugotovite, ali je v komunikacijskem okolju prišlo do kakšnih nepravilnosti.** NETSTAT vrne informacije o statusu omrežnih poti TCP/IP, vmesnikov, povezav TCP in vrat UDP v vašem sistemu.
	- Z uporabo možnosti 1 ukaza Netstat (Delo s statusom vmesnikov TCP/IP) zagotovite, da imajo naslovi IP, izbrani za združevanje v gruče, status 'Aktiven'. Prav tako zagotovite, da je aktiven tudi naslov LOOPBACK (127.0.0.1).
	- Z uporabo možnosti 3 ukaza Netstat (Delo s statusom povezav TCP/IP) prikažite številke vrat (F14). Lokalna vrata 5550 morajo biti v stanju 'Čakanje'. Ta vrata morate odpreti prek ukaza STRTCPSVR \*INETD, kar lahko preverite tako, da na seznamu aktivnih opravil poiščete prisotnost postavke QTOGINTD (uporabniški QTCP). Če je združevanje v gruče zagnano v vozlišču, morajo biti lokalna vrata 5551 odprta in v stanju '\*UDP'. Če združevanje v gruče ni zagnano, vrata 5551 ne smejo biti odprta, sicer bo sistem preprečil uspešni zagon združevanja v gruče v omenjenem vozlišču.
- v **Z uporabo makra CLUSTERINFO prikažite prikaz vozlišč gruče v storitvah za sredstva gruče, vozlišča v različnih skupinah sredstev gruče in trenutno uporabljene naslove IP gruče.**

S pomočjo tu najdenih nepravilnosti lahko v primeru, ko gruča ne deluje po pričakovanjih, odkrijete težavna področja. Makro CLUSTERINFO lahko iz sistemskih storitvenih orodij (SST) prek ukaza STRSST pokličete na naslednji način:

- SST možnost 1 Zagon storitvenega orodja
- zaženite možnost 4 Prikaz/Sprememba/Izpis
- prikažite/spremenite možnost 1 Prikaži/Spremeni pomnilnik
- izberite podatkovno možnost 2 Podatki licenčne notranje kode
- izberite podatkovno možnost LIC 14 Zahtevnejše razčlenjevanje
- Izberite makro CLUSTERINFO (možnost -h za parametre in dodatne informacije)

## **Pogoste težave z gručo**

Naslednjim pogostim težavam se je preprosto izogniti, oziroma se je pred njimi preprosto zaščiti.

#### **Vozlišča gruče ne morete zagnati ali znova zagnati.**

Vzrok te situacije je težava s komunikacijskim okoljem. Če se želite izogniti tej situaciji, zagotovite, da so vsi omrežni atributi pravilno nastavljeni, vključno s povratnim naslovom, nastavitvami INETD, atributom ALWADDCLU in naslovi IP za komunikacije gruče.

- v Omrežni atribut ALWADDCLU mora biti v ciljnem vozlišču v primeru, ko želite zagnati oddaljeno vozlišče, ustrezno nastavljen. Za podrobnosti o nastavljanju tega atributa preglejte temo [Omogočitev](rzaigconfigenablenode.htm) vozlišča za [dodajanje](rzaigconfigenablenode.htm) v gručo. Ta atribut naj bo, glede na vaše okolje, nastavljen na \*ANY ali \*RQSAUT.
- v Naslovi IP, namenjeni za združevanje v gruče lokalno, in naslovi v ciljnem vozlišču morajo kazati status 'Aktiven'.
- v Prav tako morata biti aktivna lokalni naslov LOOPBACK (127.0.0.1) in tisti, v ciljnem vozlišču.
- v Lokalno in oddaljena vozlišča morajo omogočati izvajanje ukaza PING z uporabo naslovov IP, namenjenih za združevanje v gruče, s čimer lahko zagotovite, da je usmerjanje v omrežju aktivno.
- v V ciljnem vozlišču mora biti aktiven INETD. Ko je INETD aktiven, morajo biti vrata 5550 v ciljnem vozlišču v stanju 'Čakanje'. Za informacije o zagonu strežnika INETD preglejte temo [Strežnik](rzaigconfiginetd.htm) INETD.
- v Pred poskusom zagona vozlišča vrata 5551 v vozlišču, ki ga nameravate zagnati, ne smejo biti odprta, sicer bo sistem preprečil uspešni zagon združevanja v gruče v omenjenem vozlišču.

#### **Na koncu dobite nekaj razdeljenih gruč z enim vozliščem**.

Do tega lahko pride v primeru, ko vozlišče, ki ga želite zagnati, ne more komunicirati s preostalimi vozlišči gruče. Preverite komunikacijske poti.

#### **Odziv iz izhodnih programov je počasen.**

Pogost vzrok za to stanje je nepravilna nastavitev opisa opravila, ki ga uporablja izhodni program. Parameter MAXACT je morda nastavljen prenizko, zato je lahko v določenem trenutku aktiven samo en primerek izhodnega programa. Priporočamo, da ta parameter nastavite na \*NOMAX.

#### **Zmogljivost je v splošnem slaba.**

Za ta simptom obstaja nekaj pogostih vzrokov.

- v Najverjetnejši vzrok je gost komunikacijski promet prek komunikacijske linije v skupni rabi. Za dodatne informacije preglejte temo [Zmogljivost](rzaigmanageclusterperformance.htm) gruče.
- v Drug možni vzrok je neskladnost med komunikacijskim okoljem in parametri za usklajevanje sporočil gruče. Za prikaz trenutnih nastavitev usklajevalnih parametrov lahko uporabite API za priklic informacij o storitvah za sredstva gruče (QcstRetrieveCRSInfo), če pa želite spremeniti nastavitve, uporabite API za spreminjanje storitev za sredstva gruče (QcstChgClusterResourceServices). Če uporabljate za vmesnike staro strojno opremo, se lahko z uporabo privzetih nastavitev usklajevalnih parametrov za gručo zmogljivost le-te zmanjša. Tipi strojne opreme za vmesnike, ki jih vključuje definicija 'stari', so 2617, 2618, 2619, 2626 in 2665. V tem primeru za nastavitev usklajevalnega parametra 'Razred zmogljivosti' podajte 'Normalno'.
- v Drug pogost vzrok tega stanja so težave s skupinami za razpošiljanje na več naslovov IP. Če primarni naslovi gruče (prvi naslov, vnesen za dano vozlišče pri izdelavi gruče ali dodajanju vozlišča) v navadnem lokalnem omrežju obstajajo v več vozliščih, bo gruča uporabila funkcijo za razpošiljanje na več naslovov IP. Z uporabo ukaza NETSTAT zagotovite, da primarni naslovi gruče kažejo na skupino gostiteljev za razpošiljanje na več naslovov '226.5.5.5'. To lahko prikažete z uporabo možnosti 14 'Prikaži skupino za razpošiljanje na več naslovov' za omenjeni naslov. Če skupina za razpošiljanje na več naslovov ne obstaja, z uporabo API-ja za priklic informacij o storitvah za sredstva gruče (QcstRetrieveCRSInfo) preverite, ali je za usklajevalni parameter gruče 'Omogoči razpošiljanje na več naslovov' še vedno nastavljena privzeta nastavitev TRUE.
- v Če so vsa vozlišča gruče v lokalnem omrežju, oziroma omogočajo usmerjanje, ki lahko za omrežne poti obdeluje velikosti paketov MTU (Maximum Transmission Unit) večje od 1,464 bajtov, lahko prenose večjih sporočil gruče (večje od 1,536K bajtov) znatno povečate, če vrednost usklajevalnega parametra gruče za 'Velikost fragmenta sporočila' povečate tako, da se bolj ujema z MTU-ji poti.

#### **Ne morete uporabiti nobene izmed funkcij nove izdaje.**

Če poskusite uporabiti funkcijo nove izdaje in se prikaže sporočilo o napaki CPFBB70, je trenutna [različica](rzaigplanclusterversions.htm) gruče nastavljena na raven različice, ki je starejša od te. Zato morate vsa vozlišča gruče nadgraditi na novo raven izdaje in nato z uporabo vmesnika za različice gruče trenutno različico prilagoditi na novo raven. Za dodatne informacije preglejte temo [Prilagajanje](rzaigmanageadjustclusterversion.htm) različice gruče.

#### **Vozlišča ne morete dodati v domeno naprave ali dostopiti do vmesnika za upravljanje gruč Navigatorja iSeries(TM).**

Za dostop do vmesnika za upravljanje gruč [Navigatorja](rzaigconfigsimpleclustermanagement.htm) iSeries ali za uporabo preklopnih naprav morate imeti v sistemu nameščeno možnost 41 OS/400<sup>(R)</sup> - preklopna sredstva HA. Poleg tega pa morate imeti za to možnost veljavni licenčni ključ.

#### **Za gručo ste uveljavili PTF, ta pa ne deluje.**

Ali ste se odjavili/prijavili? Stari program je v skupini za aktiviranje še vedno aktiven, vse dokler te skupine ne zaključite. Vsa vozlišča gruče (tudi API-ji za gruče) tečejo v privzeti skupini za aktiviranje.

#### **V dnevniku opravil izhodnega programa se prikaže CEE0200.**

V tem sporočilu o napaki je izvirni modul QLEPM, izvirna procedura pa Q\_LE\_leBdyPeilog. Vsi programi, ki jih pokliče izhodni program, morajo teči v skupini za aktiviranje \*CALLER ali v poimenovani skupini za aktiviranje. Če želite odpraviti to stanje, morate spremeniti vaš izhodni program ali program, kjer je prišlo do napake.

#### **V dnevniku opravil storitev za sredstva gruče se prikaže CPD000D, ki mu sledi CPF0001.**

Če prejmete to sporočilo o napaki, zagotovite, da je sistemska vrednost za QMLTTHDACN nastavljena na 1 ali 2.

#### **Gruča se je očitno obesila.**

Zagotovite, da izhodni programi skupine sredstev gruče čakajo. Če želite preveriti izhodni program, uporabite ukaz WRKACTJOB (Delo z aktivnimi opravili) in nato v stolpcu Funkcija poiščite, ali je prisoten PGM-QCSTCRGEXT.

## **Napake pri razdelitvi**

Do [razdelitve](rzaigconceptpartition.htm) pride v gruči vsakič, ko se prekine povezava med enim ali več vozlišči v gruči in napake izgubljenih vozlišč ni mogoče potrditi. Tega ne smete mešati s particijami v okolju logičnih particij (LPAR).

Če v dnevnik zgodovine (QHST) ali dnevnik opravila QCSTCTL prejmete sporočilo o napaki CPFBB20, je prišlo do razdelitve gruče, zato morate vedeti, kako to stanje odpraviti. Naslednji zgled prikazuje razdelitev gruče, sestavljene iz štirih vozlišč: A, B, C in D. Zgled prikazuje izgubo komunikacij med vozliščema B in C, zaradi česar se ta gruča razdeli v dve razdelitvi gruče. Pred razdelitvijo gruče so obstajale štiri skupine sredstev gruče poljubnega tipa, imenovane CRG A, CRG B, CRG C in CRG D. Zgled prikazuje obnovitveno domeno za posamezno skupino sredstev gruče.

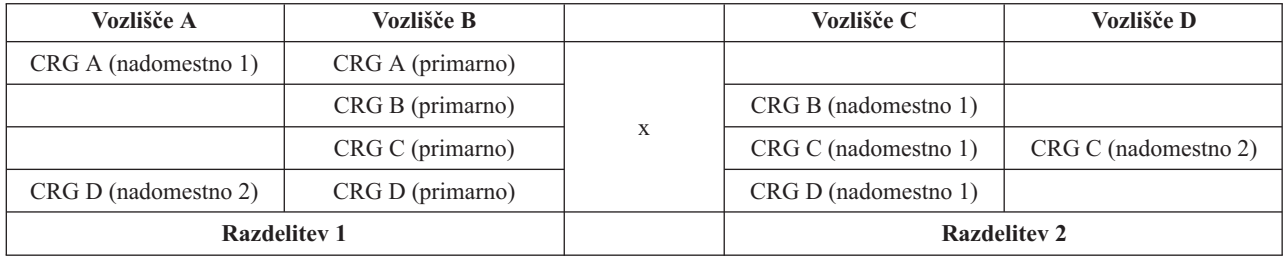

S pomočjo tega zgleda preberite, kako Določiti primarne in [sekundarne](rzaigtroubleshootdeterminepartitions.htm) razdelitve gruče, in ugotovite, katera dejanja skupine sredstev gruče lahko izvedete.

Gruča se lahko razdeli, če je enota največjega prenosa (MTU) v katerikoli točki na komunikacijski poti manjša od usklajevalnega parametra za komunikacije gruče, velikosti fragmenta sporočila. MTU za naslov IP gruče lahko preverite z uporabo ukaza Delo s statusom omrežja TCP/IP (WRKTCPSTS) v ustreznem vozlišču. MTU morate preveriti tudi v vsakem koraku vzdolž celotne komunikacijske poti. Če je MTU manjši od velikosti fragmenta sporočila, povečajte MTU poti ali pa zmanjšajte velikost fragmenta sporočila. Za prikaz trenutnih nastavitev

usklajevalnih parametrov lahko uporabite API za priklic informacij o storitvah za sredstva gruče (QcstRetrieveCRSInfo), nastavitve pa lahko spremenite z uporabo API-ja za spreminjanje storitev za sredstva gruče (QcstChgClusterResourceServices).

Ko vzrok stanja razdelitve gruče odpravite, bo ta odkrila znova vzpostavljeno komunikacijsko povezavo in v dnevniku zgodovine (QHST) ali dnevniku opravila QCSTCTL izdala sporočilo CPFBB21. To obvesti operaterja, da je bila gruča obnovljena po razdelitvi. Zapomnite si, da lahko po odpravi stanja razdelitve traja kar nekaj minut, da se gruča zopet nazaj združi.

Če je javljeno stanje razdelitve dejansko stanje okvare enega ali več vozlišč, preglejte temo [Spreminjanje](rzaigtroubleshootchangepartitionednodes.htm) razdeljenih vozlišč v [neuspela.](rzaigtroubleshootchangepartitionednodes.htm)

Za dodatne informacije o odpravljanju težav z razdelitvijo gruče preglejte naslednje:

- [Izogibanje](rzaigplanavoidclusterpartition.htm) razdelitvi gruče
- Nasveti: [Razdelitve](rzaigtroubleshoottipclusterpartitions.htm) gruče
- [Združevanje](rzaigconceptsmerge.htm) razdelitev gruč
- Zgled: [Napaka](rzaigtroubleshootexamplefailover.htm)

## **Določevanje primarnih in sekundarnih razdelitev gruče**

Če želite določiti tipe dejanj skupine sredstev gruče, ki jih lahko izvedete v particijah gruče, morate vedeti, ali je particija primarna ali sekundarna particija gruče. Particija gruče, ki vsebuje trenutno primarno vozlišče v obnovitveni domeni skupine sredstev gruče je obravnavana kot primarna particija skupine sredstev gruče. Vse druge particije so sekundarne. Primarne particije ne morejo biti enake za vse skupine sredstev gruče. Omejitve za posamezni API skupine sredstev gruče so naslednje:

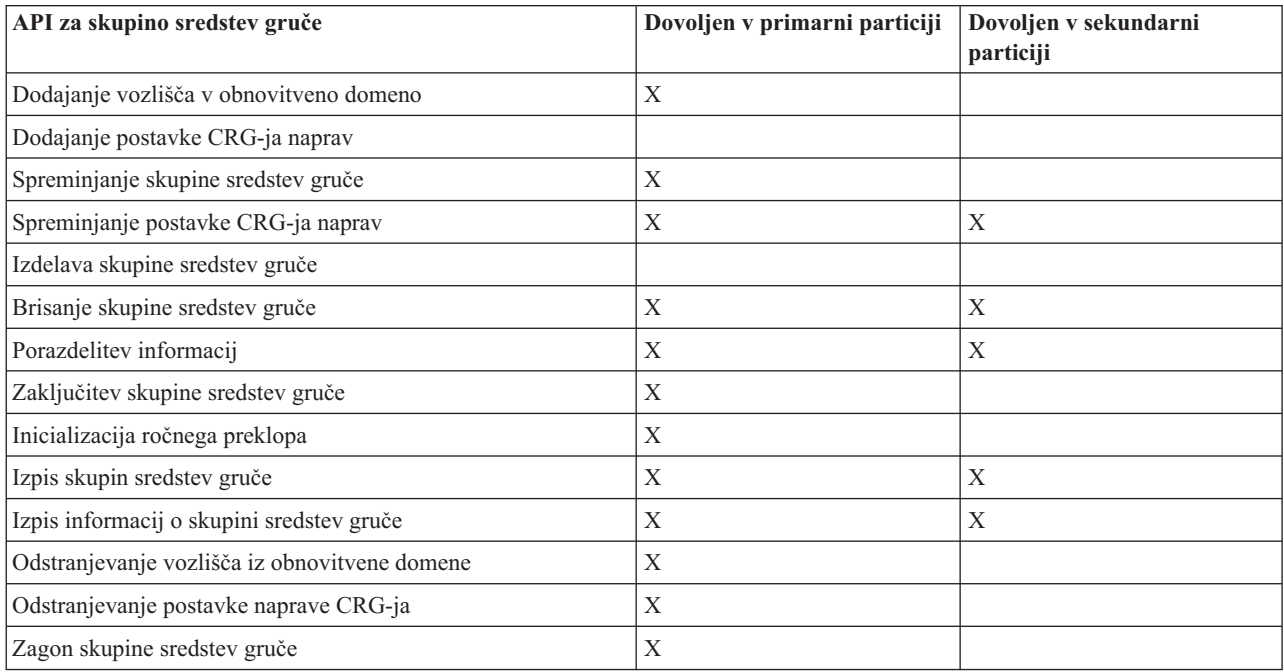

#### **Tabela 1. Omejitve particij za API skupine sredstev gruče**

Če upoštevate te omejitve, lahko skupine sredstev gruče v primeru, ko gruča ni več razdeljena, znova uskladite. Ko se vozlišča po razdelitvi gruči le-tej znova pridružijo, bo različica skupine sredstev gruče v primarno particijo v vozlišča prekopirana iz sekundarne particije.

Ko sistem odkrije razdelitev, v nobeni izmed particij ne bo mogoče izvesti API-jev za dodajanje postavke vozlišča gruče, za prilagajanje različice gruče in za izdelavo gruče. API za dodajanje postavke domene naprav lahko izvedete samo v primeru, če ni razdeljeno nobeno od vozlišč v domeni naprav. Vse ostale API-je za nadzor gruče lahko izvedete v katerikoli particiji. Vendar pa dejanje, ki ga izvrši API, vpliva samo na particijo, ki je izvedla API.

## **Spreminjanje razdeljenih vozlišč v neuspela**

Včasih bo sistem javil stanje razdelitve, čeprav je dejansko prišlo do izpada vozlišča. Do tega lahko pride, če storitve za sredstva gruče izgubijo komunikacijo z enim ali več vozlišči, vendar ne morejo ugotoviti, ali vozlišča še vedno delujejo. Če pride do tega stanja, je na voljo preprost mehanizem, s pomočjo katerega lahko ugotovite, ali je vozlišče odpovedalo.

**Opozorilo:** Če storitvam za sredstva gruče sporočite, da je vozlišče odpovedalo, bo obnovitev po razdelitvi preprostejša. Vendar, statusa vozlišča ne spreminjajte v status neuspelega, medtem ko je vozlišče dejansko še vedno aktivno in je prišlo do dejanske razdelitve, V tem primeru lahko vozlišče v več particijah prevzame vlogo primarnega vozlišča za skupino sredstev gruče. Če dve vozlišči mislita, da sta primarni vozlišči, lahko v primeru, ko več vozlišč neodvisno spreminja svoje kopije datotek, pride do razdeljevanja podatkov, kot so na primer datoteke ali baze podatkov. Poleg tega dveh particij ni več mogoče [združiti,](rzaigconceptsmerge.htm) ko je vozliščema v posamezni particija dodeljena vloga primarnega vozlišča.

Ko se status vozlišča spremeni v status neuspelega, bodo vloge vozlišč v obnovitveni domeni za posamezno skupino sredstev gruče v particiji znova razporejene. Vozlišču, ki je bilo nastavljeno kot neuspelo, bo dodeljena vloga zadnjega nadomestnega vozlišča. Če odpove več vozlišč in morate spremeniti njihov status, bo vrstni red, v katerem spremenite vozlišča, vplival na končni vrstni red nadomestnih vozlišč obnovitvene domene. Če je bilo neuspelo vozlišče primarno vozlišče za CRG, bo prvemu aktivnemu nadomestnemu vozlišču dodeljena vloga novega primarnega vozlišča.

### **Uporaba Navigatorja iSeries(TM)**

Za to morate namestiti in imeti licenco za možnost 41 (OS/400 - [preklopna](rzaigplanoption41.htm) sredstva HA).

Če storitve za sredstva gruče prekinejo komunikacije z vozliščem, vendar ne morejo ugotoviti, ali vozlišče še deluje, bo imelo vozlišče gruče v vsebniku Vozlišča v Navigatorju iSeries status **Ne komunicira**. Morda boste morali status vozlišča spremeniti z **Ne komunicira** na **Neuspelo**. Nato boste lahko vozlišče znova zagnali.

Če želite status vozlišča spremeniti z **Ne komunicira** na **Neuspelo**, storite naslednje:

- 1. V Navigatorju iSeries razširite **Osrednje upravljanje**.
- 2. Razširite možnost **Gruče**.
- 3. Razširite gručo z vozliščem, za katerega želite spremeniti status.
- 4. Kliknite možnost **Vozlišča**.
- 5. Z desno tipko miške kliknite vozlišče, za katerega želite spremeniti status, in izberite **Gruča** > **Spremeni status...**

Če želite vozlišče znova zagnati, storite naslednje:

1. Z desno tipko miške kliknite vozlišče in izberite **Gruča** > **Zaženi...**

### **Uporaba ukazov CL in API-jev**

Če želite status vozlišča spremeniti z **Ne komunicira** na **Neuspelo**, storite naslednje:

- 1. Za spremembo statusa vozlišča z razdeljenega v neuspelo uporabite ukaz CHGCLUNODE ali API za spreminjanje postavke vozlišča gruče (QcstChangeClusterNodeEntry). To lahko izvedete v vseh vozliščih, ki so dejansko odpovedala.
- 2. Če želite zagnati vozlišče gruče in mu nato omogočiti, da se znova [pridruži](rzaigconceptsrejoin.htm) gruči, uporabite ukaz STRCLUNOD ali API za zagon vozlišča gruče (QcstStartClusterNode).

## **Nasveti: Razdelitve gruče**

- 1. Pravila za omejevanje operacij v particiji so zasnovana tako, da je združevanje particij mogoče. Brez teh omejitev bi bila vnovična gradnja gruče težavno delo.
- 2. Če so bila vozlišča v primarni particiji uničena, boste morali v sekundarni particiji posebej ukrepati. Najbolj pogost scenarij, ki privede do tega stanja, je izguba sistema, ki je sestavljal primarno particijo. Uporabite zgled v temi o [obnavljanju](rzaigtroubleshootpartitionerrors.htm) napak v particijah in privzemite, da je bila uničena particija 1. V tem primeru morate v particiji 2

poiskati primarno vozlišče za skupine sredstev gruče B, C in D. Obnovitev je najlaže izvesti z uporabo ukaza Spremeni postavko vozlišča gruče in vozlišči A in B določite kot neuspeli. Za dodatne informacije o tem preglejte temo o [spreminjanju](rzaigtroubleshootchangepartitionednodes.htm) razdeljenih vozlišč v neuspela.

Obnovitev lahko izvedete tudi ročno. V ta namen izvedite naslednje:

- a. Vozlišči A in B odstranite iz gruče v particiji 2. Gruča je sedaj particija 2.
- b. Znova vzpostavite okolje za podvajanje, potrebno v novi gruči. IE. Zaženite API/ukaz CL skupine sredstev gruče, itd.

Ker ste vozlišča v particiji 2 odstranili iz definicije gruče, poskus združevanja particije 1 in 2 ne bo uspel. Če želite popraviti neujemanje v definicijah gruče, v vseh vozliščih v particiji 1 izvedite API za brisanje gruče (QcstDeleteCluster) in nato znova vzpostavite vse definicije skupin sredstev gruče, obnovitvene domene in podvajanje. To je težavno delo, pri katerem lahko hitro pride do napak. Zelo pomembno je, da ta postopek izvedete samo v primeru izgube sistema.

3. Obdelava operacije za zagon vozlišča je odvisna od statusa vozlišča, ki ga želite zagnati:

Vozlišče ni uspelo ali pa je vozlišče zaključila operacija za zaključitev vozlišča:

- a. V vozlišču, ki ga dodate, se zaženejo storitve za sredstva gruče.
- b. Definicija gruče bo prekopirana iz aktivnega vozlišča v gruči v vozlišče, ki ste ga zagnali.
- c. Skupine sredstev gruče, ki vsebujejo vozlišče, zagnano v obnovitveni domeni, bodo iz aktivnega vozlišča gruče prekopirane v vozlišče, ki ste ga zagnali. Iz zagnanega vozlišča ne bo v aktivno vozlišče gruče prekopirana nobena skupina sredstev gruče.

Vozlišče je razdeljeno vozlišče:

- a. Sistem bo primerjal definicijo gruče aktivnega vozlišča z definicijo gruče vozlišča, ki ga želite zagnati. Če sta definiciji enaki, se bo zagon nadaljeval kot operacija združevanja. Če se definiciji ne ujemata, se bo združevanje zaustavilo, posredovati pa bo moral uporabnik.
- b. Če se združevanje nadaljuje, bo status vozlišča, ki ga želite zagnati, nastavljen na status aktivnega.
- c. Skupine sredstev gruče, ki vsebujejo vozlišče, zagnano v obnovitveni domeni, bodo iz primarne particije skupine sredstev gruče prekopirane v sekundarno particijo skupine sredstev gruče. Iz vozlišča, ki ga želite zagnati, bodo v vozlišča, ki so v gruči že aktivna, morda prekopirane skupine sredstev gruče.

# **Obnovitev gruče**

Če potrebujete pri obnovitvi gruče po napakah ali celo pri odpovedi strežnika, preglejte naslednje teme:

- [Obnovitev](rzaigtroubleshootrecoverjobfailure.htm) po napakah v opravilih gruče
- Obnovitev [poškodovanih](rzaigtroubleshootrecoverdamagedobject.htm) objektov gruče
- v [Obnovitev](rzaigtroubleshootrecoversystemloss.htm) gruče po izgubi celotnega sistema
- [Obnovitev](rzaigtroubleshootrecovernaturaldisaster.htm) gruče po nesreči
- v Obnovitev gruče s trakov z [varnostnimi](rzaigtroubleshootrestorecluster.htm) kopijami

## **Obnovitev po napakah v opravilih gruče**

Napake opravila storitev za sredstva gruče običajno kažejo na neko drugo težavo. Preglejte dnevnik opravila, povezanega z neuspelim opravilom, in poiščite sporočila, ki opisujejo vzrok napake. Odpravite stanja napak. Če želite nato izvesti obnovitev po napaki opravila storitev za sredstva gruče, storite naslednje:

- 1. V vozlišču, kjer je prišlo do napake, zaključite združevanje v gruče. Preglejte temo [Zaključitev](rzaigmanageendnode.htm) vozlišča gruče.
- 2. V vozlišču znova zaženite združevanje v gruče. Preglejte temo Zagon [vozlišča](rzaigmanagestartnode.htm) gruče.

Za dodatne informacije o opravilih gruč preglejte temo struktura opravil in [uporabniške](rzaigmanagejobstructure.htm) čakalne vrste storitev za [sredstva](rzaigmanagejobstructure.htm) gruče. Če uporabljate izdelek poslovnega partnerja za vmesno programsko opremo za gruče, preglejte dokumentacijo, priloženo izdelku.

## **Obnovitev poškodovanih objektov gruče**

Čeprav skoraj ni verjetno, da bi kdaj prišlo do okvare objekta, lahko pride do okvare objektov storitev za sredstva gruče. Če je sistem v aktivnem vozlišču, bo obnovitev poskusil izvesti iz drugega aktivnega vozlišča v gruči. Sistem bo izvršil naslednje naloge obnovitve:

### **Za okvarjeni notranji objekt:**

- 1. Vozlišče, ki je okvarjeno, se zaključi.
- 2. Če je v gruči vsaj še eno aktivno vozlišče, se bo okvarjeno vozlišče samodejno znova zagnalo in znova pridružilo gruči. Postopek vnovičnega pridruževanja bo odpravil okvarjeni objekt.

### **Za okvarjeno skupino sredstev gruče:**

- 1. Vozlišče, ki vsebuje okvarjeni CRG, bo neuspešno zaključilo vse operacije, ki so trenutno v teku in povezane s tem CRG-jem. Sistem bo nato poskusil CRG samodejno obnoviti iz drugega aktivnega vozlišča.
- 2. Če v obnovitveni domeni obstaja vsaj še eno aktivno vozlišče, bo obnovitev CRG-ja uspela. Sicer se bo opravilo CRG-ja zaključilo.

Če sistem ne more določiti ali doseči nobenega drugega aktivnega vozlišča, morate izvesti naslednje obnovitvene korake.

### **Za okvarjeni notranji objekt:**

Prejeli ste notranjo napako združevanja v gruče (CPFBB46, CPFBB47 ali CPFBB48).

- 1. V okvarjenem vozlišču zaključite združevanje v gruče.
- 2. V okvarjenem vozlišču znova zaženite združevanje v gruče. To izvedite iz drugega aktivnega vozlišča v gruči.
- 3. Če s pomočjo korakov 1 in 2 ne rešite težave, okvarjeno vozlišče odstranite iz gruče.
- 4. Sistem dodajte nazaj v gručo in v obnovitveno domeno za ustrezne skupine sredstev gruče.

### **Za okvarjeno skupino sredstev gruče:**

Prejeli ste napako, ki pravi, da je objekt okvarjen (CPF9804).

- 1. V vozlišču z okvarjeno skupino sredstev gruče zaključite združevanje v gruče.
- 2. Zbrišite CRG (z uporabo ukaza DLTCRG).
- 3. Če v gruči ni nobenega drugega aktivnega vozlišča, ki vsebuje objekt CRG-ja, ga obnovite z nosilca.
- 4. V vozlišču z okvarjeno skupino sredstev gruče zaženite združevanje v gruče. To lahko izvedete iz kateregakoli aktivnega vozlišča.
- 5. Ko zaženete združevanje v gruče, bo sistem znova uskladil vse skupine sredstev gruče. Morda boste morali CRG znova izdelati, če ga ne vsebuje nobeno drugo vozlišče v gruči.

### **Obnovitev gruče po izgubi celotnega sistema**

Te informacije uporabite skupaj z ustreznim potrditvenim seznamom priročnika Backup and Recovery

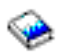

, če želite obnoviti celoten sistem po izgubi, če pride do nenadne prekinitve napajanja v strežniku.

#### **Scenarij 1: Obnovitev v isti sistem**

- 1. Da bi preprečili neskladnosti v informacijah o domeni naprave med licenčno notranjo kodo in  $OS/400^{R}$ , priporočamo, da namestite licenčno notranjo kodo z možnostjo 3 (Namesti licenčno notranjo kodo in obnovi konfiguracijo).
- **Opomba:**Da bi operacija namestitve licenčne notranje kode in obnovitve konfiguracije uspela, morate uporabiti enake diskovne enote, z izjemo diskovne enote z izvorom nalaganje, če je v le-tej prišlo do napake. Prav tako pa morate obnovitev izvesti na isto izdajo.
- 2. Ko namestite licenčno notranjo kodo, sledite navodilom *Kako obnoviti konfiguracijo diskov* v poglavju 5 priročnika Izdelava varnostnih kopij in obnovitev. S pomočjo teh korakov se boste izognili potrebi po vnovičnem konfiguriranju ASP-jev.
- 3. Ko obnovite sistemske informacije in ste pravkar obnovljeno vozlišče pripravili na zagon združevanja v gruče, morate le-to zagnati iz aktivnega vozlišča. S tem boste v obnovljeno vozlišče razširili najnovejše konfiguracijske informacije.

#### <span id="page-66-0"></span>**Scenarij 2: Obnovitev v drug sistem**

Ko obnovite sistemske informacije in v dnevniku opravil preverite, ali so bili obnovljeni vsi objekti, morate izvesti naslednji postopek in tako pridobiti pravo konfiguracijo domene naprav gruče.

- 1. Iz vozlišča, ki ste ga pravkar obnovili, zbrišite gručo.
- 2. Iz aktivnega vozlišča izvedite naslednje:
	- a. Iz gruče odstranite obnovljeno vozlišče.
	- b. Obnovljeno vozlišče dodajte nazaj v gručo.
	- c. Obnovljeno vozlišče dodajte v domeno naprav.
	- d. Izdelajte skupino sredstev gruče, oziroma vozlišče dodajte v obnovitveno domeno.

### **Obnovitev gruče po nesreči**

V primeru nesreče, kjer izgubite vsa vozlišča, boste morali gručo znova konfigurirati. Če se želite pripraviti na tak scenarij, priporočamo, da shranite konfiguracijske informacije gruče in shranite natisnjeno kopijo teh informacij.

Za podrobnosti preglejte temo Izdelava [varnostnih](rzaigconfigbackupandrecovery.htm) kopij in obnovitev gruč.

### **Obnovitev gruče s trakov z varnostnimi kopijami**

Med običajnim delovanjem obnovitev z varnostnega traku ni potrebna. Edini primer, v katerem jo bo treba opraviti, je v primeru nesreče, v kateri bi izgubili vsa vozlišča v gruči. V primeru nesreče boste obnovitev izvedli z običajnimi obnovitvenimi postopki, ki ste jih določili pri izdelavi strategije za izdelavo varnostnih kopij in obnavljanje. Za dodatne informacije preglejte priročnik Izdelava varnostnih kopij in obnovitev

.

# **Pogosto zastavljana vprašanja o upravljanju gruč Navigatorja iSeries**

Grafični uporabniški vmesnik IBM<sup>(R)</sup> za izdelovanje in upravljanje gruč je na voljo v Navigatorju iSeries<sup>TM</sup>, dostopen pa je prek možnosti 41 (OS/400 - preklopna sredstva HA). Podrobnejše podatke o vmesniku boste našli v temi Upravljanje gruč z [Navigatorjem](rzaigconfigsimpleclustermanagement.htm) iSeries.

Sledi seznam vprašanj in odgovorov, povezanih z upravljanjem gruč Navigatorja iSeries.

#### **Splošno**

1. Ali obstaja potrditveni seznam, ki obsega predpogoje za izdelavo gruče? (stran [62\)](#page-67-0)

#### **Upravljanje gruč z Navigatorjem iSeries**

- 1. Kje lahko v vmesniku Navigatorja iSeries najdem funkcijo Gruče? (stran [62\)](#page-67-0)
- 2. Kako izdelam gručo? (stran [62\)](#page-67-0)
- 3. Kakšna je povezava med mapo Gruče in skupino sistemov v Osrednjem upravljanju? (stran [62\)](#page-67-0)
- 4. V nekaterih sistemih iSeries v omrežju sem že definiral gručo. Kako jo lahko dodam in jo nato prikažem ter upravljam z uporabo Navigatorja iSeries? (stran [63\)](#page-68-0)
- 5. Nobeno izmed vozlišč v moji gruči nima statusa ″Zagnano″. Katero vozlišče naj najprej zaženem? (stran [63\)](#page-68-0)
- 6. Ali je pomembno, katero vozlišče zaženem najprej? (stran [63\)](#page-68-0)
- 7. Kaj pomeni stolpec ″Trenutno primarno vozlišče″ v skupini preklopne strojne opreme in mapah z izdelki preklopne programske opreme? (stran [63\)](#page-68-0)
- 8. Kako lahko v Navigatorju iSeries poiščem skupino sredstev gruče (CRG) naprave? (stran [64\)](#page-69-0)
- 9. Kako lahko v Navigatorju iSeries poiščem skupino sredstev gruče (CRG) aplikacij? (stran [64\)](#page-69-0)
- 10. Kako lahko v Navigatorju iSeries poiščem skupino sredstev gruče (CRG) podatkov? (stran [64\)](#page-69-0)
- 11. Status skupine preklopne strojne opreme (CRG naprav) bi rad prikazal, ne da bi mi bilo treba odpirati mapo Preklopna strojna oprema. Kako lahko to storim? (stran [64\)](#page-69-0)

### <span id="page-67-0"></span>**Komunikacije**

1. Z uporabo katerega naslova IP funkcija Gruče v Navigatorju iSeries komunicira z vozlišči znotraj gruče? Ali ne uporablja naslova IP imena vozlišča? (stran [64\)](#page-69-0)

### **Zaščita**

- 1. Zakaj je večina kontekstnih menijev v mapi Gruče v Navigatorju iSeries onemogočenih ali jih sploh ni? (stran [65\)](#page-70-0)
- 2. Ali funkcija Gruče v Navigatorju iSeries uporablja vrednosti Upravljanja aplikacij? (stran [65\)](#page-70-0)
- 3. Zakaj prikaže funkcija Gruče v Navigatorju iSeries prijavno okno za moja vozlišča v gruči? (stran [65\)](#page-70-0)

### **Odpravljanje težav**

- 1. Zakaj ni mapa Gruče prikazana v Osrednjem upravljanju? (stran [65\)](#page-70-0)
- 2. Gručo že imam, vendar se ne prikaže v mapi Gruče. Zakaj? (stran [66\)](#page-71-0)
- 3. Zakaj se v mapi Gruče ne prikaže zadnji status? (stran [66\)](#page-71-0)
- 4. Zakaj ni prišlo do samodejnega preklopa moje skupine preklopne strojne opreme ali izdelka preklopne programske opreme? (stran [66\)](#page-71-0)
- 5. Prejel sem sporočilo o okvarjenih objektih. Kaj naj storim? (stran [66\)](#page-71-0)
- 6. V čarovnikih za vozlišča uporabljam za pregledovanje naslovov IP gumb ″Preglej″. Zakaj se v pregledovalnem oknu ne prikažejo vsi pričakovani naslovi TCP/IP? (stran [66\)](#page-71-0)
- 7. Zakaj je večina kontekstnih menijev v mapi Gruče v Navigatorju iSeries onemogočenih ali jih sploh ni? (stran [65\)](#page-70-0)
- 8. Uporabil sem čarovnika ″Nova gruča″ in se je prikazalo okno z naslovom: ″Nova gruča preklopne programske opreme ni mogoče najti″. Ali je to slabo? (stran [67\)](#page-72-0)
- 9. Eno izmed vozlišč ima status ″Ne komunicira″. Kako lahko to popravim? (stran [67\)](#page-72-0)

### **Splošno**

### **Ali obstaja potrditveni seznam, ki obsega predpogoje za izdelavo gruče?**

Da. Z uporabo Potrditvenega seznama za [konfiguriranje](rzaigconfigchecklist.htm) gruče zagotovite, da se pripravljeni na konfiguriranje gruč v vašem okolju.

Nazaj k vprašanjem (stran [61\)](#page-66-0)

#### **Upravljanje gruč z Navigatorjem iSeries: Kje lahko v vmesniku Navigatorja iSeries najdem funkcijo Gruče?**

Vmesnik za upravljanje gruč Navigatorja iSeries je na voljo kot del programskega paketa IBM iSeries Access. Funkcijo Gruče lahko v Navigatorju iSeries najdete v mapi Osrednje upravljanje. Podrobnejše podatke boste našli v temi Upravljanje gruč z [Navigatorjem](rzaigconfigsimpleclustermanagement.htm) iSeries.

Nazaj k vprašanjem (stran [61\)](#page-66-0)

#### **Kako izdelam gručo?**

Če želite z uporabo čarovnika za novo gručo v Navigatorju iSeries izdelati preprosto gručo, storite naslednje:

- 1. V Navigatorju iSeries razširite **Osrednje upravljanje**.
- 2. Z desno tipko miške kliknite **Gruče** in izberite **Nova gruča.**
- 3. Sledite navodilom čarovnika in izdelajte gručo.

Vse podrobnosti o izdelavi in konfiguriranju gruče so na voljo v temi [Konfiguriranje](rzaigconfigcreatecluster.htm) gruče.

Nazaj k vprašanjem (stran [61\)](#page-66-0)

#### **Kakšna je povezava med mapo Gruče in sistemsko skupino v Osrednjem upravljanju?**

<span id="page-68-0"></span>Če izdelate gručo z Navigatorjem iSeries, je v strežniku Osrednjega upravljanja izdelana tudi sistemska skupina. Sistemski skupini je dodeljeno isto ime kot je ime gruče, sistemi zaključne točke v sistemski skupini pa so vozlišča v gruči. Sistemska skupina ima tudi lasten tip, tako da Navigator iSeries ve, da gre za posebno sistemsko skupino, ki predstavlja gručo.

**Pomembno**: Sistem Osrednjega upravljanja vsebuje sistemske skupine. Če nameravate sistem Osrednjega upravljanja v Navigatorju iSeries spremeniti, nov sistem za osrednje upravljanje ne bo vseboval posebnih sistemskih skupin gruče, zato te gruče ne bodo prikazane v mapi Gruče.

Nazaj k vprašanjem (stran [61\)](#page-66-0)

### V nekaterih sistemih iSeries v omrežju sem že definiral gručo. Kako jo lahko dodam in jo nato prikažem ter **upravljam z uporabo Navigatorja iSeries?**

Če želite obstoječo gručo dodati tako, da se bo prikazala v Navigatorju iSeries, storite naslednje:

- 1. V Navigatorju iSeries razširite **Osrednje upravljanje**.
- 2. Z desno tipko miške kliknite **Gruče** in izberite **Dodaj obstoječo gručo.**
- 3. V oknu **Dodajanje obstoječe gruče** podajte enega izmed strežnikov v gruči.
- 4. Kliknite Potrdi.

Nazaj k vprašanjem (stran [61\)](#page-66-0)

#### **Nobeno izmed vozlišč v moji gruči nima statusa** ″**Zagnano**″**. Katero vozlišče naj najprej zaženem?**

Zagnati morate vozlišče, ki je imelo zadnje status ″Zagnano″. Vzemimo na primer, da imate v gruči dve vozlišči: A in B. Vozlišče A trenutno ni zagnano, poleg tega pa tudi vozlišče B trenutno ni zagnano. Vendar pa je imelo vozlišče B zadnje, ki je teklo s statusom ″Zagnano″. Zato najprej zaženite vozlišče B, ker ima najnovejše informacije o gruči.

Nazaj k vprašanjem (stran [61\)](#page-66-0)

#### **Ali je pomembno, katero vozlišče zaženem najprej?**

Na to bi morali paziti, saj je vozlišče, ki je imelo zadnje status ″Zagnano″, vozlišče, ki vsebuje zadnje informacije o gruči. To je pomembno, ker bo v primeru, če zaženete najprej vozlišče, ki ni delovalo najdalj časa, to vsebovalo neažurne informacije o gruči. Nevarno je, da se lahko te neažurne informacije ob zagonu drugih vozlišč v gruči razširijo vanje. Vzemimo na primer, da imate gručo z vozliščema A in B. Če je vozlišče B zadnje aktivno vozlišče s statusom ″Zagnano″, bo vsebovalo zadnje informacije o gruči. Če kljub temu najprej zaženete vozlišče A, lahko to vsebuje neažurne informacije, vendar se bo vseeno zagnalo. Ko nato zaženete vozlišče B, se bo pridružilo trenutno aktivnemu vozlišču v gruči (pridruži se vozlišču A). Neažurne informacije o gruči iz vozlišča A se bodo nato razširile v vozlišče B, tako da bosta obe vozlišči vsebovali neažurne informacije o gruči. Zato je pomembno, da najprej zaženete vozlišče B. Neažurne informacije o gruči lahko vplivajo na konfiguracijo skupin preklopne strojne opreme. Če odkrijete težave z zagonom skupin preklopne strojne opreme zaradi javljanja diskovnih enot v nadomestnem vozlišču medtem, ko skupina preklopne strojne opreme kaže na drugo trenutno vozlišče, boste morali zamenjati vlogi vozlišč v obnovitveni domeni tako, da bo vozlišče, ki ima v lasti diskovne enote, primarno vozlišče.

Nazaj k vprašanjem (stran [61\)](#page-66-0)

#### **Kaj pomeni stolpec** ″**Trenutno primarno vozlišče**″ **v mapah Preklopna strojna oprema, Preklopna programska oprema in Preklopni podatki?**

Stolpec ″Trenutno primarno vozlišče″ označuje vozlišče, ki trenutno služi kot primarno vozlišče za skupino preklopne strojne opreme ali izdelek preklopne programske opreme. V izrazoslovju API-jev za gruče to pomeni, da je to vozlišče s trenutno vlogo primarnega vozlišča obnovitvene domene.

<span id="page-69-0"></span>Nazaj k vprašanjem (stran [61\)](#page-66-0)

### **Kako lahko v Navigatorju iSeries poiščem skupino sredstev gruče (CRG) naprave?**

CRG-ji naprav (skupine sredstev gruče) se imenujejo Skupine preklopne strojne opreme, najdete pa jih lahko v mapi **Preklopna strojna oprema** v mapi Gruče.

Nazaj k vprašanjem (stran [61\)](#page-66-0)

#### **Kako lahko v Navigatorju iSeries poiščem skupino sredstev gruče (CRG) aplikacij?**

CRG-ji aplikacij (skupine sredstev gruče) se imenujejo Izdelki preklopne programske opreme, najdete pa jih lahko v mapi **Preklopna programska oprema** v mapi Gruče.

Nazaj k vprašanjem (stran [61\)](#page-66-0)

#### **Kako lahko v Navigatorju iSeries poiščem skupino sredstev gruče (CRG) podatkov?**

Podatkovni CRG-ji (skupine sredstev gruče) se imenujejo Skupine preklopnih podatkov, najdete pa jih lahko v mapi **Preklopni podatki** v mapi Gruče.

Nazaj k vprašanjem (stran [61\)](#page-66-0)

#### Status skupine preklopne strojne opreme (CRG naprav) bi rad prikazal, ne da bi mi bilo za to treba odpirati **mapo Preklopna strojna oprema. Kako lahko to storim?**

Druga možnost dostopa do mape Preklopna strojna oprema za prikaz statusa je ta, da v prikazu Preklopna strojna oprema odprete novo okno tako, da z desno tipko miške kliknete mapo **Preklopna strojna oprema** in izberete **Odpri**. Skupine preklopne strojne opreme (CRG-ji naprav) in z njimi povezane statusne informacije bodo prikazane v ločenem oknu. To se nanaša tudi za **preklopno programsko opremo** in **preklopne podatke**.

Nazaj k vprašanjem (stran [61\)](#page-66-0)

#### **Komunikacije: Z uporabo katerega naslova IP funkcija Gruče v Navigatorju iSeries komunicira z vozlišči znotraj gruče? Ali ne uporablja naslova IP imena vozlišča?**

V glavni mapi Gruče obstaja stolpec ″Strežnik″, kjer so prikazane informacije o konfiguriranih gručah. Ime strežnika je prikazano tudi na oknu lastnosti za posamezno gručo. Strežni, naveden v stolpcu "Strežnik", je vozlišče v gruči, ki ga vmesnik Navigatorja iSeries uporablja za komuniciranje z gručo. To se nanaša samo na način komunikacije Navigatorja iSeries z objektom gruče v strežniku in ne na način medsebojnega komuniciranja vozlišč v gruči. Strežnik, ki ga uporablja funkcija upravljanja gruč Navigatorja iSeries, nima nič opraviti s trenutnim strežnikom Osrednjega upravljanja.

Če se vozlišče, ki ga Navigator iSeries uporablja za komuniciranje z gručo, zaustavi, lahko komunikacije prenesete na drugo vozlišče v gruči, ki bo tako izvajalo dejanja gruče.

Če želite spremeniti strežnik, ki ga bo vmesnik Navigatorja iSeries uporabljal za komuniciranje z gručo, storite naslednje:

- 1. V Navigatorju iSeries razširite **Osrednje upravljanje**.
- 2. Razširite možnost **Gruče**.
- 3. Z desno tipko miške kliknite gručo in izberite **Spremeni strežnik.**

Nazaj k vprašanjem (stran [61\)](#page-66-0)

#### <span id="page-70-0"></span>**Zaščita: Zakaj je večina kontekstnih menijev v mapi Gruče v Navigatorju iSeries onemogočenih ali jih sploh ni?**

Nekatere operacije so na voljo glede na stanje trenutne konfiguracije gruče. Vozlišča, ki je že zaustavljeno, na primer ne morete zaustaviti, prav tako vozlišča ne morete dodati v gručo, ki ima konfiguriranih že največje število vozlišč, torej štiri. Zaslonska pomoč za določene naloge vsebuje pojasnila, zakaj so nekatere izmed teh postavk onemogočene, oziroma niso na voljo.

Nekatere operacije ne bodo na voljo, če nimate ustreznih pooblastil. Če uporabljate Navigator iSeries in imate pooblastilo uporabniškega razreda \*SECOFR, imate dostop do vseh operacij in funkcij upravljanja gruč. Navigator iSeries s pomočjo pooblastila za upravljanje aplikacij iz trenutnega sistema Osrednjega upravljanja določi, ali imate pooblastilo za upravljanje aplikacij za različne operacije upravljanja gruč Navigatorja iSeries.

Za podrobnosti o delu z upravljanjem aplikacij preglejte temo Upravljanje aplikacij.

Nazaj k vprašanjem (stran [61\)](#page-66-0)

#### **Ali uporablja funkcija gruč v Navigatorju iSeries vrednosti pooblastila za upravljanje aplikacij?**

Da. Funkcija upravljanja gruč Navigatorja iSeries uporablja vrednosti pooblastila za upravljanje aplikacij iz trenutnega sistema Osrednjega upravljanja, s pomočjo katerih določi, ali imate pooblastilo za upravljanje aplikacij za različne operacij gruč.

Navigator iSeries uporablja dve vrsti nastavitev pooblastil za dostop: **operacije gruče** in **upravljanje gruče**

S pooblastilom **operacije gruče** lahko storite naslednje:

- prikažete status gruče
- zaženete in zaustavite vozlišča
- v Zaženete in zaustavite preklopno strojno in programsko opremo
- v izvedete ročni preklop preklopne strojne opreme in programske opreme

S pooblastilom **upravljanje gruče** lahko storite naslednje:

- izdelate/brišete gruče
- dodate in odstranite vozlišča
- v dodate in zbrišete preklopno strojno in programsko opremo ter diskovna področja
- v spreminjate lastnosti preklopne strojne opreme in preklopne programske opreme

Nazaj k vprašanjem (stran [61\)](#page-66-0)

#### **Zakaj prikaže funkcija Gruče v Navigatorju iSeries prijavno okno za moja vozlišča v gruči?**

V nekaterih primerih bo poskusil Navigator iSeries komunicirati z vsemi vozlišči v gruči. To je odvisno od stanja vaše gruče. Če mora Navigator iSeries komunicirati z vozliščem, najprej poskusi najti obstoječo odprto povezavo v obstoječem prijavnem predpomnilniku Navigatorja iSeries. Če te ne najde, od uporabnika zahteva, da se prijavi. Če prijavno okno prekličete, bo Navigator iSeries poskusil uporabniku omogočiti izvajanje operacij gruče, vendar nekatere operacije ne bodo mogoče, če Navigator iSeries ne more komunicirati z vozlišči.

Nazaj k vprašanjem (stran [61\)](#page-66-0)

#### **Odpravljanje težav: Zakaj ni mapa Gruče prikazana v Osrednjem upravljanju?**

Možno je, da v vaš PC niste namestili celotnega programa iSeries<sup>(TM)</sup> Access za Windows. Morda ste izvršili osnovno nameščanje ali izbrali nekatere možnosti po meri. Za podrobnosti o nameščanju preglejte temo iSeries Access.

<span id="page-71-0"></span>Nazaj k vprašanjem (stran [61\)](#page-66-0)

#### **Gručo že imam, vendar se ne prikaže v mapi Gruče. Zakaj**

Kratek odgovor na to se glasi: prikaže se ne zato, ker v sistemu Osrednjega upravljanja, ki predstavlja gručo, ni sistemske skupine. To sistemsko skupino, ki predstavlja gručo, izdela funkcija upravljanja gruč Navigatorja iSeries pri izdelavi gruče ali pri dodajanju gruče v mapo Gruče z dejanjem ″dodaj obstoječo gručo″. Če želite prikazati sistemske skupine, razširite mapo **Sistemske skupine** v Osrednjem upravljanju. Sistemske skupine gruče bodo prikazane kot sistemske skupine ″drugih proizvajalcev″, vendar upoštevajte, da niso vse sistemske skupine ″drugih proizvajalcev″ gruče.

Nazaj k vprašanjem (stran [61\)](#page-66-0)

#### **Zakaj se v mapi Gruče ne prikaže zadnji status?**

Navigator iSeries prikaže informacije o konfiguriranih gručah kot posnetek, tako da vzpostavi povezavo z vozlišči gruče, prebere najnovejše informacije o gruči in jih nato prikaže v oknu Navigatorja iSeries. Tako ne izvaja samodejnih rednih osvežitev informacij. Najboljši način za priklic najnovejšega posnetka informacij je ročna osvežitev. Za to lahko uporabite meni ″Prikaz″ v Navigatorju iSeries in nato izberete možnost ″Osveži″. Druga možnost pa je, da Navigatorja iSeries nastavite tako, da bo izvajal samodejno osveževanje.

Nazaj k vprašanjem (stran [61\)](#page-66-0)

#### **Zakaj ni prišlo do samodejnega preklopa moje skupine preklopne strojne opreme, izdelka preklopne programske opreme ali skupine preklopnih podatkov?**

Najverjetneje je, da v gruči niste zagnali preklopnih sredstev (skupine sredstev gruče). Z drugimi besedami, pred samodejnim preklopom status preklopnega sredstva ni bil ″Zagnano″. Če želite, da se samodejni preklop izvede, morate zagnati preklopna sredstva.

Nazaj k vprašanjem (stran [61\)](#page-66-0)

#### **Prejel sem sporočilo o okvarjenih objektih. Kaj naj sedaj storim?**

Morda ste prejeli sporočilo kot je naslednje: CPF811C Uporabniška čakalna vrsta QUGCLUSRQ v QCLUMGT je okvarjena

**Možnost 1:** Ena možnost je ta, da objekt zbrišete in ga nato obnovite. To je možno le v primeru, če ste objekt predhodno shranili.

**Možnost 2:** Zbrišite okvarjeni objekt. Če je na primer QUGCLUSRQ v knjižnici QCLUMGT okvarjen, objekt zbrišite. Nato dodajte obstoječo gručo v Navigatorju iSeries. Ko dodate gručo, bo GUI gruče preveril, ali objekti obstajajo in jih bo v primeru, če ne obstajajo, znova izdelal. Preglejte temo Kako lahko dodam obstoječo gručo in jo nato prikažem ter upravljam s pomočjo Navigatorja iSeries? (stran [63\)](#page-68-0) za podrobnosti o dodajanju obstoječe gruče.

Nazaj k vprašanjem (stran [61\)](#page-66-0)

#### **V čarovnikih za vozlišča uporabljam za pregledovanje naslovov IP gumb** ″**Preglej**″**. Zakaj se v pregledovalnem oknu ne prikažejo vsi pričakovani naslovi TCP/IP?**

Seznam je samo seznam možnih naslovov IP. Glede seznama možnih naslovov, prikazanega v oknu, ni nobenih omejitev. Vnesete lahko poljubni naslov vmesnika gruče. Če se Navigator iSeries ne more povezati z naslovom IP, ki ga podate kot primarni naslov IP, boste kasneje prejeli napake. Navigator iSeries uporablja primarni naslov IP za povezovanje z vozlišči v gruči.

Nazaj k vprašanjem (stran [61\)](#page-66-0)
### Uporabil sem čarovnika "Nova gruča" in se je prikazalo okno z naslovom: "Nova gruča - preklopne programske **opreme ni mogoče najti**″**. Ali je to slabo?**

Ne, to ni slabo in ni napaka, in pomeni točno to, kar pravi: vmesnik Navigatorja iSeries ne more najti nobene preklopne programske opreme, ki bi jo lahko samodejno namestil s čarovnikom. Navigator iSeries zahteva, da vsa preklopna programska oprema z možnostjo samodejne namestitve ustreza arhitekturi OS/400 za aplikacije, [omogočene](rzaigapplicationsclusterproven.htm) za gruče. Poleg tega nudi Navigator iSeries podporo samo za podniz te arhitekture, in ne za vso.

Nazaj k vprašanjem (stran [61\)](#page-66-0)

#### **Eno izmed vozlišč ima status** ″**Ne komunicira**″**. Kako lahko to popravim?**

Če izgubite povezavo z enim ali več vozlišči v gruči in napake izgubljenih vozliščni mogoče potrditi, pride do razdelitve gruče. Za dodatne informacije preglejte temo Napake pri [razdelitvi.](rzaigtroubleshootpartitionerrors.htm)

Včasih je javljeno stanje razdelitve, ko dejansko izpade le vozlišče. Do tega lahko pride, če storitve za sredstva gruče izgubijo komunikacijo z enim ali več vozlišči, vendar ne morejo ugotoviti, ali vozlišča še vedno delujejo. Če pride do tega stanja, je na voljo preprost mehanizem, s pomočjo katerega lahko ugotovite, ali je odpovedalo vozlišče. Za podrobnosti preglejte temo [Spreminjanje](rzaigtroubleshootchangepartitionednodes.htm) razdeljenih vozlišč v neuspela.

Nazaj k vprašanjem (stran [61\)](#page-66-0)

Če imate vprašanje, ki ga ni na tej strani, se [obrnite](javascript:top.sendFeedback()%3b) na nas.

# **Koga poklicati za pomoč pri gručah**

Če potrebujete pomoč pri odločitvi, ali lahko združevanje v gruče koristi vašemu podjetju, oziroma pri izvedbi združevanja naletite na težave, se lahko obrnete na naslednja naslova:

- v Če potrebujete dodatno pomoč pri tehničnem trženju ali če želite najeti IBM-ovo(R) svetovalno službo, se obrnite na center za stalno razpoložljivost v tehnološkem centru iSeries(TM), tako da pošljete elektronsko pošto na naslov rchclst@us.ibm.com.
- v Če imate kakršnekoli druge težave, se obrnite na poslovnega partnerja, pri katerem ste kupili paket programske opreme za združevanje v gruče ali pokličite na številko 1-800-IBM-4YOU (1-800-426-4968).

## **S tem povezane informacije**

Spodaj so navedene spletne strani in IBM-ove <sup>(R)</sup> rdeče knjige (Redbooks<sup>(TM)</sup> v obliki PDF), povezane s temo gruč.

### **Spletne strani**

### **Visoka [razpoložljivost](http://www-1.ibm.com/servers/eserver/iseries/ha/) in gruče**

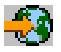

(www.ibm.com/servers/eserver/iseries/ha) IBM-ova stran za visoko razpoložljivost in gruče

**Rdeče knjige**

**Clustering and IASPs for Higher [Availability](http://publib-b.boulder.ibm.com/Redbooks.nsf/RedbookAbstracts/sg245194.html?Open)**

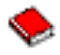

(okrog 6.4 MB) Ta rdeča knjiga predstavlja pregled tehnologije združevanja v gruče in preklopnih diskov, ki je na voljo za strežnike iSeries<sup>(TM)</sup>.

### **iSeries [Independent](http://publib-b.boulder.ibm.com/Redbooks.nsf/RedpieceAbstracts/sg246802.html?Open) ASPs: A Guide to Moving Applications to IASPs**

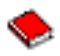

(okrog 3.4 MB) Ta rdeča knjiga predstavlja pristop po korakih k neodvisnim ASP-jem v strežnikih iSeries.

### **Roadmap to [Availability](http://publib-b.boulder.ibm.com/Redbooks.nsf/9445fa5b416f6e32852569ae006bb65f/12777887fb90bf64862569af0060724b?Open) on the iSeries 400(R)**

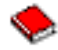

(okrog 626 kB) Ta rdeča knjiga predstavlja pristop po korakih k neodvisnim ASP-jem v strežnikih iSeries.

### $\ddot{\mathbf{z}}$

### **Shranjevanje datotek PDF**

Datoteko PDF shranite na delovni postaji za ogled ali natis takole:

- 1. Z desno tipko miške kliknite PDF v pregledovalniku (z desno tipko miške kliknite zgornjo povezavo).
- 2. Če uporabljate Internet Explorer, kliknite **Save Target As...**. Če uporabljate Netscape Communicator, kliknite **Save Link As...**.

### 《

- 3. Poiščite imenik, v katerega želite shraniti datoteko PDF.
- 4. Kliknite **Shrani**.

## ≫

#### **Prenos programa Adobe Acrobat Reader**

Za prikaz ali natis teh PDF-jev potrebujete program Adobe Acrobat Reader. Kopijo tega programa lahko presnamete na spletni strani Adobe na naslovu [\(www.adobe.com/products/acrobat/readstep.html\)](http://www.adobe.com/products/acrobat/readstep.html)

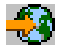

# ≪

.

# **Dodatek. Opombe**

Te informacije smo razvili za izdelke in storitve, ki jih ponujamo v Združenih državah Amerike.

IBM morda teh izdelkov, storitev ali funkcij, omenjenih v tem dokumentu, ne bo nudil v drugih državah. Informacije o izdelkih in storitvah, ki so trenutno na voljo v vaši državi, boste dobili pri lokalnem IBM-ovem predstavniku. Nobena referenca na IBM-ov izdelek, program ali storitev ne trdi ali pomeni, da lahko uporabite samo ta IBM-ov izdelek, program ali storitev. Namesto njih lahko uporabite katerikoli funkcionalno enakovreden izdelek, program ali storitev, ki ne krši IBM-ovih pravic do intelektualne lastnine. Vendar pa mora uporabnik sam oceniti in preveriti delovanje vseh izdelkov, programov ali storitev, ki niso IBM-ovi.

IBM ima lahko patente ali vložene zahtevke za patente, ki pokrivajo vsebino tega dokumenta. Posedovanje tega dokumenta vam ne daje licence za te patente. Pisna vprašanja v zvezi z licencami lahko pošljete na naslednji naslov:

IBM Director of Licensing IBM Corporation North Castle Drive Armonk, NY 10504-1785 U.S.A.

Vprašanja v zvezi z licencami za DBCS naslovite na IBM-ov oddelek za intelektualno lastnino v vaši državi ali pošljite poizvedbe v pisni obliki na naslov:

IBM World Trade Asia Corporation Licensing 2-31 Roppongi 3-chome, Minato-ku Tokyo 106-0032, Japan

Naslednji odstavek ne velja za Veliko Britanijo ali druge države, v katerih te določbe niso v skladu z lokalnim **zakonom:** INTERNATIONAL BUSINESS MACHINES CORPORATION NUDI TO APLIKACIJO 'TAKŠNO KOT JE', BREZ JAMSTEV KAKRŠNEKOLI VRSTE, PA NAJ BODO IZRECNA ALI POSREDNA, KAR VKLJUČUJE, VENDAR NI OMEJENO NA POSREDNA JAMSTVA NEKRŠITVE, TRŽNOSTI ALI PRIMERNOSTI ZA DOLOČEN NAMEN. V nekaterih državah ni dovoljena zavrnitev izrecnih ali posrednih jamstev v določenih transakcijah, zato ta izjava za vas morda ne velja.

Te informacije lahko vsebujejo tehnične ali tipografske napake. Informacije v tem dokumentu občasno spremenimo; te spremembe bomo vključili v nove izdaje publikacije. IBM lahko kadarkoli izboljša in/ali spremeni izdelek(ke) in/ali program(e), opisane v tej publikacije brez vnaprejšnjega opozorila.

Vse reference v teh informacijah na spletne strani, ki niso IBM-ove, so podane zgolj zaradi priročnosti, in na noben način ne pomenijo, da uporabo teh spletnih strani odobravamo. Gradivo na teh spletnih straneh ni del gradiva za ta IBM-ov izdelek in te spletne strani uporabljate na lastno odgovornost.

IBM lahko uporabi ali razdeli informacije, ki nam jih pošljete, na kakršenkoli način, ki se mu zdi primeren, brez vsake odgovornosti do vas.

Imetniki licenc za ta program, ki potrebujejo informacije, da bi omogočili: (i) izmenjavo informacij med neodvisno izdelanimi programi in drugimi programi (vključno s tem) in (ii) medsebojno uporabo informacij, ki so bile izmenjane, naj pošljejo vprašanja na naslednji naslov:

IBM Corporation Software Interoperability Coordinator, Department YBWA 3605 Highway 52 N Rochester, MN 55901 U.S.A.

Takšne informacije bodo na voljo v skladu z ustreznimi določbami in pogoji, ki lahko v določenih primerih zajemajo tudi plačilo.

Licenčni program, opisan v teh informacijah, in vse licenčno gradivo, ki je na voljo zanj, nudi IBM v skladu s pogoji IBM-ove pogodbe s strankami, IBM-ove mednarodne licenčne pogodbe za programe, IBM-ove licenčne pogodbe za strojno kodo ali katerekoli enakovredne pogodbe med nami.

Vsi podatki o zmogljivosti, vsebovani tukaj, so bili določeni v nadzorovanem okolju, zato se lahko rezultati, dobljeni v drugih operacijskih okoljih, zelo razlikujejo. Nekatere meritve so bile opravljene v sistemih na razvojni stopnji in zato ne dajemo nobenega jamstva, da bodo te meritve enake tudi v splošno razpoložljivih sistemih. Prav tako so bile morda nekatere meritve ocenjene z ekstrapolacijo. Dejanski rezultati se lahko razlikujejo. Uporabniki tega dokumenta naj preverijo ustrezne podatke za njihovo okolje.

Informacije, ki se nanašajo na izdelke drugih proizvajalcev, smo pridobili pri njihovih dobaviteljih, v njihovih objavah ali v drugih javno razpoložljivih virih. Pri IBM-u teh izdelkov nismo preverili, zato ne moremo potrditi natančnosti zmogljivosti, združljivosti ali drugih zahtev, povezanih z izdelki drugih proizvajalcev. Vprašanja v zvezi z zmogljivostjo izdelkov drugih proizvajalcev naslovite na dobavitelje teh izdelkov.

Vse izjave v zvezi z IBM-ovo bodočo usmeritvijo ali namenom lahko spremenimo ali umaknemo brez vsakega opozorila, in predstavljajo samo cilje in namene.

Vse prikazane IBM-ove cene so IBM-ove predlagane maloprodajne cene, so trenutne in se lahko spremenijo brez obvestila. Cene se zastopnike se razlikujejo.

Te informacije so namenjene samo načrtovanju. Tukaj prikazane informacije se lahko spremenijo, še preden so opisani izdelki na voljo.

Te informacije vsebujejo zglede podatkov in poročil, uporabljenih v vsakodnevnih poslovnih operacijah. Da bi bili zgledi čim bolj nazorni, vključujejo imena posameznikov, podjetij, znamk in izdelkov. Vsa ta imena so izmišljena; vsaka podobnost z imeni in naslovi dejanskih poslovnih podjetij je zgolj naključna.

### LICENCA ZA AVTORSKE PRAVICE:

Te informacije vsebujejo vzorčne uporabniške programe v izvornem jeziku, ki kažejo tehnike programiranja v različnih operacijskih platformah. Te vzorčne programe lahko kopirate, spreminjate in razpečujete v kakršnikoli obliki brez plačila IBM-u, če gre za razvijanje, uporabo, trženje ali razpečevanje uporabniških programov, ki ustrezajo vmesniku uporabniškega programa za operacijsko platformo, za katero so vzorčni programi napisani. Teh zgledov nismo natančno preskusili v vseh pogojih, zato pri IBM-u ne zagotavljamo zanesljivosti, uporabnosti ali delovanja teh programov.

RAZEN ZA MOREBITNA ZAKONSKA JAMSTVA, KI JIH NI MOGOČE IZKLJUČITI, IBM, NJEGOVI RAZVIJALCI PROGRAMA IN DOBAVITELJI NE DAJEJO JAMSTEV ALI POGOJEV, BODISI IZRECNO ALI POSREDNO, VKLJUČUJOČ, TODA NE OMEJENO NA, POSREDNA JAMSTVA ALI POGOJE ZA TRŽNOST, PRIMERNOST ZA DOLOČEN NAMEN IN NEKRŠITEV V ZVEZI S PROGRAMOM ALI TEHNIČNO PODPORO, ČE TA OBSTAJA.

IBM, NJEGOVI RAZVIJALCI PROGRAMOV ALI ZASTOPNIKI NISO POD NOBENIM POGOJEM ODGOVORNI ZA NASLEDNJE, TUDI ČE SO OBVEŠČENI O MOŽNOSTI:

- 1. IZGUBO ALI POŠKODOVANJE PODATKOV
- 2. POSEBNO, SLUČAJNO ALI NEPOSREDNO ŠKODO, ALI KATEROKOLI GOSPODARSKO POSLEDIČNO ŠKODO ALI
- 3. IZGUBO DOBIČKA, POSLA, DOHODKA, DOBREGA IMENA ALI PRIČAKOVANIH PRIHRANKOV.

NEKATERE ZAKONODAJE NE DOPUŠČAJO IZVZETJA ALI OMEJITVE POSLEDIČNIH ŠKOD ALI SLUČAJNE ŠKODE, ZATO NEKATERE ALI VSE ZGORNJE OMEJITVE ALI IZVZETJA ZA VAS NE VELJAJO. Vsaka kopija ali katerikoli del teh vzorčnih programov ali katerokoli izpeljano delo morajo vsebovati zaznamek o avtorskih pravicah v naslednji obliki:

© (ime vašega podjetja) (leto). Deli te kode izvirajo iz vzorčnih programov družbe IBM Corp. . © Copyright IBM Corp. \_vnesite leto ali leta\_. Vse pravice pridržane.

Če te informacije berete kot zaslonsko publikacijo, morda ne boste videli fotografij in barvnih ilustracij.

# **Blagovne znamke**

Naslednji izrazi so blagovne znamke International Business Machines Corporation v Združenih državah Amerike, v drugih državah ali v obojih: Application System/400 AS/400 e (logotip)

IBM iSeries Operating System/400 OS/400 400

Intel, Intel Inside (logotipi), MMX in Pentium so blagovne znamke Intel Corporation v Združenih državah Amerike, drugih državah ali v obojih.

Microsoft, Windows, Windows NT in logotip Windows so blagovne znamke Microsoft Corporation v Združenih državah Amerike, v drugih državah ali v obojih.

Java in vse na Javi temelječe blagovne znamke so blagovne znamke Sun Microsystems, Inc. v Združenih državah Amerike, v drugih državah ali v obojih.

Linux je blagovna znamka Linusa Torvaldsa v Združenih državah Amerike, ostalih državah ali v obojih.

UNIX je registrirana blagovna znamka The Open Group v Združenih državah Amerike in ostalih državah.

Druga imena podjetij, izdelkov ali storitev so lahko blagovne ali storitvene znamke njihovih ustreznih lastnikov.

# **Določbe in pogoji za snemanje informacij z oddaljenega računalnika in njihov natis**

Pravice za uporabo informacij, ki ste jih izbrali za presnetje z oddaljenega računalnika, so predmet naslednjih določb in pogojev in vaše navedbe, da jih sprejmete.

**Osebna uporaba:** te informacije lahko ponatisnete za svojo osebno in nekomercialno uporabo, pod pogojem, da ohranite vse oznake o lastništvu. Izpeljanih delov teh informacij ali kateregakoli njihovega dela ne smete razdeljevati, prikazovati ali izdelovati brez izrecne privolitve IBM-a.

**Komercialna uporaba:** te informacije lahko ponatisnete, razdelite in prikazujete izključno znotraj podjetja in pod pogojem, da ohranite vse oznake o lastništvu. Izdelava izpeljanih del teh informacij ni dovoljena, ponatis, razdeljevanje ali prikazovanje teh informacij ali kateregakoli njihovega dela izven podjetja pa ni dovoljeno brez izrecne privolitve IBM-a.

Razen kot je izrecno odobreno v tem dovoljenju, niso dodeljene nobene druge pravice, licence ali pravice, pa naj bodo izrecne ali posredne, za informacije ali katerekoli podatke, programsko opremo ali drugo intelektualno lastnino, vsebovano v njih.

IBM si pridržuje pravico umakniti dovoljenja, vsebovana v tem dokumentu, če presodi, da mu uporaba informacij škodi ali če določi, da zgornja navodila niso pravilno upoštevana.

Te informacije lahko presnamete, izvozite ali znova izvozite samo s popolnim upoštevanjem vseh ustreznih zakonov in predpisov, vključno z vsemi ameriškimi zakoni in predpisi o izvozu. IBM NE DAJE NOBENEGA JAMSTVA ZA VSEBINO TEH INFORMACIJ. INFORMACIJE SO NA VOLJO ″TAKŠNE KOT SO″ BREZ JAMSTVA KAKRŠNEKOLI VRSTE, IZRECNEGA ALI POSREDNEGA, KAR VKLJUČUJE, VENDAR NI OMEJENO NA POSREDNA JAMSTVA TRŽNOSTI, NE-KRŠENJE IN PRIMERNOSTI ZA DOLOČEN NAMEN.

Lastnik avtorskih pravic za vse gradivo je IBM Corporation.

S presnetjem ali natisom informacij s te spletne strani soglašate s temi pogoji in določbami.

# **Informacije o zavrnitvi odgovornosti za kodo**

IBM vam daje neizključno avtorsko licenco za uporabo vseh zgledov programske kode, iz katerih lahko ustvarite podobno kodo, prilagojeno lastnim potrebam.

RAZEN ZA MOREBITNA ZAKONSKA JAMSTVA, KI JIH NI MOGOČE IZKLJUČITI, IBM, NJEGOVI RAZVIJALCI PROGRAMA IN DOBAVITELJI NE DAJEJO JAMSTEV ALI POGOJEV, BODISI IZRECNO ALI POSREDNO, VKLJUČUJOČ, TODA NE OMEJENO NA, POSREDNA JAMSTVA ALI POGOJE ZA TRŽNOST, PRIMERNOST ZA DOLOČEN NAMEN IN NEKRŠITEV V ZVEZI S PROGRAMOM ALI TEHNIČNO PODPORO, ČE TA OBSTAJA.

IBM, NJEGOVI RAZVIJALCI PROGRAMOV ALI ZASTOPNIKI NISO POD NOBENIM POGOJEM ODGOVORNI ZA NASLEDNJE, TUDI ČE SO OBVEŠČENI O MOŽNOSTI:

- 1. IZGUBO ALI POŠKODOVANJE PODATKOV
- 2. POSEBNE, NEPOSREDNE POŠKODBE, POŠKODBE V NESREČI ALI ZA KATEREKOLI EKONOMSKE POSLEDIČNE POŠKODBE ALI
- 3. IZGUBO DOBIČKA, POSLA, DOBREGA IMENA, DOHODKA ALI PRIČAKOVANIH PRIHRANKOV.

NEKATERE JURISDIKCIJE NE DOPUŠČAJO IZVZETJA ALI OMEJITVE POSLEDIČNIH ŠKOD ALI ŠKODE V NESREČI, ZATO NEKATERE ALI VSE ZGORNJE OMEJITVE ALI IZVZETJA ZA VAS NE VELJAJO.

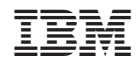

Natisnjeno na Danskem